# 开始使用 英特尔**®** 服务器管理器 **8.40**

#### 法律声明

《开始使用英特尔*®* 服务器管理器 *8.40*》手册及其中所述的软件根据许可证提供,只能按照许可证条款使用或复制。本手册中 的信息仅供参考使用,如有更改,恕不另行通知,并且不应视为英特尔公司的承诺。英特尔公司不对本文档或本文档中提及的 任何软件中可能出现的任何错误或不当承担任何责任。

除非经相应的许可证允许,否则未经英特尔的明确书面许可,不得以任何形式或任何方式,翻录本文档的任何部分,将其存储 在检索系统中或进行传播。

本文档中的信息随英特尔®产品一起提供。本文档不以禁止翻供或其它的任何方式,明示或暗示授予任何知识产权下的许可证。 除非在此类产品的英特尔销售条款中明确注明,英特尔不承担与销售和/或使用英特尔产品有关的任何责任,并免除任何明示或 暗示保证,包括与特定意图的适用性、商销性或违反专利、版权或其它知识产权等有关的责任或保证。英特尔产品不用于医疗、 救生、生命维持、重大控制或安全系统或者核设施等用途。

英特尔可能随时变更此处所述的规格和产品说明而不予通知。

Intel、英特尔、Xeon、至强、Pentium 和奔腾是英特尔公司或其子公司在美国和其它国家的商标或注册商标。

其它名称和品牌可能由第三方声称为其财产。

至第三方网站的链接。链接的网站不受英特尔控制;英特尔对任何链接网站的内容或链接网站所含任何链接的内容概不负责。 英特尔保留随时终止任何链接或链接程序的权力。英特尔并不为其链接的公司或产品背书,并有权在其网页或文档中如此说明。 如果您决定访问链接于此文档的任何第三方网站,其风险完全由您自负。

版权所有© 2004、2005 年,英特尔公司。

版权所有© 2004、2005 年,LANDesk Software, Ltd.

#### 修订史

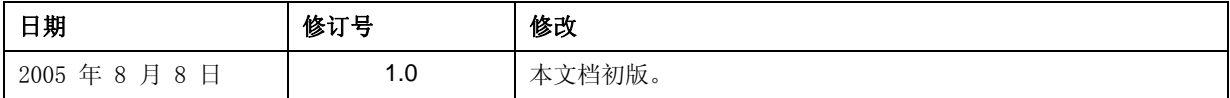

## [前言](#page-8-0)

- [第](#page-15-0) **[1](#page-15-0)** [章:英特尔](#page-15-0)**[®](#page-15-0)** [服务器管理器简介](#page-15-0)
- [第](#page-19-0) **[2](#page-19-0)** [章:配置英特尔](#page-19-0)**[®](#page-19-0)** [服务器管理器](#page-19-0)
- [第](#page-69-0) **[3](#page-69-0)** [章:使用英特尔](#page-69-0)**[®](#page-69-0)** [服务器管理器来管理服务器](#page-69-0)
- [第](#page-77-0) **[4](#page-77-0)** [章:英特尔](#page-77-0)**[®](#page-77-0)** [服务器管理器安装问题的故障排除](#page-77-0)
- [附录](#page-79-0) **[A](#page-79-0)**[:英特尔](#page-79-0)**[®](#page-79-0)** [服务器管理器安装程序参考信息](#page-79-0)
- [附录](#page-89-0) **[B](#page-89-0)**[:](#page-89-0)**[Red Hat Enterprise Linux](#page-89-0)** [安装](#page-89-0)
- [附录](#page-98-0) **[C](#page-98-0)**:[英特尔](#page-98-0)**[® 64](#page-98-0)** 位扩展技术平台[安装](#page-98-0)
- [附录](#page-102-0) **[D](#page-102-0)**[:卸装英特尔](#page-102-0)**[®](#page-102-0)** [服务器管理器](#page-102-0)

[词汇表](#page-103-0)

### [索引](#page-105-0)

[本页特意留作空白。]

# 目录

# 目录前言

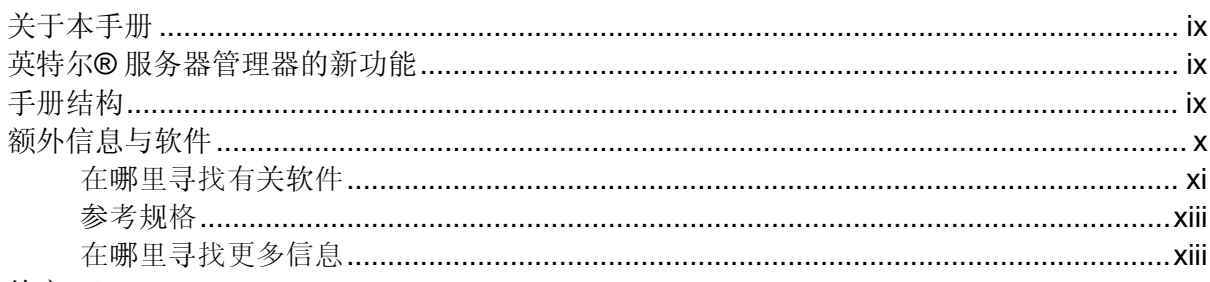

#### 约定 xiv

# 第1章: 英特尔<sup>®</sup>服务器管理器简介

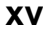

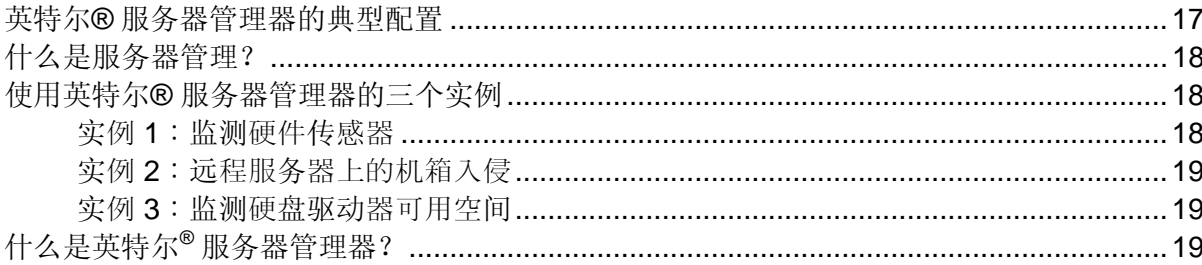

# 第2章: 配置英特尔<sup>®</sup>服务器管理器

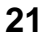

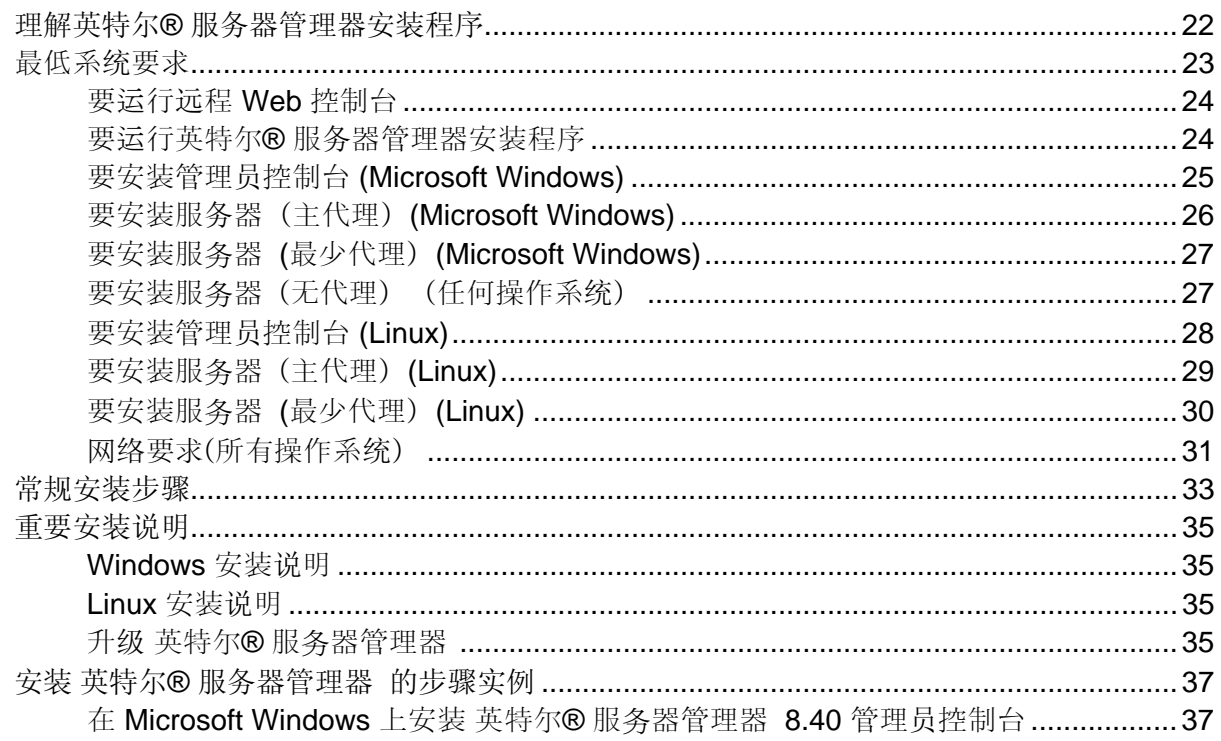

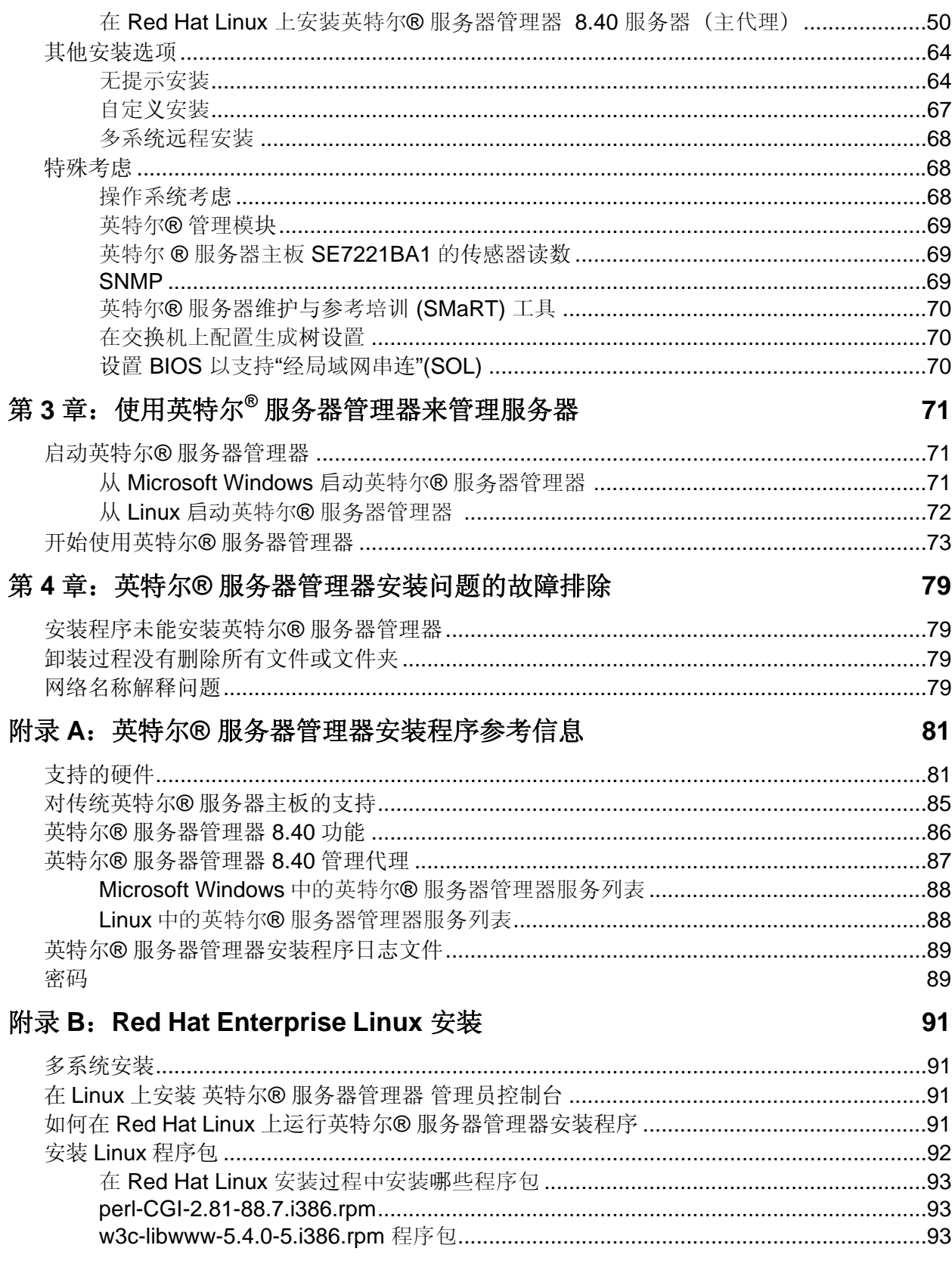

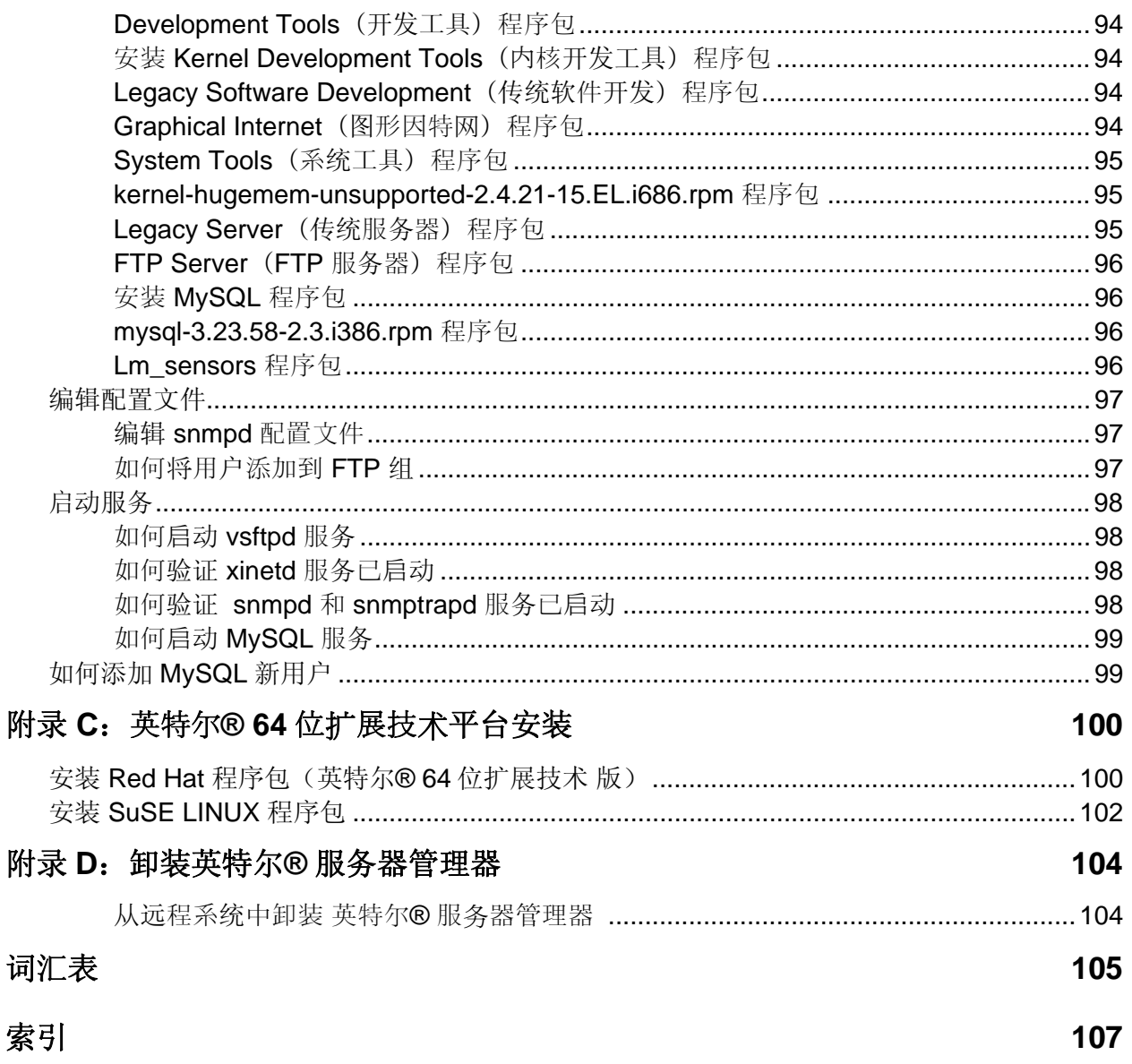

# 图表

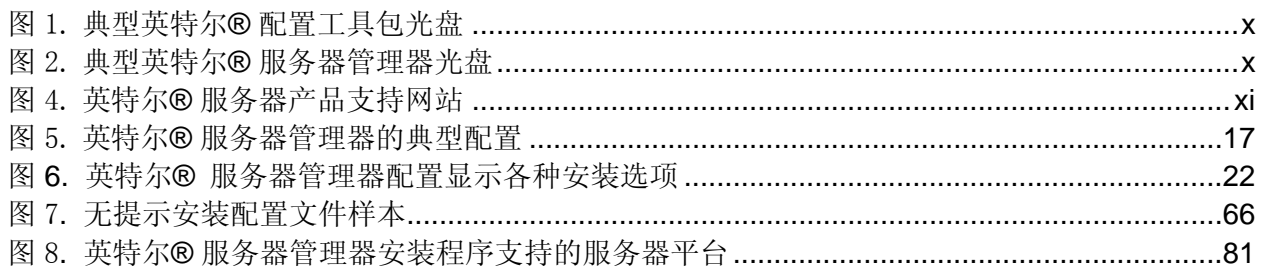

# 列表

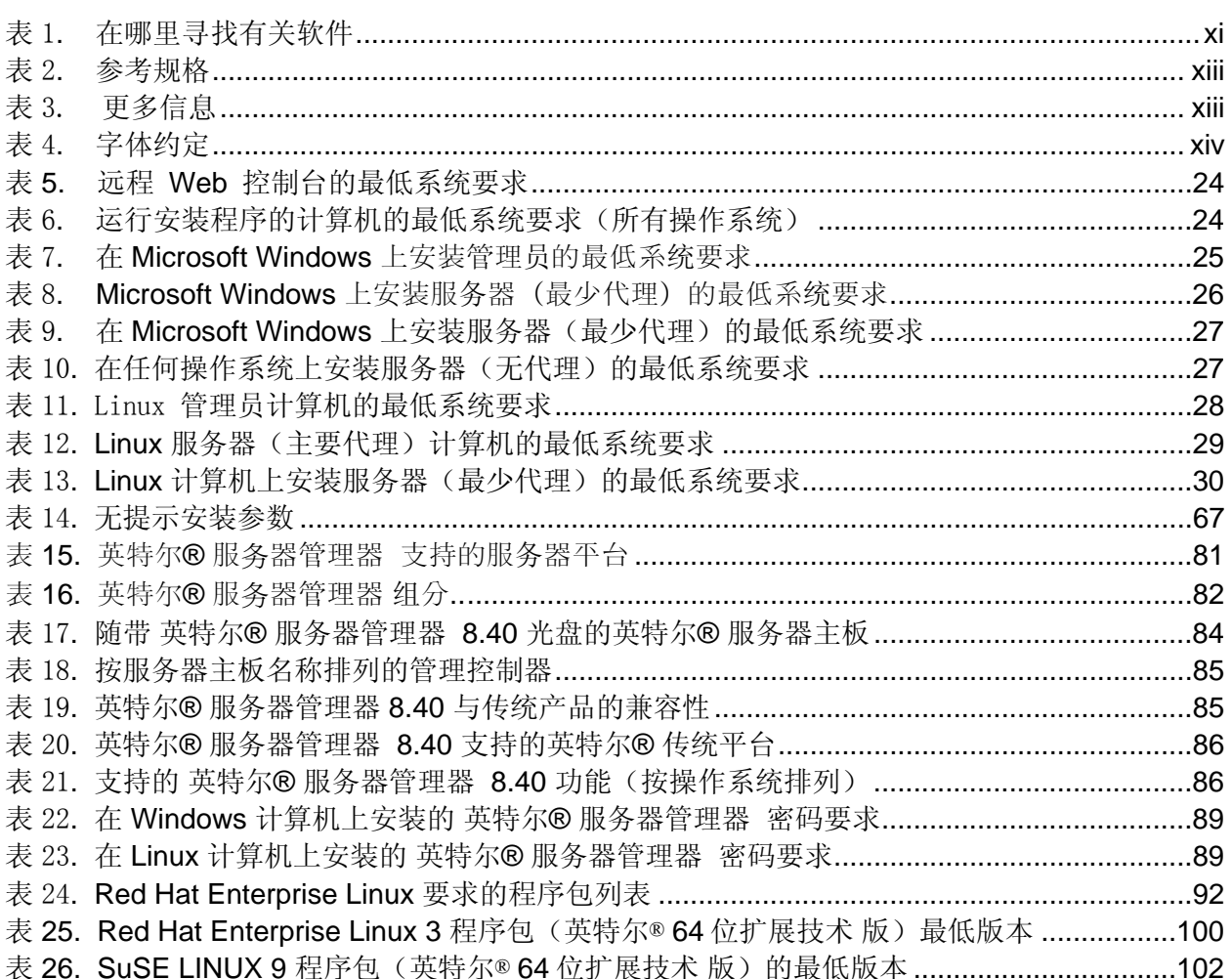

<span id="page-8-0"></span>前言

# 关于本手册

感谢您购买英特尔服务器主板及英特尔® 服务器管理器。

本手册是专为负责安装和使用英特尔服务器管理器 (英特尔® 服务器管理器 ) 8.40 版的系统管 理员编写的。本文档简述 英特尔® 服务器管理器 的功能,罗列系统要求、提供安装 英特尔® 服务器管理器 的指导,以及如何开始使用 英特尔® 服务器管理器 的实例。

读者应当具备网络管理及有关操作系统的实用知识。读者也应当熟悉英特尔服务器管理器所 要管理的英特尔服务器平台的硬件组件。

# 英特尔**®** 服务器管理器的新功能

本版英特尔® 服务器管理器支持以下新功能:

- 支持英特尔(R)服务器计算刀片 SBXL52、SBX82 和 SBX44(通过英特尔机箱管理模块 SBCECMM 管理)。
- 带外支持英特尔营运商级别服务器 TIGPR2U 和 TIGPT1U。
- 提供带内 SE7230NH1-E、SE7525RP2 和 SE7320EP2 服务器主板。
- 更多的 英特尔® 服务器管理器 组件本地化为德文、简体中文、俄文和日文。
- 英特尔® 服务器平台 SR1475NH1-E(与英特尔® 服务器机箱 SC1475 集成的英特尔服务器 主板 SE7230NH1-E)

### 手册结构

第1 章简述英特尔服务器管理器。本章定义 英特尔® 服务器管理器 的基本术语, 并为用户提 供在 英特尔® 服务器管理器 安装中选取正确选项所需要的背景信息。

第 2 章提供配置 英特尔® 服务器管理器 的指导。在安装 英特尔® 服务器管理器时使用本章中 的逐步指导。

第 3 章简介如何使用 英特尔® 服务器管理器。本章提供启动英特尔® 服务器管理器 的指导, 以及完成 英特尔® 服务器管理器典型任务的若干实例。

第 4 章提供故障排除信息。在本章中,您能够找到纠正 英特尔® 服务器管理器 安装的大多数 常见故障和错误的步骤。

附录 **A** 提供 英特尔® 服务器管理器安装的参考或补充信息。

附录 **B** 提供在 Red Hat Linux 计算机上安装 英特尔® 服务器管理器的额外安装帮助。

<span id="page-9-0"></span>附录 **C** 提供在有英特尔® 64 位扩展技术支持的 Linux 计算机上安装 英特尔® 服务器管理器的 额外安装帮助。

附录 **D** 提供卸装 英特尔® 服务器管理器 的补充信息。

# 额外信息与软件

如果您需要有关本产品的更多信息,或者有关可与英特尔服务器主板或平台一起使用的附件 的信息,请使用 表3. [更多信息](#page-12-1)列出的资源。您的英特尔服务器主板或平台的软件和文档在 英 特尔® 服务器管理器 8.40 光盘和英特尔配置工具包光盘上提供(这些光盘包括在您的英特尔 产品盒中)。有些文档和软件也可从英特尔支持网站获得。[图](#page-9-1) 1 和 [图](#page-9-2) 2 将帮助您辨认这些光 盘。

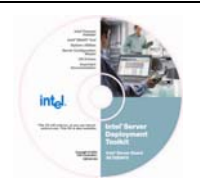

#### 图 1. 典型英特尔**®** 配置工具包光盘

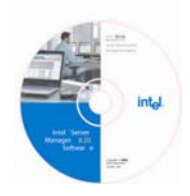

#### 图 2. 典型英特尔**®** 服务器管理器光盘

<span id="page-9-2"></span><span id="page-9-1"></span>英特尔服务器产品支持网站位于:

<http://support.intel.com/support/motherboards/server/>

要找到一种英特尔服务器主板或平台的特定信息,选择您的主板或主板组的产品代号。(支 持的英特尔服务器主板和平台列表, 详见第 [81](#page-79-1) 页的"[支持的硬件](#page-79-1)"。)图 3 显示英特尔服务 器产品支持网站。

<span id="page-10-0"></span>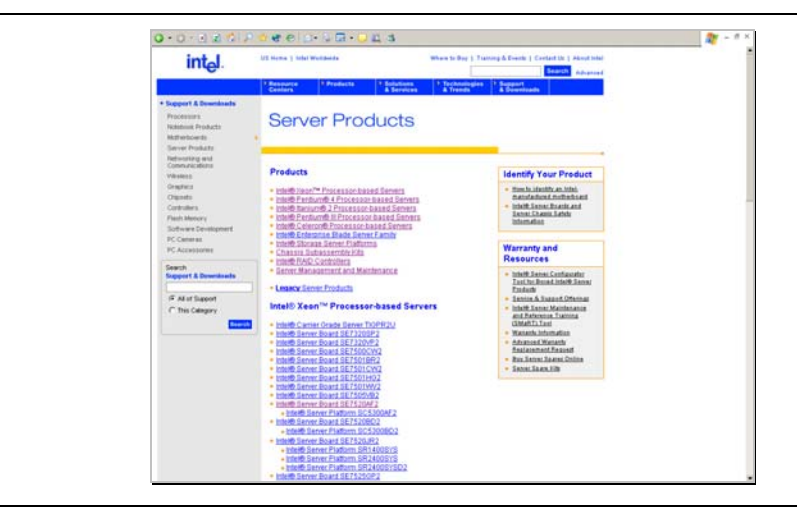

#### 图 4. 英特尔**®** 服务器产品支持网站

# 在哪里寻找有关软件

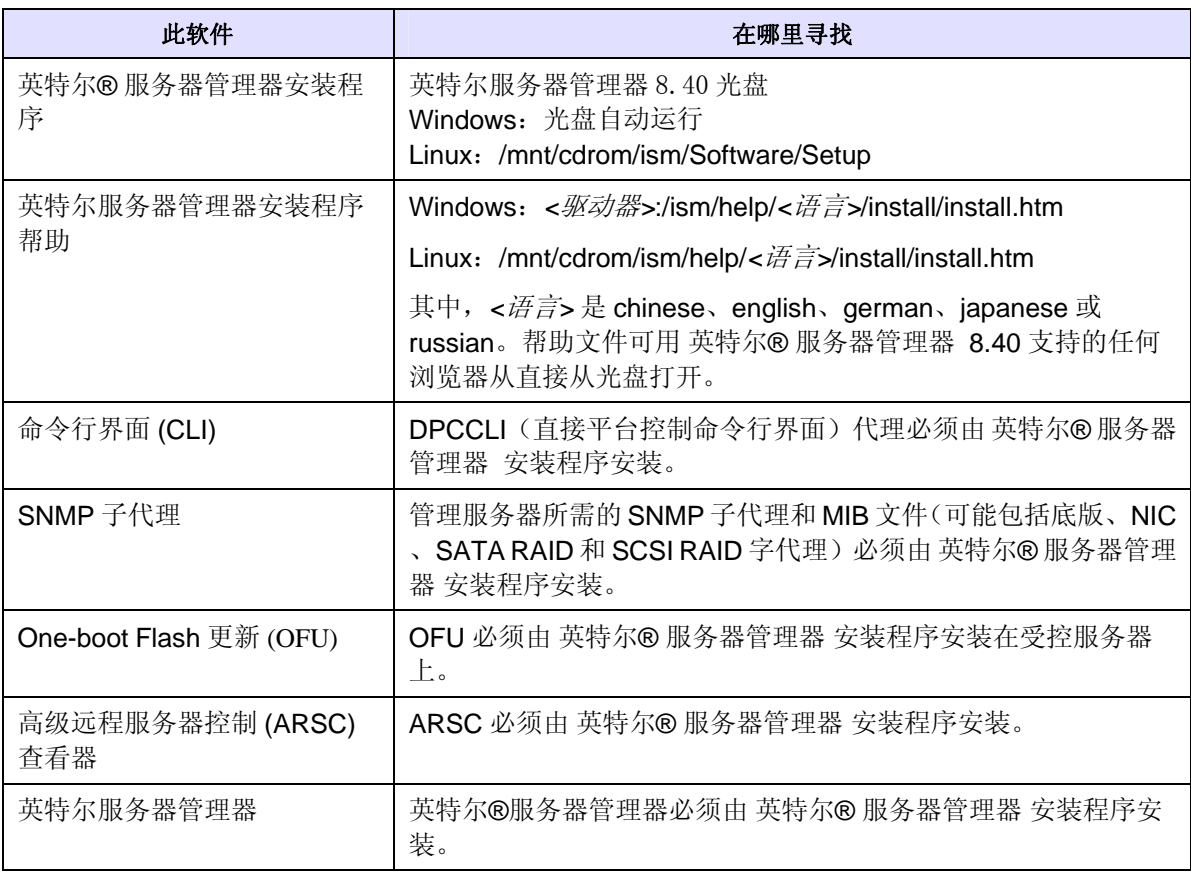

#### 表 1**.** 在哪里寻找有关软件

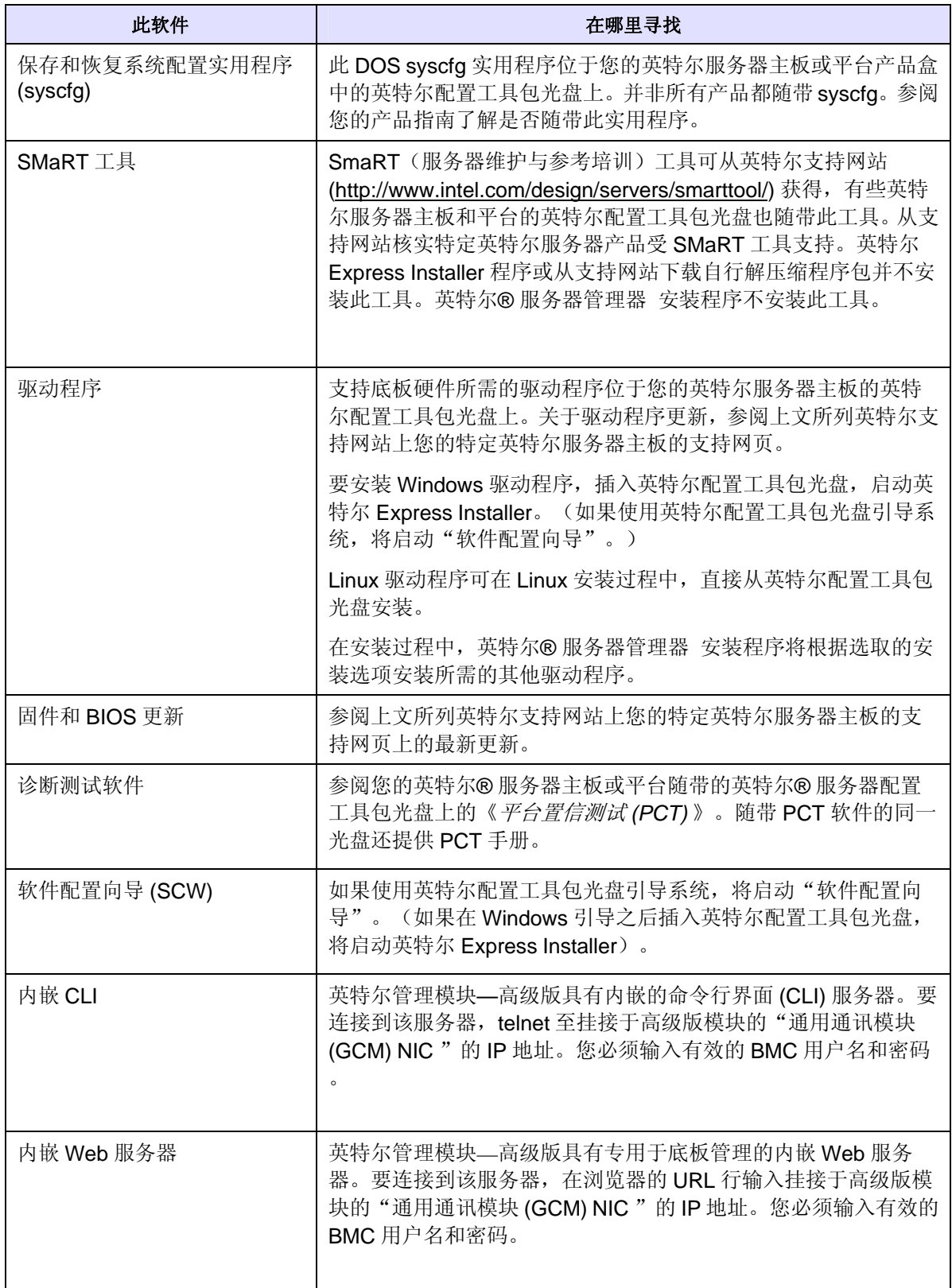

<span id="page-12-0"></span>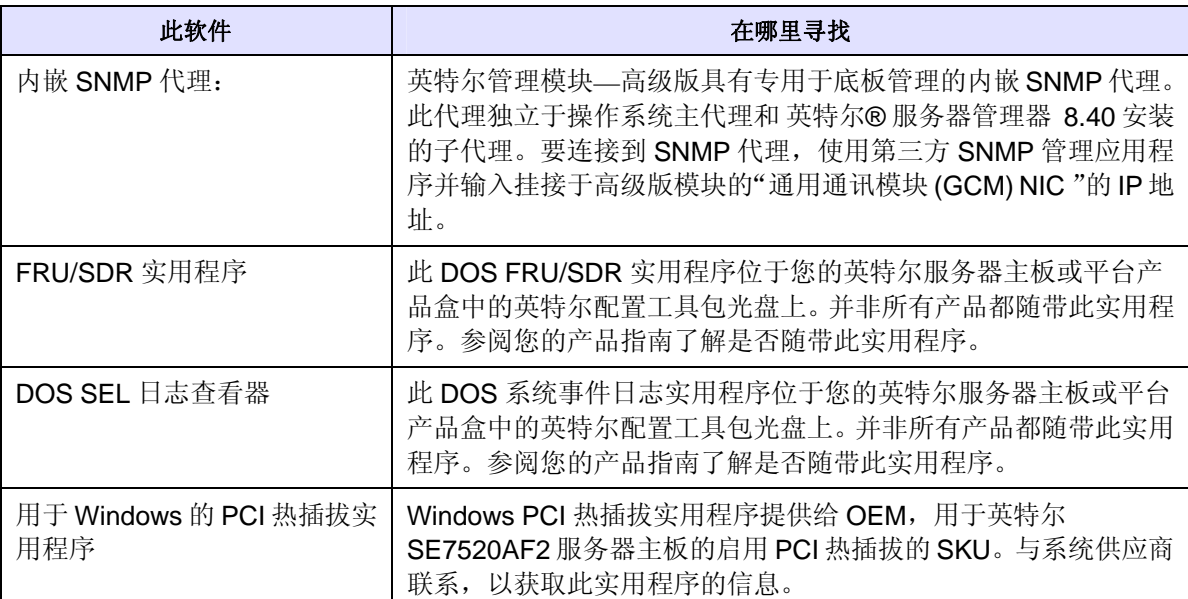

# 参考规格

#### 表 2**.** 参考规格

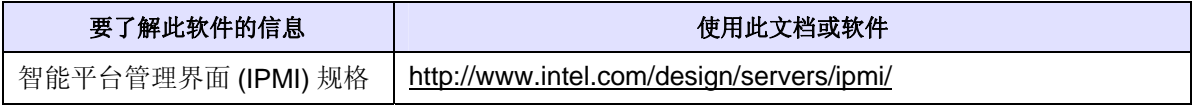

# <span id="page-12-1"></span>在哪里寻找更多信息

#### 表 3.更多信息

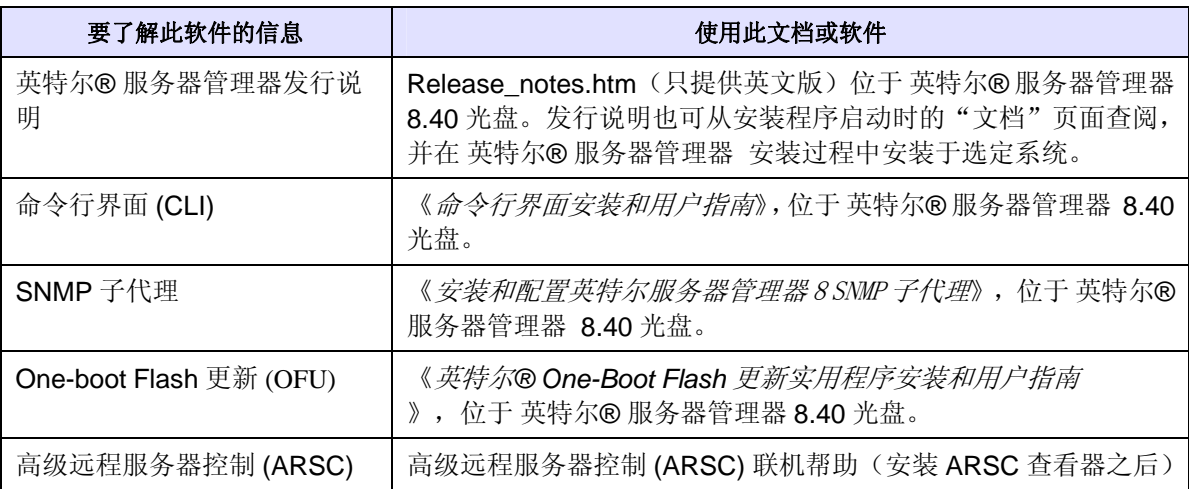

<span id="page-13-0"></span>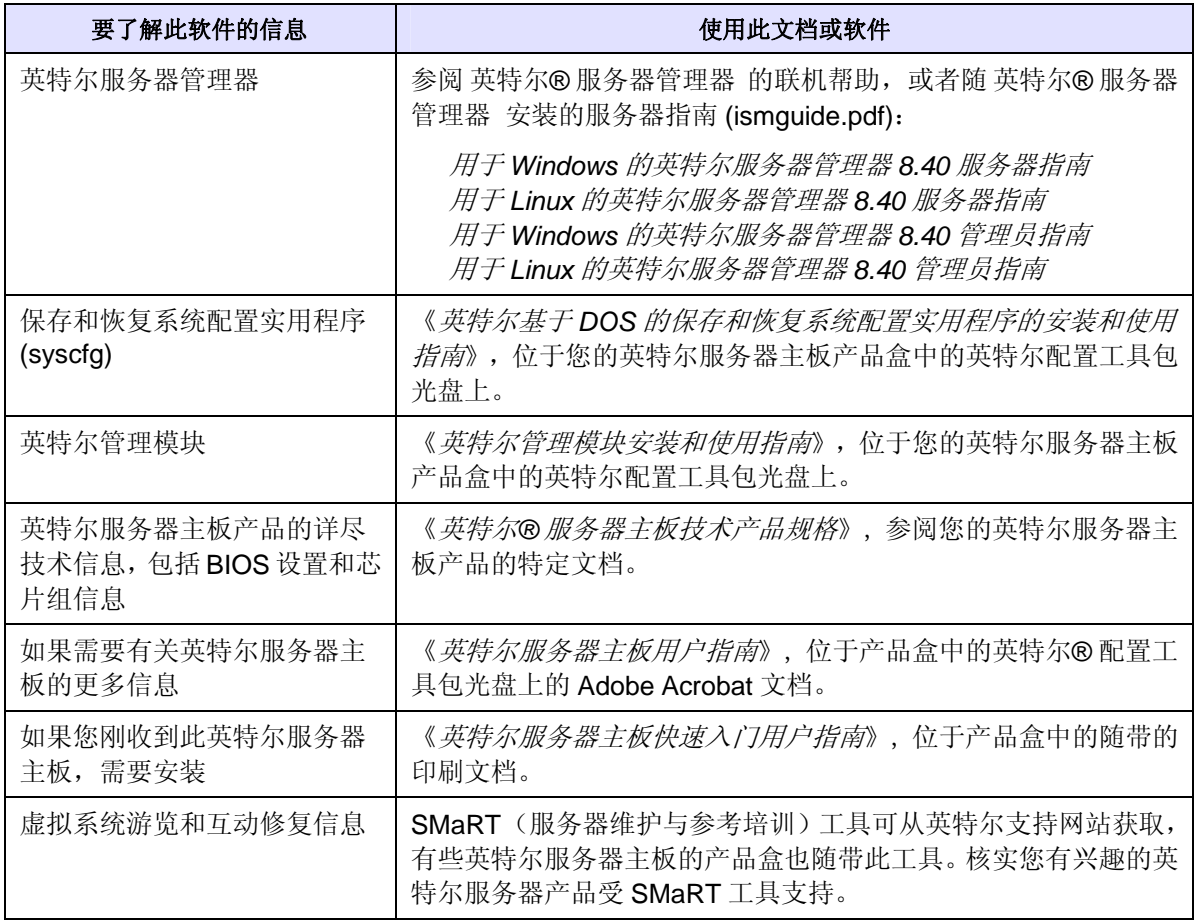

# 约定

| 字体          | 用途                                                    | 实例                                                       |
|-------------|-------------------------------------------------------|----------------------------------------------------------|
| Courier New | 表示用户在命令行或终端窗口输入<br>的文字。                               | <b>DPCCLI</b>                                            |
| 斜体          | 表示变量字符串, 由用户用相应的<br>值替换。实际输入命令时不要加方<br>括号。            | DPCCLI [ $ip \nexists t$ ]                               |
| [选项]        | 方括号表示语句中的可选元素。实<br>际输入命令时不要加方括号。                      | sensors [-v]                                             |
| {选项1 选项2}   | 波形括号括起一系列选项。选项之<br>间用竖条分隔。必须输入选项之一。<br>实际输入命令时不要加方括号。 | Services {-console   -exit  <br>$-ftp \{start   stop \}$ |

表 4**.** 字体约定

(本页留作空白)

# <span id="page-15-0"></span>第 **1** 章:英特尔**®** 服务器管理器简介

"英特尔*®* 服务器管理"是专为英特尔服务器产品设计的一套综合工具。"英特尔服务器管 理"由四个组件构成:

- 英特尔服务器管理器
- 英特尔服务器维护与参考培训 (SMaRT) 工具
- 英特尔配置工具包
- 英特尔 Express Installer

本指南专门介绍英特尔服务器管理器——"英特尔服务器管理"套件的四个组件之一。

# 英特尔**®** 服务器管理器的典型配置

[图](#page-15-1) 5 图解英特尔® 服务器管理器 的典型配置。

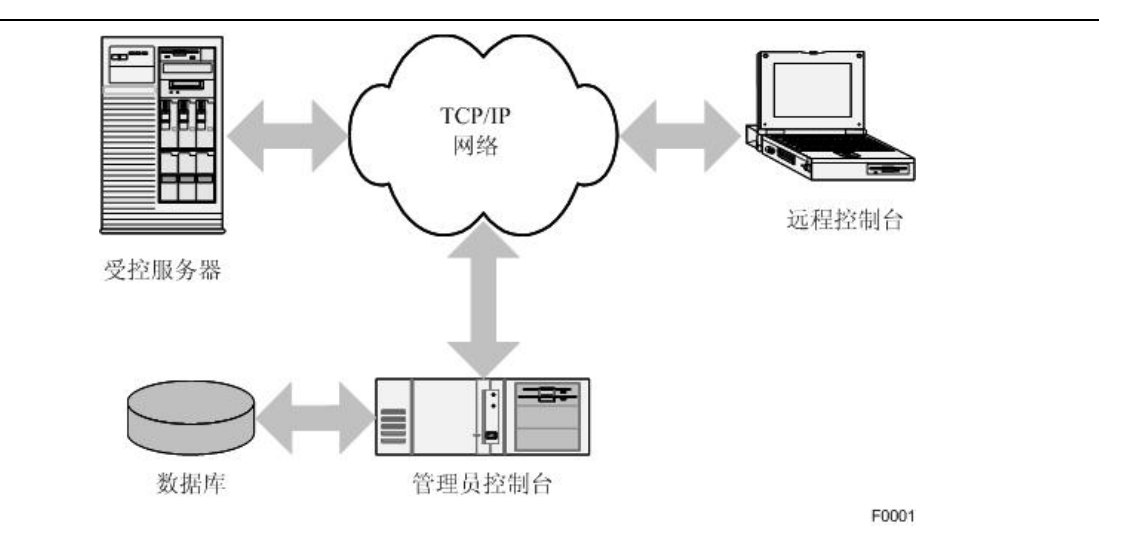

图 5.英特尔**®** 服务器管理器的典型配置

英特尔® 服务器管理器 的典型配置包括五个组件:

<span id="page-15-1"></span>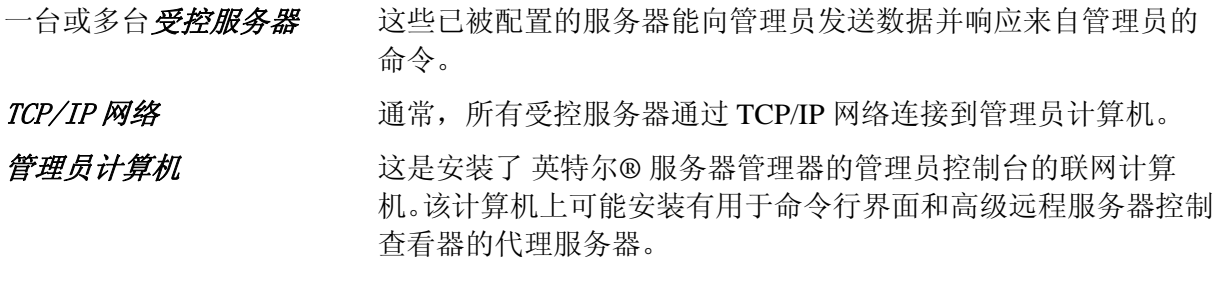

**数据库 这是 英特尔® 服务器管理器的管理员控制台用于存储每个受控系** 

统的信息的 SQL 数据库。英特尔® 服务器管理器 安装程序安装 Microsoft SQL 服务器桌面组件。在 Linux 系统,需要先由系统管 理员安装并配置 MySQL, 然后再安装 英特尔® 服务器管理器 的 管理员控制台。

<span id="page-16-0"></span>*远程控制台* 系统管理员可从网络上任何位置使用 英特尔® 服务器管理器 。这 通常包括访问管理员控制台的权限、用于远程访问的终端窗口或者 第三方 SNMP 管理应用程序。可以有多个远程控制台。

## 什么是服务器管理?

服务器管理包括"监测"和"控制服务器平台"(服务器主板和机箱的组合)的所有方面。 "监测"通常包括*服务器硬件健康状况和服务器性能监测*。"控制服务器计算机"功能通常 包括电源控制、远程键盘-视频-鼠标控制 以及向底板管理控制器发出命令。

服务器管理器的功能取决于受控服务器的硬件配置。在典型配置中,管理员可使用 英特尔® 服务器管理器远程执行以下任务:

- 监测受控服务器上的硬件传感器
- 远程打开或关闭受控服务器的电源
- 使用从操作系统收集到的数据监测服务器的性能
- 接收传感器数值超出范围或达到性能阈值时的警报消息
- 使用 BIOS 或引导前固件实用程序
- 访问操作系统桌面
- 发出命令以配置远程服务器上的底板管理控制器(BMC)
- 远程安装固件或 BIOS 更新

# 使用 英特尔**®** 服务器管理器 的三个实例

以下三个实例显示如何在典型配置中使用 英特尔® 服务器管理器 8.40。

- 实例 1 显示管理员如何监测受控服务器的板上内置传感器。
- 实例 2 显示管理员如何使用 英特尔® 服务器管理器 的报警及远程监测和控制功能。
- 实例 3 显示管理员如何使用 英特尔® 服务器管理器 8.40 的性能监测工具。

#### 实例 1:监测硬件传感器

在典型的英特尔服务器平台上,底板管理控制器监测许多传感器,包括:

- 温度
- 风扇速度
- <span id="page-17-0"></span>• 电压
- 安全性(例如 机箱侵入)
- 添加或拆卸组件(例如热替换电源设备)
- 内存配置(例如 内存镜像)
- 组件冗余状态(例如 电源设备冗余)
- 硬盘驱动器 RAID 配置
- 网络适配器状态

所有这些传感器的数值均可使用 英特尔® 服务器管理器的服务器控制台查看。

典型情形:一台受控服务器的一个风扇停止转动。您(系统管理员)收到电子邮件警报,得 知一个风扇达到了临界低继续降低的阈值。您使用 英特尔® 服务器管理器 查看风扇和温度 传感器。您发现该服务器的风扇有足够的冗余可继续运转到当地操作员"热替换"新风扇。 您同时阅读底板微控制器生成的系统事件日志,检查是否有其他事件与风扇事件一起发生。 您使用 英特尔® 服务器管理器 打开浅蓝色"Identify"LED,然后通过电话与当地系统操作 员讨论替换风扇。当地操作员使用 SMaRT 工具寻找故障零件的更多信息。

#### 实例 2: 远程服务器上的机箱入侵

典型情形:一名入侵者打开了您管理的一台服务器的前面板。您(系统管理员)收到电子邮 件警报,得知发生了机箱入侵。您立即打电话给当地操作员,要求其调查。您使用 英特尔® 服 务器管理器 打开机箱前面的浅蓝色"Identify"LED。在当地操作员调查的同时, 您使用 英 特尔® 服务器管理器 监测是否拆卸了组件以及操作系统是否发生任何异常服务。如有必要, 您可以使用 英特尔® 服务器管理器 的电源控件切断该服务器的电源防止破坏。

#### 实例 3: 监测硬盘驱动器可用空间

典型情形: 您的网络文件服务器上有 1 GB 可用磁盘空间。您向该网络共享的用户发出了删 除不必要文件的要求。然后,您使用 英特尔® 服务器管理器 的性能监测功能将可用磁盘空 间的低阈值设为 300 MB,并配置了发送电子邮件警报的警报动作。您不时检查可用磁盘空间 的图像,看看用户是否留意您的删除文件警告。

# 什么是英特尔**®** 服务器管理器?

英特尔服务器管理器 8.40 由以下组件构成:

- 安装在受控服务器上的管理代理
- 用于受控服务器的基于 web 的控制台
- 基于 web 的管理员控制台
- 用于受控服务器的 SNMP 子代理
- 命令行管理工具
- 称为"高级远程服务器控制"的远程键盘、鼠标和视频工具,可与安装了可选英特尔管 理模块高级版硬件升级的英特尔服务器主板一起使用。
- 称为"One-Boot Flash 更新"的更新实用程序,可在操作系统运行时更新固件和 BIOS (多数情况下,系统在下次引导时使用更新的固件和 BIOS)。

由于英特尔® 服务器管理器安装实用程序允许安装这些组件的任意组合,因此在运行 英特尔 ® 服务器管理器安装程序之前理解每一种组件便十分重要。

# <span id="page-19-0"></span>第 **2** 章:配置英特尔**®** 服务器管理器

本章将提供安装所有 英特尔® 服务器管理器组件的逐步指导。如果您需要安装和配置必要 Linux 程序包的更多信息, 请参阅"附录 B: [Red Hat Enterprise Linux](#page-89-1) 安装"。

本章假定您已完成以下任务:

- 安装了*英特尔管理模块*(在有些平台上,此组件可选)。
- 使用英特尔配置工具包光盘上的软件配置向导 (SCW) 或系统保存和恢复配置 (syscfg) 工 具配置了英特尔管理模块。
- 安装了您的服务器主板的驱动程序,可使用英特尔 Express Installer 工具安装(仅用于 Windows)或者从英特尔配置工具包光盘直接安装(用于 Windows 或 Linux)。这可能包 括视频、芯片组、SATA RAID、SCSI RAID、网络适配器和英特尔 PROSet 实用程序。 (英特尔® 服务器管理器 安装程序将安装 英特尔® 服务器管理器 需要的其他驱动程序。  $\lambda$
- 如果在英特尔 SE7520AF2 服务器主板上增添了可选的 PCI 热插拔附件包,则应安装*英特* 尔 *PCI* 热插拔实用程序。
- 更新到了最新的固件和 BIOS。固件可能包括 BMC 固件、FRU 包、SDR 包和热替换控制 器固件的更新。英特尔服务器主板随带的产品指南有如何更新板上内置固件的指导。最 新固件在 <http://support.intel.com/support/motherboards/servers> 网址提供。

在运行英特尔® 服务器管理器安装程序之前,必须在受控计算机或管理员计算机上安装操作系统。 英特尔® 服务器管理器要求的有些组件可在安装操作系统时安装,也可在安装操作系统之后、运 行安装程序之前安装。这些组件在"最低系统要求"章节中叙述。

### <span id="page-20-0"></span>理解 英特尔**®** 服务器管理器 安装程序

下图显示一种英特尔® 服务器管理器安装,此安装将用于叙述英特尔® 服务器管理器安装程 序选项。

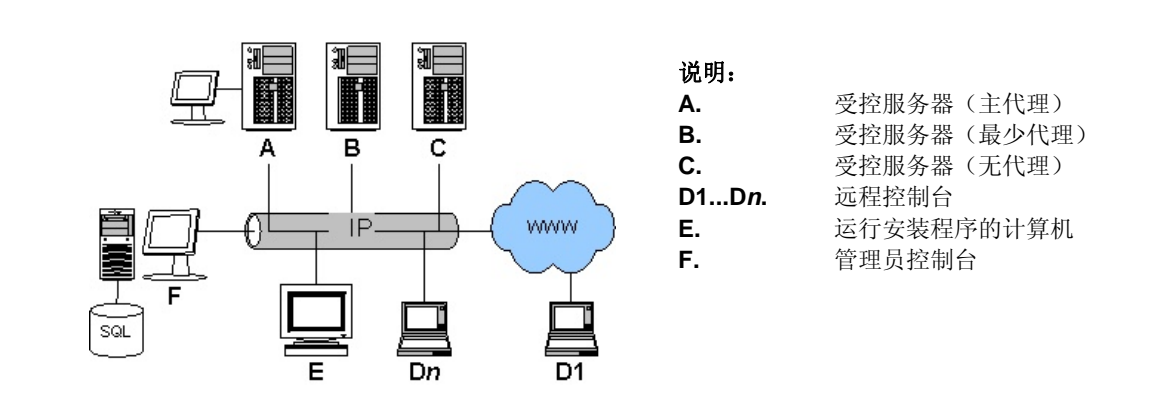

图 **6.** 英特尔**®** 服务器管理器配置显示各种安装选项

本实例显示几乎所有的安装选项 — 您的安装不一定如此复杂。上图所示的每一项简述如下:

受控服务器。在本例中,计算机 (A)、(B) 和 (C) 是受控服务器。 安装 英特尔® 服务器管理 器即可查看传感器数据、设定警报阈值、控制电源、执行其他任务。计算机 (A) 安装了 英特 尔® 服务器管理器的服务器控制台。《用于 *Windows* 的英特尔*®* 服务器管理器 *8.40* 服务器 指南 》和《用于 *Linux* 的英特尔*®* 服务器管理器 *8.40* 服务器指南》叙述服务器控制台。计 算机 (B) 未安装本机控制台,但安装有允许远程 英特尔® 服务器管理器的 管理员控制台监测 和控制该服务器的操作系统代理。计算机 (C) 在该受控计算机上未安装任何组件,但 英特尔 ® 服务器管理器安装程序已配置底板管理控制器 (BMC) 配合管理员控制台进行带外(独立于 操作系统)的控制和监测。

远程 **Web** 控制台。 远程控制台 (D1...Dn) 是连接到管理员控制台 (F) 或服务器控制台 (A) 的、 基于 web 的客户端。 远程控制台还可以运行第三方 SNMP 管理应用程序,并管理任何安装 了 SNMP 子代理的受控服务器。至于带外管理,远程控制台可使用管理员计算机 (F) 上的 DPCCLI 代理远程管理服务器 (A)、(B) 或 (C),不依赖受控服务器的操作系统或电源状态。

运行 英特尔**®** 服务器管理器 安装程序的计算机。计算机 (E) 是运行安装程序并在计算机 (A)、 (B)、(C) 和 (F) 上远程安装 英特尔® 服务器管理器 的例子。 也可以在目标计算机之一运行安 装程序(该计算机在安装程序中被称为本地计算机)。

管理员控制台。 在本例中,司控计算机 (F) 运行管理员控制台、DPCCLI 代理,并有每一台 受控服务器的配置参数的 SQL 数据库。 受控服务器只能由一个管理员控制台实行带内管理, 不过一个网络上可以有多个管理员控制台。《用于 *Windows* 的英特尔*®* 服务器管理器 8.40 管理员指南》和《用于 *Linux* 的英特尔*®*服务器管理器 8.40 管理员指南》叙述管理员控制 台。

#### <span id="page-21-0"></span>安装程序安装哪些组件?

**Java 2 run-time (v1.4.2)**。安装程序将在本地计算机和任何选定运行管理员或服务器控制台的 远程计算机上安装 Sun\* Java\* Run-time Environment v1.4.2 J2 RTE,要是这些计算机上尚未安 装此版本或更高版本。

服务器(主代理)。安装程序在选定的受控服务器上安装英特尔服务器管理器的服务器控制 台、OFU、SNMP 子代理、主代理(操作系统桥接代理、引导代理、公用基础代理、管理代 理和监视程序)并配置 BMC。

服务器(最少代理)。安装程序在选定的受控服务器上配置 BMC 并只安装操作系统桥接代 理。操作系统桥接代理允许管理员宽容地关闭操作系统。

服务器(无代理)。安装程序在选定的受控服务器上配置 BMC 用于带外 (OOB) 管理。受控 服务器上不安装代理或英特尔服务器管理器。受控服务器必须配备底板管理控制器 (BMC)。

管理员控制台。安装程序在司控计算机上安装英特尔服务器管理器的管理员控制台、ARSC 查 看器实用程序和 DPCCLI 代理。

**SNMP** 子代理。安装程序在受控服务器系统上安装底板 SNMP 子代理及用于板上内置网络 适配器的 SNMP 子代理、SCSI RAID 或 SATA RAID 控制器。

**OFU**(**One-Boot Flash** 更新)。安装程序在受控服务器系统上安装闪存更新实用程序。

**CLI**(命令行界面)。安装程序在选定计算机上安装 CLI 代理。如果受控服务器将从远程 CLI 代理服务器用 CLI 控制, 则不需要在其上安装任何英特尔服务器管理器组件。

**ARSC**(高级远程服务器控制)。安装程序在选定计算机上安装 ARSC 查看器实用程序。

### 最低系统要求

以下各节叙述每一类型英特尔服务器管理器安装的最低系统要求。参阅以下各节之一了解特 定要求:

- 要运行远程 Web 控制台
- 要运行英特尔服务器管理器安装程序
- 要安装管理员控制台 (Microsoft Windows)
- 要安装服务器(主代理)(Microsoft Windows)
- 要安装服务器(最少代理)(Microsoft Windows)
- 要安装服务器(无代理)(任何操作系统)
- 要安装管理员控制台 (Linux)
- 要安装服务器(主代理)(Linux)
- 要安装服务器(最少代理)(Linux)
- 网络要求(所有操作系统)

## <span id="page-22-0"></span>要运行远程 Web 控制台

本节叙述只需通过网络浏览器访问管理员控制台的计算机的最低系统要求。不需在远程 web 控制台上安装英特尔服务器管理器。

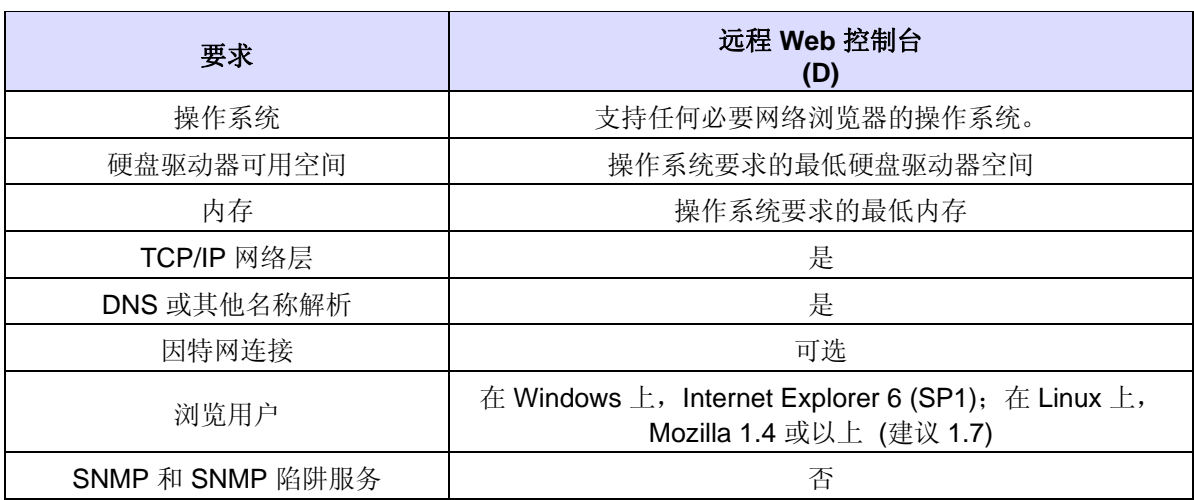

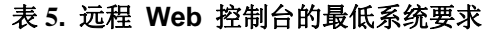

## 要运行英特尔® 服务器管理器安装程序

本节叙述运行英特尔服务器管理器安装程序并在其他计算机上执行远程安装的计算机的最低 系统要求。如果在本地计算机上还要安装英特尔服务器管理器,则本地计算机必须满足该种 安装类型的最低要求。

| 要求        | 运行安装程序<br>的计算机<br>(E)                                                                                                    |
|-----------|----------------------------------------------------------------------------------------------------|
| 操作系统      | Microsoft Windows 2000 Advanced Server, Service Pack 4<br>Microsoft Windows XP 专业版, Service Pack 2<br>Microsoft Windows 2003 Server 企业版<br>Red Hat Enterprise Linux 3 Advanced Server, Update 2<br>Red Hat Enterprise Linux 3 Workstation, Update 2<br>Red Hat Enterprise Linux 3 Enterprise Server, Update 2<br>Red Hat Enterprise Linux 3 (英特尔® 64 位扩展技术版本),<br>Update 4<br>SuSE LINUX Entreprise Server 9 (英特尔® 64位扩展技术平<br>$\oplus$ ), Service Pack 1 |
| 主板        | 32 位 X86 体系结构                                                                                                    |
| 硬盘驱动器可用空间 | 500 MB                                                                                                    |
| 内存        | 操作系统要求的最低内存                                                                                                    |

表 6**.** 运行安装程序的计算机的最低系统要求(所有操作系统)

<span id="page-23-0"></span>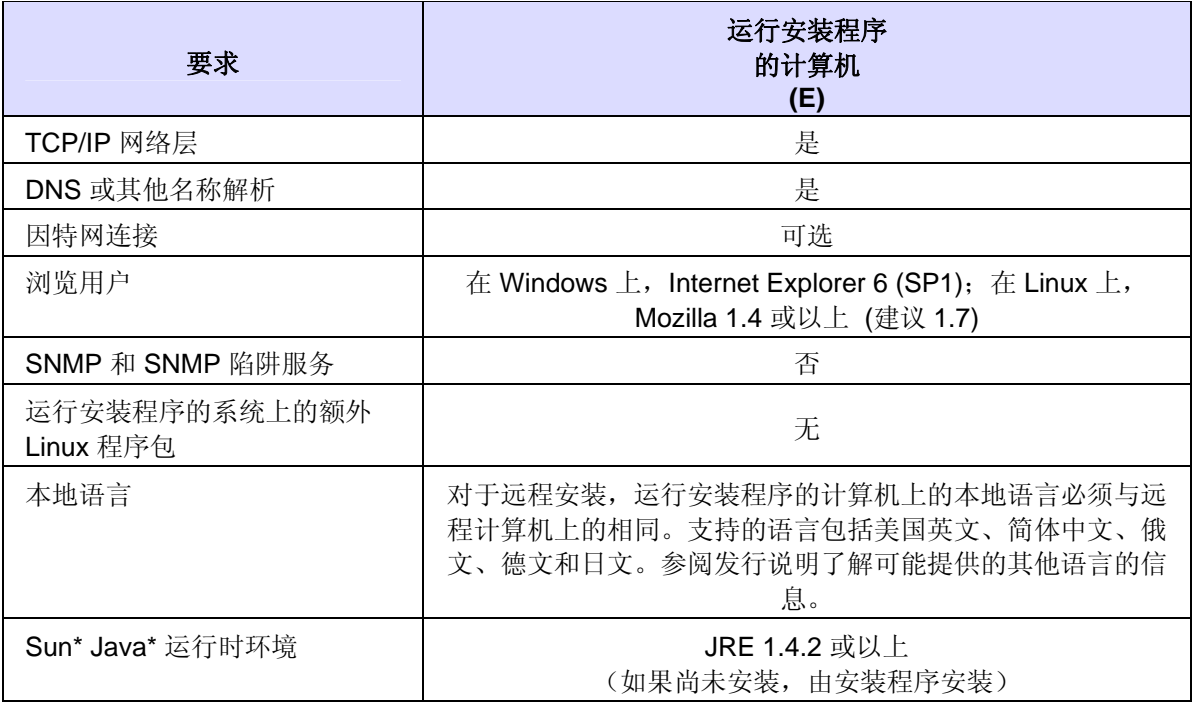

# 要安装管理员控制台 (Microsoft Windows)

本节列出在运行 Microsoft Windows 的计算机上安装并运行管理员控制台的最低系统要求。此 选项安装管理员控制台和 CLI 代理二者。

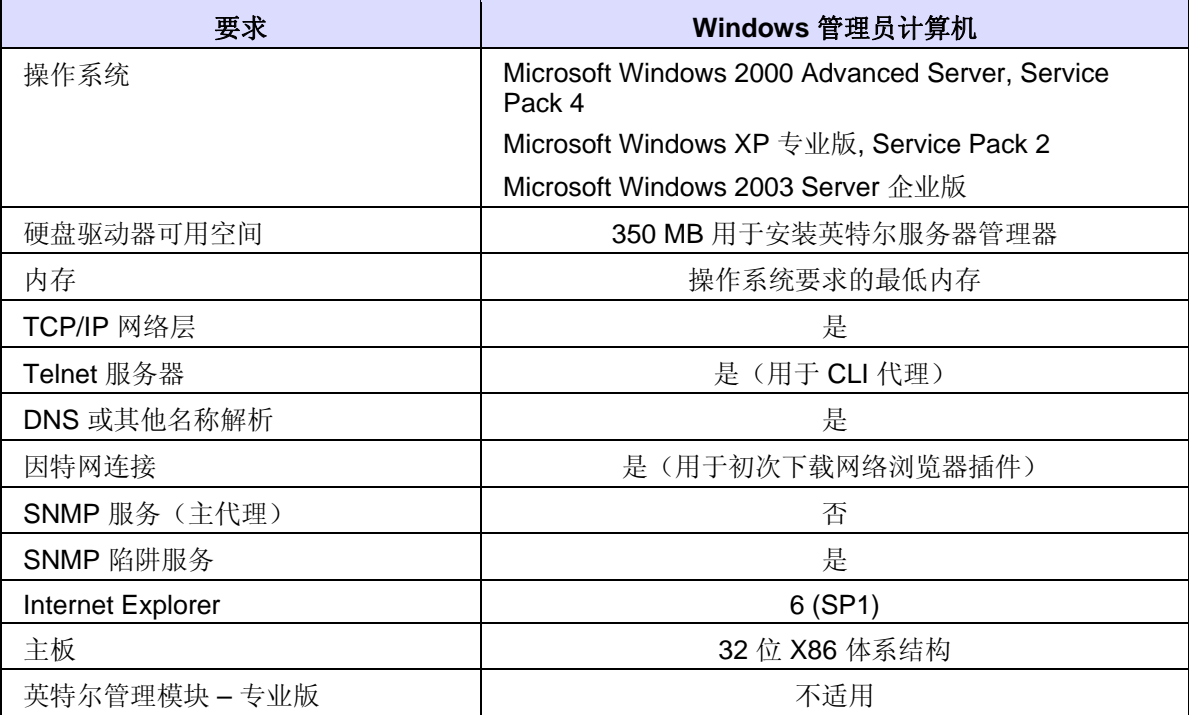

#### 表 7**.** 在 **Microsoft Windows** 上安装管理员的最低系统要求

<span id="page-24-0"></span>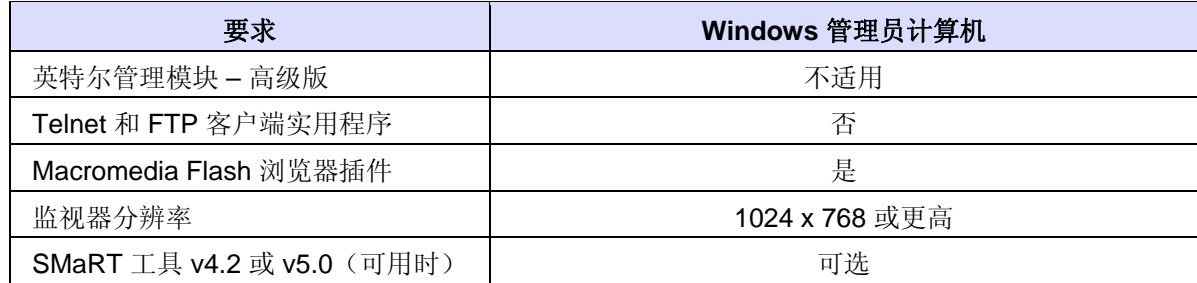

# 要安装服务器(主代理)(Microsoft Windows)

本节叙述在运行 Microsoft Windows 的计算机上安装并运行服务器(最少代理)选项的最低 系统要求。OFU 实用程序和服务器控制台随此选项安装。

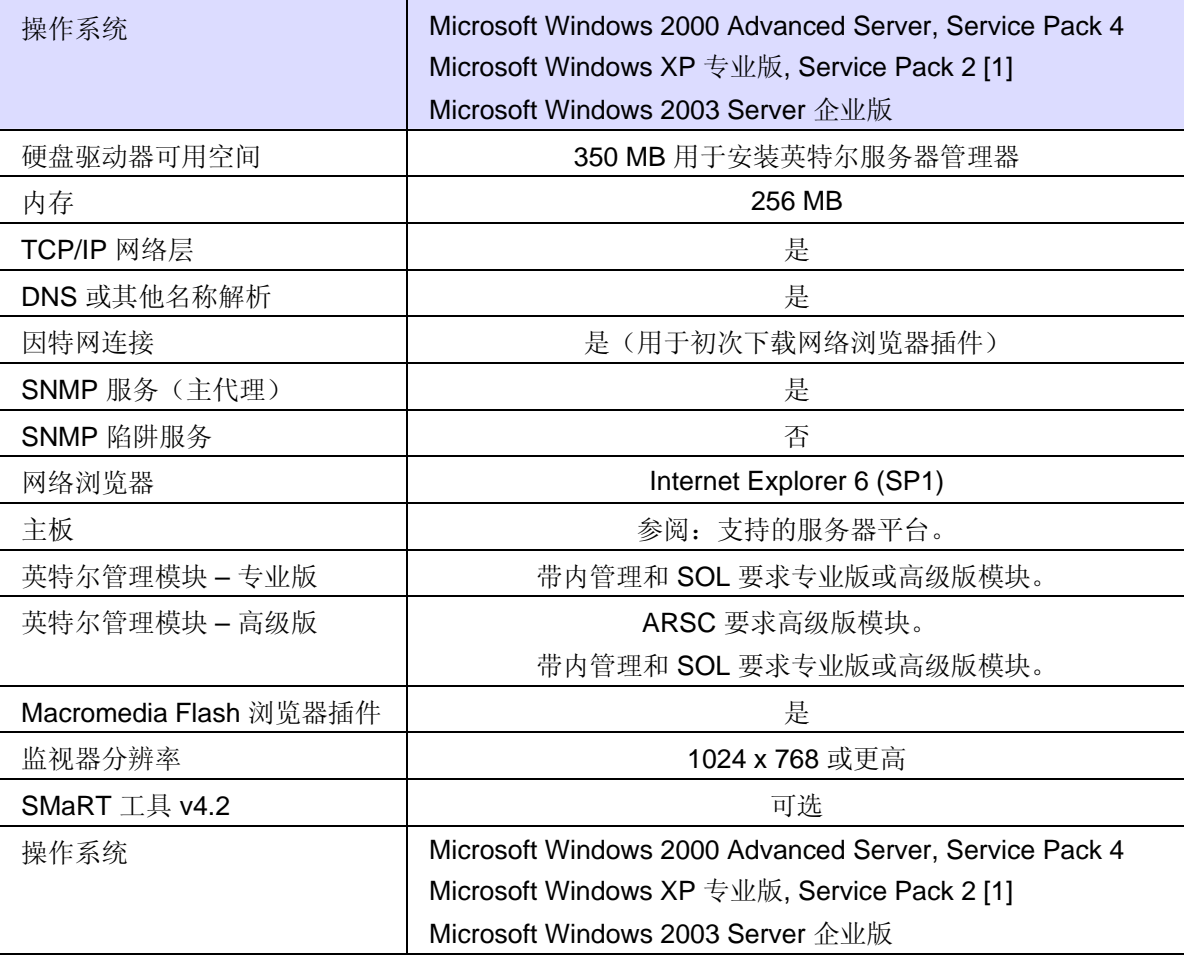

#### 表 8**. Microsoft Windows** 上安装服务器(最少代理)的最低系统要求

注释:

1. 英特尔服务器主板 SE7525GP2 和基于英特尔®奔腾® 4 处理器的服务器主板。

### <span id="page-25-0"></span>要安装服务器(最少代理)(Microsoft Windows)

本节叙述在运行 Microsoft Windows 的计算机上安装并运行服务器(最少代理)选项的最低系 统要求。OFU 实用程序和服务器控制台不随此选项安装。

| 要求                                       | Windows 服务器计算机                                         |
|------------------------------------------|--------------------------------------------------------|
| 操作系统                                     | Microsoft Windows 2000 Advanced Server, Service Pack 4 |
|                                          | Microsoft Windows XP 专业版, Service Pack 2 [1]           |
|                                          | Microsoft Windows 2003 Server 企业版                      |
| 硬盘驱动器可用空间                                | 350 MB 用于安装英特尔服务器管理器                                   |
| 内存                                       | 256 MB                                                 |
| TCP/IP 网络层                               | 是                                                      |
| DNS 或其他名称解析                              | 是                                                      |
| 因特网连接                                    | 否                                                      |
| SNMP 服务(主代理)                             | 否                                                      |
| SNMP 陷阱服务                                | 否                                                      |
| 主板                                       | 参阅: 支持的服务器平台。                                          |
| 英特尔管理模块 - 专业版                            | 带内管理和 SOL 要求专业版或高级版模块。                                 |
| 英特尔管理模块 – 高级版                            | ARSC 要求高级版模块。                                          |
|                                          | 带内管理和 SOL 要求专业版或高级版模块。                                 |
| Macromedia Flash 浏览器插件                   | 否                                                      |
| 监视器分辨率                                   | 不要求监视器                                                 |
| SMaRT $\perp \mathbf{\mathfrak{g}}$ v4.2 | 不适用                                                    |
| 要求                                       | Windows 服务器计算机                                         |

表 9**.** 在 **Microsoft Windows** 上安装服务器(最少代理)的最低系统要求

#### 注释:

1. 英特尔服务器主板 SE7525GP2 和基于英特尔奔腾® 4 处理器的服务器主板。

# 要安装服务器(无代理)(任何操作系统)

本节叙述在运行 Microsoft Windows 的计算机上安装并运行服务器(无代理)选项的最低系统 要求。此选项只配置 BMC。

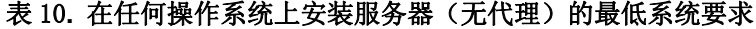

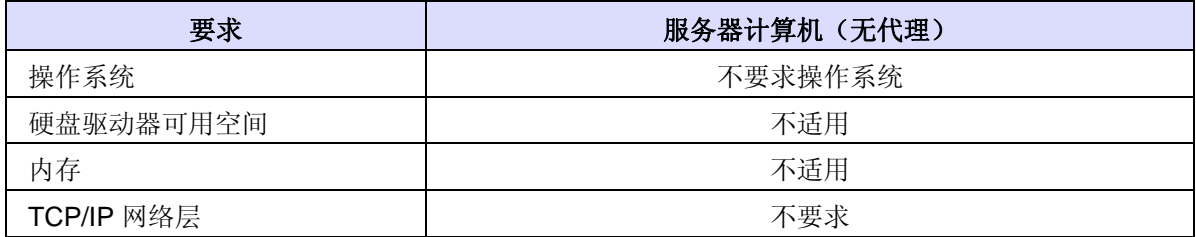

<span id="page-26-0"></span>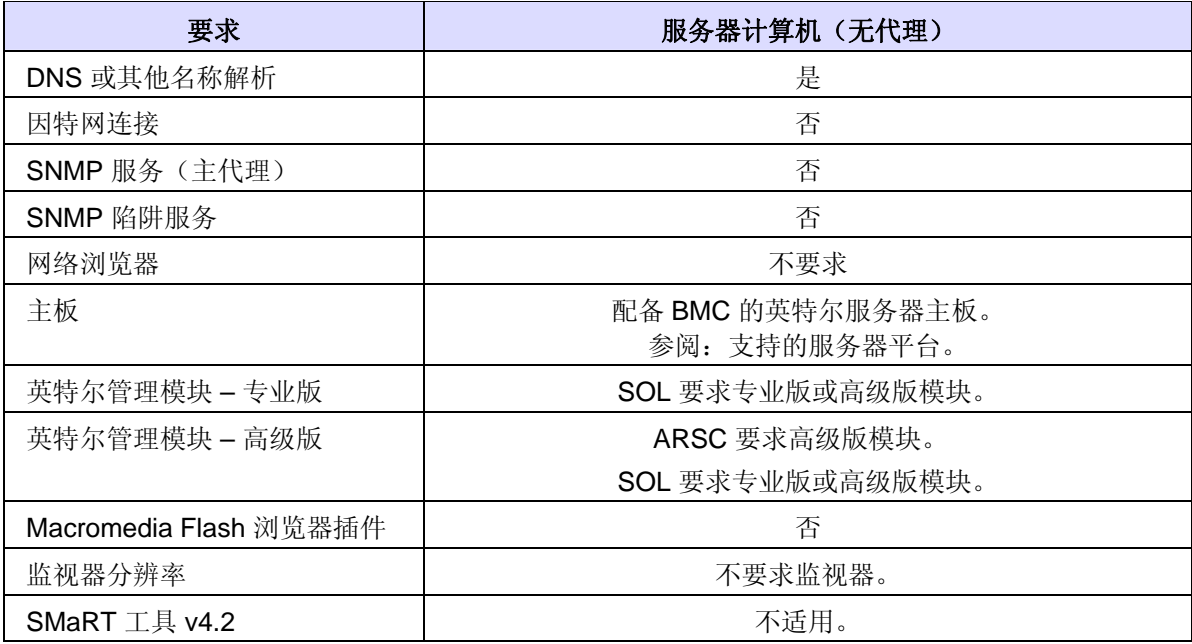

# 要安装管理员控制台 (Linux)

本节列出在运行 Linux 的计算机上安装并运行管理员控制台的最低系统要求。此选项安装管 理员控制台和 CLI 代理二者。

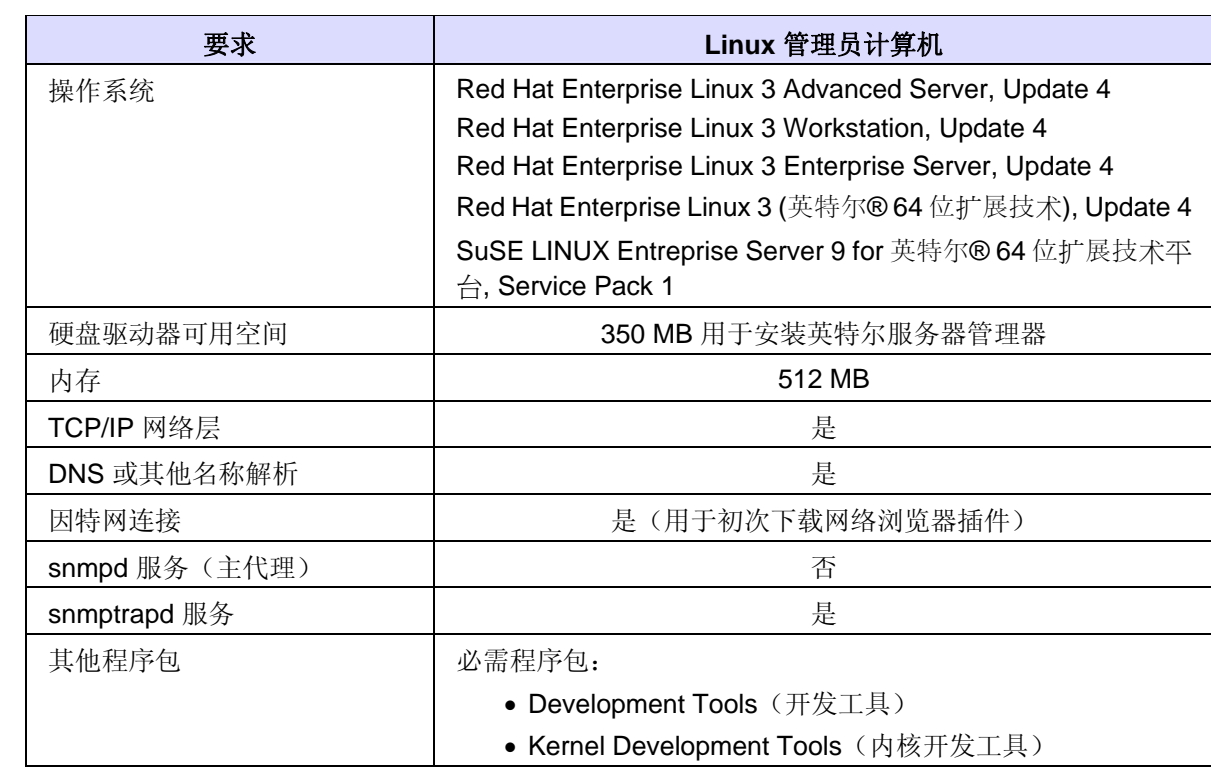

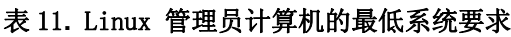

<span id="page-27-0"></span>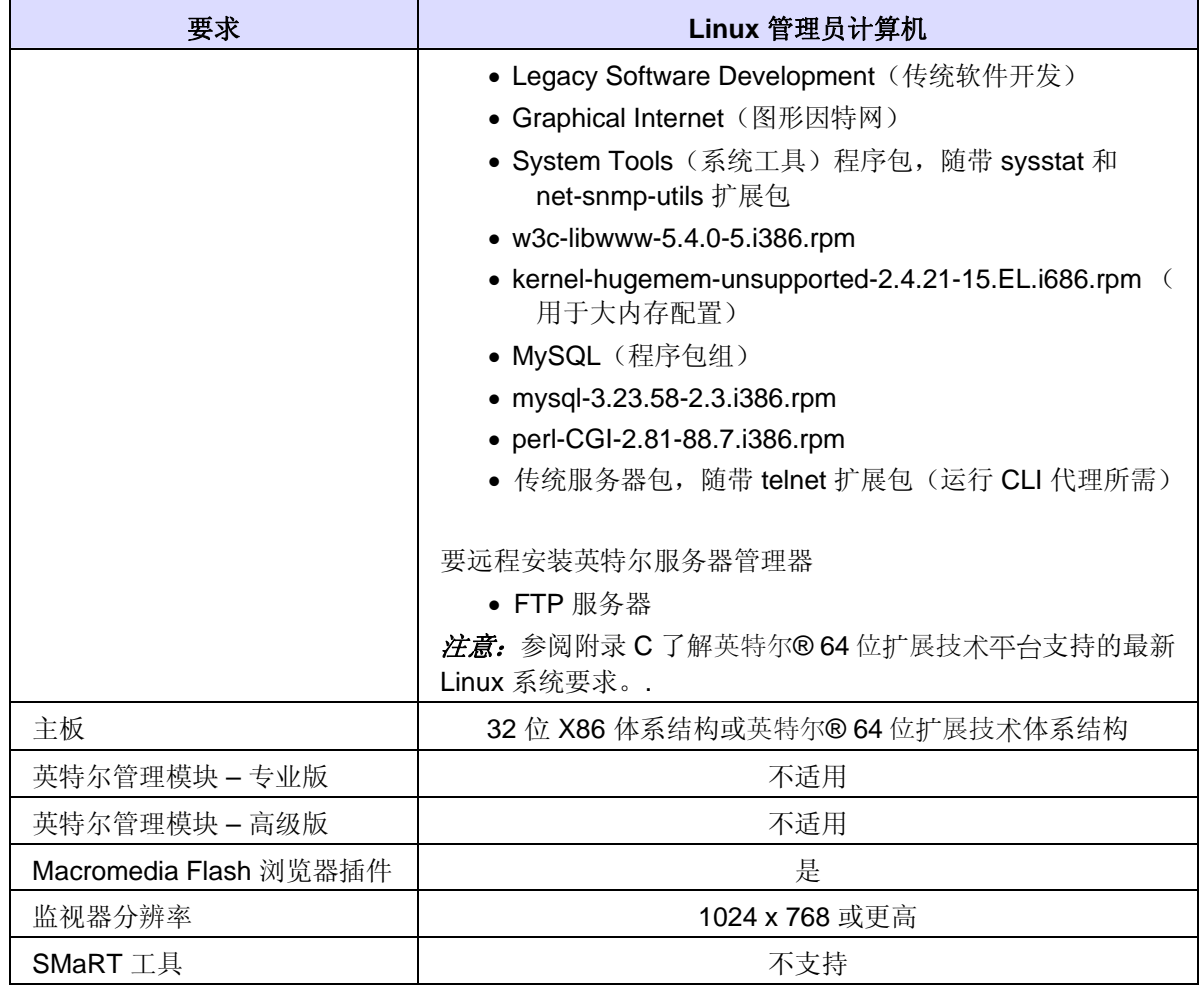

# 要安装服务器(主代理)(Linux)

本节叙述在运行 Linux 的计算机上安装并运行服务器(最少代理)选项的最低系统要求。OFU 实用程序和服务器控制台随此选项安装。

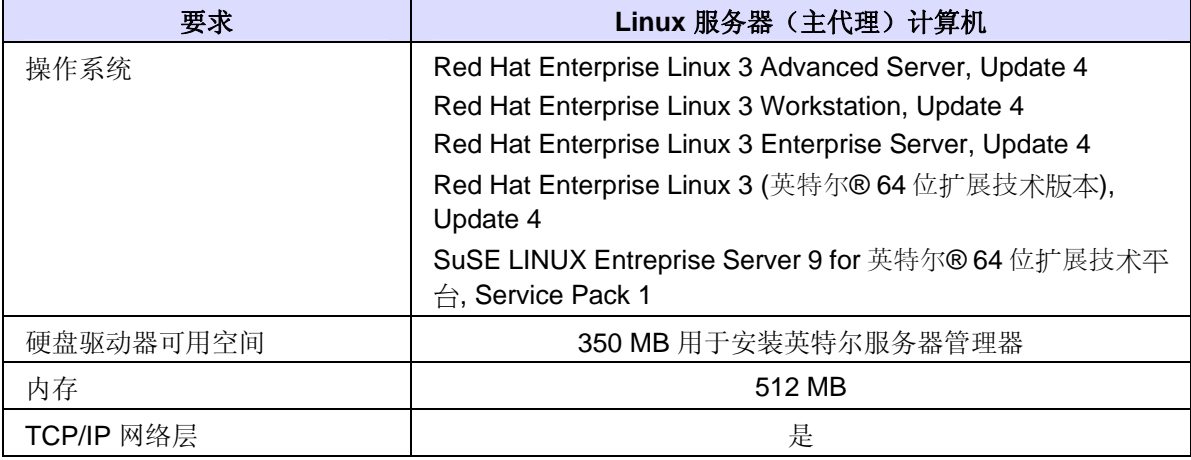

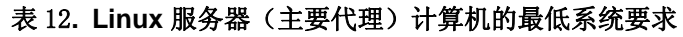

<span id="page-28-0"></span>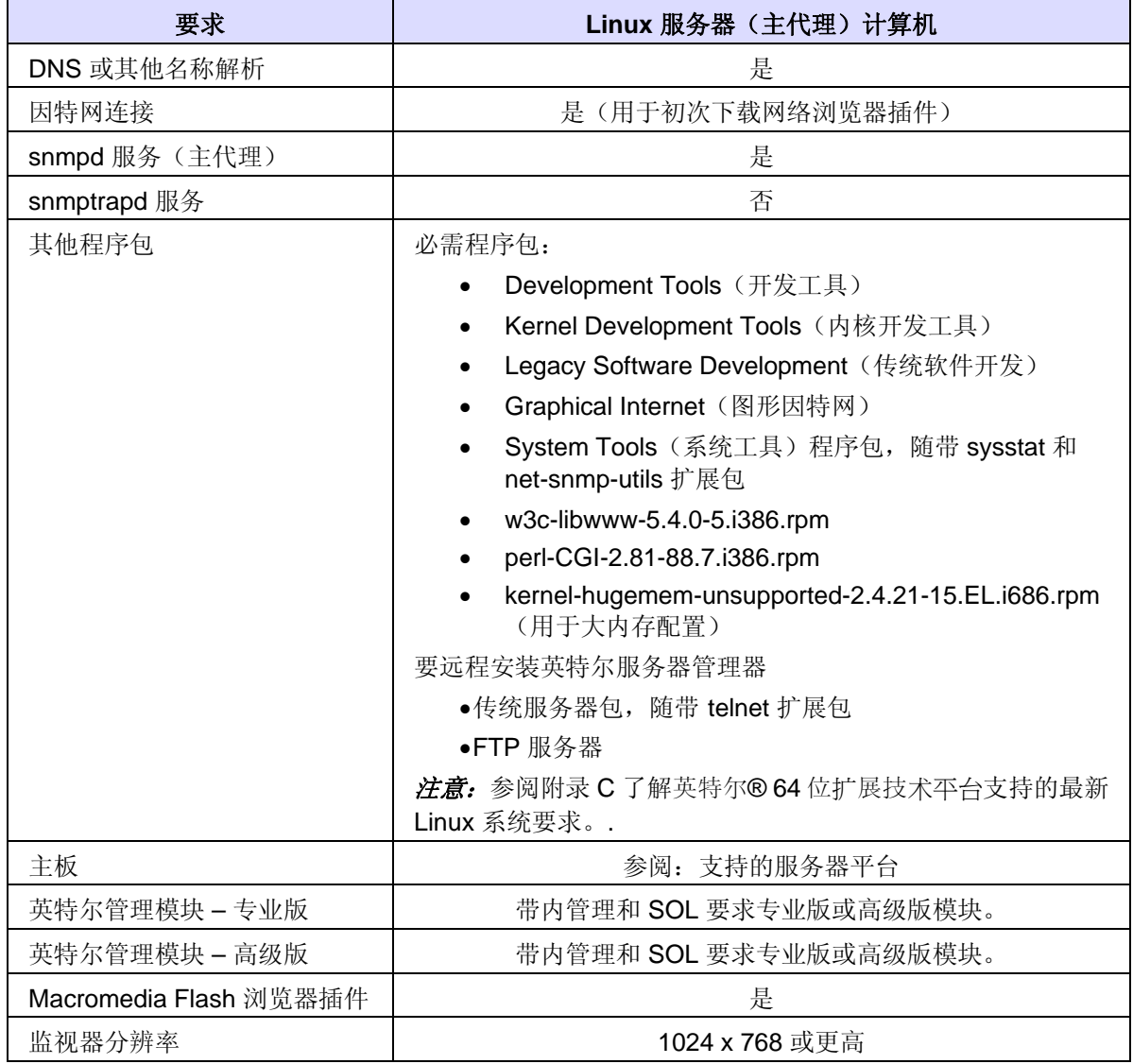

# 要安装服务器(最少代理)(Linux)

本节叙述在运行 Linux 的计算机上安装并运行服务器(最少代理)选项的最低系统要求。OFU 实用程序和服务器控制台不随此选项安装。

表 13**. Linux** 计算机上安装服务器(最少代理)的最低系统要求

| 要求        | Linux 服务器(最少代理)计算机                                     |  |
|-----------|--------------------------------------------------------|--|
| 操作系统      | Red Hat Enterprise Linux 3 Advanced Server, Update 4   |  |
|           | Red Hat Enterprise Linux 3 Workstation, Update 4       |  |
|           | Red Hat Enterprise Linux 3 Enterprise Server, Update 4 |  |
|           | Red Hat Enterprise Linux 3 (英特尔® 64 位扩展技术版本),          |  |
|           | Update 4                                               |  |
| 硬盘驱动器可用空间 | 350 MB 用于安装英特尔服务器管理器                                   |  |

<span id="page-29-0"></span>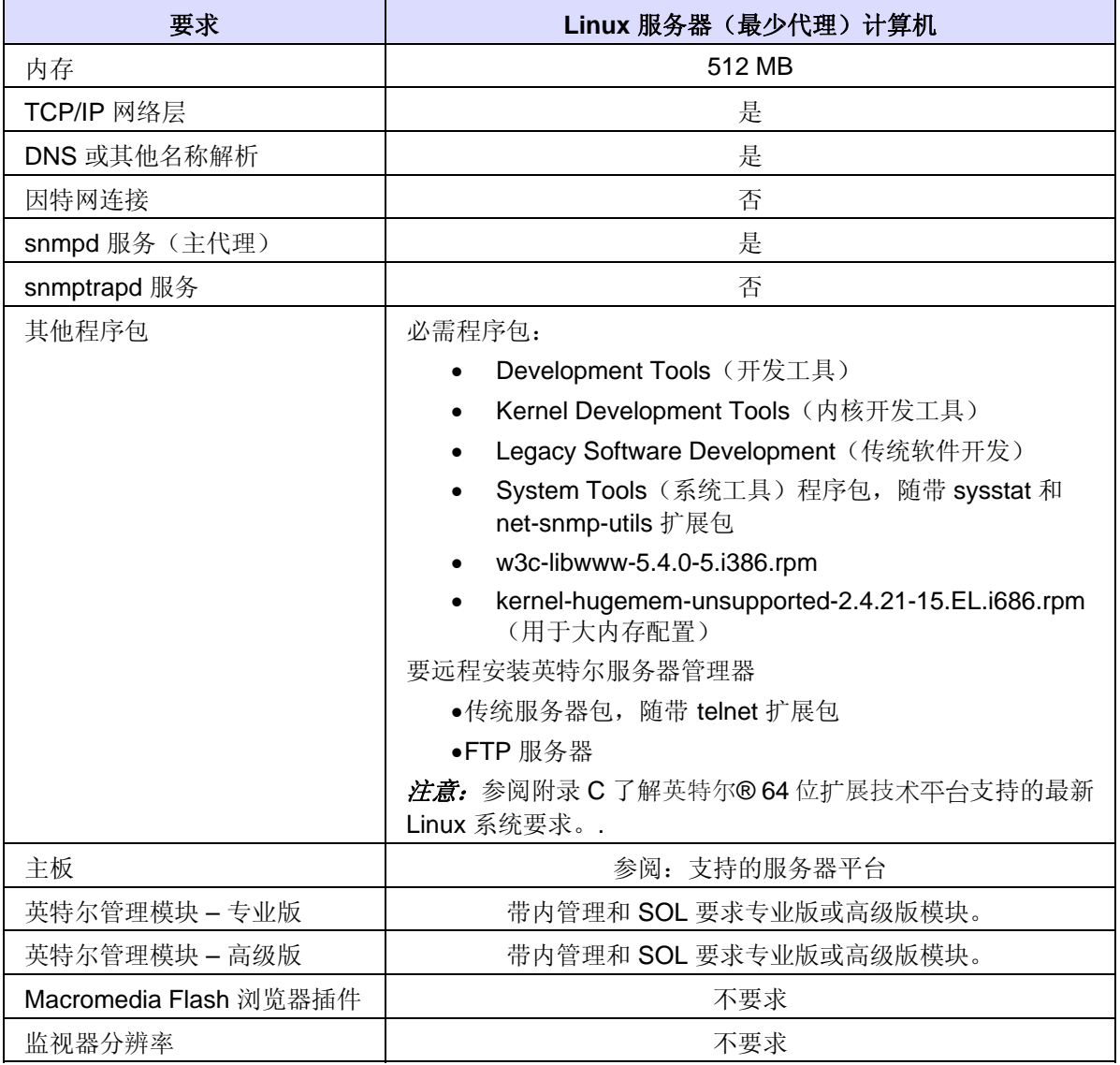

# 网络要求(所有操作系统)

安装 英特尔® 服务器管理器 之前,确认以下网络配置的设置满足 英特尔® 服务器管理器 8.40 的最低要求:

- 网络名称解释
- DHCP 设置
- 防火墙和路由器设置
- 因特网代理设置

#### 网络名称解释

英特尔® 服务器管理器使用主机名来管理计算机。使用 英特尔® 服务器管理器 控制台时,不 能只使用 IP 地址来管理计算机 (不过, 使用 CLI 或 SNMP 时, 可以只使用 IP 地址)。网络 名称解释有四种方法:

域名服务 **(DNS)**。如果使用 Active Directory 或拥有互联网的注册域名,要求使用此服务。正 确配置的 DNS 解析方法还包括逆向 DNS 查找——这是 英特尔® 服务器管理器 所要求的。英 特尔® 服务器管理器 安装程序要求远程安装的所有计算机位于同一个域。

**WINS**。 这种方法在 Windows 2000 之前的 Windows 版本中将 NetBIOS 名称提供给 IP 解析。 此方法在设定 WINS 服务器和备份服务器方面的管理工作量很大,因此不建议采用。Linux 计 算机不采用此方法。

**Hosts** 和 **Lmhosts** 文件。 这种方法从本机的手工配置文件中查找。 Windows 包括一个名为 lmhosts.sam 的样本文件。 Lmhosts 用于解析不位于本地子网上的计算机的名称。Hosts 文件 用于将计算机名或域名解析为 IP 地址。 通常,主机名与计算机名相同。

**NetBIOS** 广播名称解释。 这种方法用于本地子网上 Windows 计算机的 NetBIOS 名称的 IP 解 释。Linux 计算机不采用此方法。

网络上所有计算机的 IP 地址与网络名称解释必须相同,英特尔® 服务器管理器 功能才能正 常。为达到此要求,通常使用 DNS 服务器,不过也可通过 WINS 服务器、Lmhosts 或 Hosts 文 件实现。不论采用何种方法,所有计算机的名称解释必须相同。否则,您可能从 英特尔® 服 务器管理器 接收到难以找出原因的错误。

#### 挑选恰当的网络名称解释方法

您挑选的网络名称解释方法取决于若干因素。四个主要因素是:

- 在与 英特尔® 服务器管理器 管理员控制台通信的计算机中,是否有运行 Linux 的计算机? Linux 只能采用 DNS 或本机 Hosts 文件进行名称解释。
- 计算机是否全都位于同一个子网?NetBIOS 名称解释服务只能用于同一个子网。
- 是否使用 Windows Active Directory? Active directory 要求 DNS 服务器。
- 是否已经拥有 DNS 服务器?

下面是您可采用的三种最常用方法:

方法 1: 如果所有计算机都运行 Microsoft Windows 并位于同一个子网, 可采用内置的 NetBIOS 名称解释广播方法。不需要额外的配置。如果需要与运行 Linux 的计算机通信或者 需要跨子网通信,此方法不适用。

方法 2: 将主机名添加到 Lmhosts 或 Hosts 文件中在任何情况下都有效, 但要求管理员随时 更新名单。应当将受控计算机添加到管理员计算机的 Lmhosts (用于 Windows) 或 Hosts (用 于 Linux)文件。将管理员计算机添加到每一台受控计算机的 Lmhosts (用于 Windows)或 Hosts (用于 Linux) 文件。

方法 3: 将管理员计算机和每一台受控计算机添加到 DNS 服务器。

<span id="page-31-0"></span>要获得更多帮助,参阅 Microsoft 关于 Lmhosts 的帮助主题或 DNS 服务器文档,或者 Linux 关于 Hosts 或 Bind 的 man page(帮助)。

#### 帮助排除名称解释问题的工具

下列工具常用于检测网络名称解释问题:

- nbtstat
- ipconfig (Windows)  $\vec{\mathbb{E}}$  if config (Linux)
- ping
- host

#### DHCP 设置

为保证管理员控制台与受控计算机之间的可靠通信,建议安装管理员控制台的计算机拥有静 态 IP 地址。在 DHCP 环境会频繁改变管理员控制台的 IP 地址的场合,这一点特别重要。如 果网络连接使用 DHCP 服务器,将该 DHCP 服务器配置为总是将同一个 IP 地址指派给管理 员控制台。 如果无法将 DHCP 服务器配置为总是将同一个 IP 地址指派给运行管理员控制台 的计算机,就应当使用静态 IP 地址。

#### 防火墙和路由器设置

SNMP 交叉网络访问应当不受限制。例如,如果受控计算机位于路由器后面,该路由器不应 有 SNMP 过滤器。

为使 英特尔® 服务器管理器 发挥正常功能,TCP 端口 623、6780、9593、9594 和 9595 必 须开放。

#### 因特网代理设置

如果您的网络使用代理服务器与因特网连接,英特尔® 服务器管理器 就必须能够绕过网络代 理服务器以进行本地(内联网)通信。

## 常规安装步骤

启动 英特尔® 服务器管理器 安装程序(在以下实例中叙述)后,英特尔® 服务器管理器 安 装程序的画面与选项会按以下顺序出现:

- 1. 安装程序首先显示"许可证协议"画面。阅读许可证协议并选择接受以继续。
- 2. 安装程序将显示"系统要求详情"画面。该画面显示本机系统是否满足最低系统要求。只 有管理员计算机安装才要求 SNMP 服务。
- 3.
- 4. 接下去是"英特尔® 服务器管理器安装类型选择"画面。从"英特尔® 服务器管理器安装 类型选择"画面,挑选以下选项之一:
	- 多系统安装
	- 本地安装
- 自定义安装
- 5. 下一步取决于在第 3 步中选择的英特尔® 服务器管理器安装类型:
	- a. 如果选择了"多系统安装", 安装程序将显示"多系统选择"画面。
	- b. 如果选择了"本地安装", 安装程序将显示"本地系统选择"画面。
	- c. 如果选择了"自定义安装",当您在下一步选择了要安装的功能后,安装程序将提示 选择系统。
- 6. 在本步骤中,您将选择要安装的组件。

如果选择了"多系统安装"或"本地安装", 安装程序将显示"安装类型"画面。共有 四种选择:

- 服务器安装(主代理)
- 服务器安装(仅安装代理)
- 服务器安装(无代理)
- 管理员控制台安装

如果选择了"自定义安装",安装程序将显示"英特尔**®** 服务器管理器功能集"画面, 提供以下六种选择:

- 管理员控制台
- 服务器安装(主代理)
- ARSC
- CLI
- OFU
- SNMP

选择要安装的 英特尔® 服务器管理器功能后,下一个是"多系统选择"画面。(如果选 择了"多系统安装"或"本地安装",您已经选择了目标系统并为安装程序提供了必要 信息。)

- 7. 安装程序现在已经准备就绪,可开始将文件复制到选定的系统。安装程序将显示"文件复 制"画面。
- 8. 英特尔® 服务器管理器完成复制要求文件到目标系统后, 将显示"安**装程序启动**"画面。
- 9. 安装程序将选定组件安装到选定计算机后, 将显示"系统关机"画面。必须重新引导系统 以完成安装并能卸装 英特尔® 服务器管理器 。

## <span id="page-33-0"></span>重要安装说明

本主题包括在安装英特尔® 服务器管理器之前应当阅读的重要安装说明。

#### Windows 安装说明

- 在 Windows 系统上完成 英特尔® 服务器管理器 安装后,安装 英特尔® 服务器管理器 的 系统必须重新引导以成功完成 英特尔® 服务器管理器 安装。实施远程安装时,请确认目标 的 Windows 系统没有被使用。
- 安装步骤必须成功完成,包括重新引导,然后才能采用 英特尔® 服务器管理器 安装程序或 Windows 添加/删除程序来卸装 英特尔® 服务器管理器 。
- 安装最新版本 英特尔® 服务器管理器之前,必须卸装任何旧版本。
- 为将 英特尔® 服务器管理器 应用程序安装到远程计算机, 必须用与目标系统*位于同一个* 域的一个用户 ID 登录到运行 英特尔® 服务器管理器 安装程序的本地计算机。(只要求域 相同, 用户 ID 可以不同。)
- 要安装 英特尔® 服务器管理器 到远程 Windows 系统, 系统必须重新引导到 Windows, 而 安装程序将登录到该远程系统。 Windows 桌面将显示在远程系统的监视器上,而当前用户 将以管理员特权登录。这可能造成安全性危险。远程安装之前,确保远程系统本身安全可 靠。

#### Linux 安装说明

- 在 Linux 系统上完成英特尔® 服务器管理器安装后,安装 英特尔® 服务器管理器的系统必 须重新引导以成功完成英特尔® 服务器管理器安装。实施远程安装时,请确认目标系统没有 被使用。
- 安装步骤必须成功完成(包括重新引导), 然后才能卸装 英特尔® 服务器管理器 。
- 为将 英特尔® 服务器管理器应用程序安装到远程计算机,您必须用与目标系统处于相同域 的用户 ID 登录到本地计算机。只要求域相同,用户 ID 可以不同。
- 在远程安装到 Linux 系统上时, 登录到远程 Linux 系统所用的用户名必须是"ftp"组的成 员,而不是"root"(#0组)成员。还将提示输入目标 Linux 系统的 root 密码。
- 在从基于 Linux 的系统安装时,只能指定远程安装至其它 Linux 系统——不能从基于 Linux 的系统远程安装至基于 Windows 的系统。

#### 升级英特尔® 服务器管理器

要升级 英特尔® 服务器管理器 ,必须卸装任何旧版 英特尔® 服务器管理器 ,然后才能安装 升级。由于升级管理员控制台时不保存管理员数据库,记录哪些计算机受管理,以及警报或 阈值设置的任何更改。

注意: 卸装管理员控制台之前, 必须移除列于"我的电脑"中的所有计算机。在受控服务器 上升级 英特尔® 服务器管理器之前,从管理它们的管理员控制台的受控服务器列表中移除该 服务器。

# <span id="page-35-0"></span>安装英特尔**®** 服务器管理器的步骤实例

本节用两个英特尔® 服务器管理器 安装实例图示如何安装 英特尔® 服务器管理器 。

- 在 Microsoft Windows 上安装 英特尔® 服务器管理器 8.40 管理员控制台
- 在 Red Hat Linux 上安装英特尔® 服务器管理器 8.40 服务器(主代理)

在这两个实例中,我们都图示"本地安装"选项。

#### 在 Microsoft Windows 上安装英特尔®服务器管理器 8.40 管理员控制台

下面的实例显示如何在运行 英特尔® 服务器管理器安装程序的同一台计算机上安装 英特尔 ® 服务器管理器管理员控制台。要在 Microsoft Windows 上安装管理员控制台,执行以下步骤 :

- 1. 阅读英特尔服务器管理器 *8.40* 发行说明(英特尔® 服务器管理器光盘上的 Release Notes.htm)了解安装和使用 英特尔® 服务器管理器的最新信息。
- 2. 以管理员或有管理员特权的另一名用户登录到本地计算机。
- 3. 从旧版 英特尔® 服务器管理器 光盘运行 英特尔® 服务器管理器 安装程序卸装旧版的 英 特尔® 服务器管理器 。
- 4. 确认本地计算机上的操作系统是支持的 Microsoft Windows 版本(Windows XP、Windows 2000 或 Windows 2003)。在本例中, 我们图示在 Microsoft Windows 2003 上安装 英特尔® 服务器管理器 。
- 5. 确认本地计算机满足内存、磁盘空间和操作系统的要求(参阅:系统要求)。
- 6. 确认本地计算机上运行 snmp 和 snmptrap 服务。
- 7. 将 英特尔® 服务器管理器光盘插入光驱。(光盘插入后将自动运行。)
- 8. 如果运行安装程序的计算机未安装 Java\* runtime v1.4.2 或更高版本, 您将看到以下对话框:

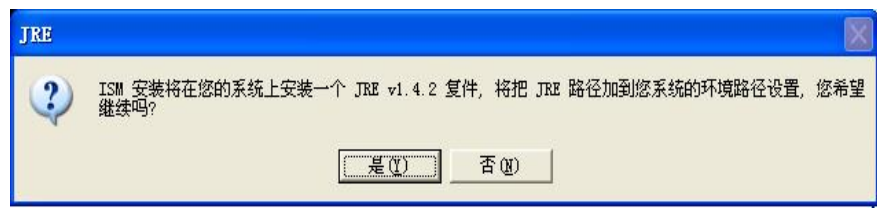

F0002

选择"是"安装 Java 运行时组件。(如果选择"否", 就不能安装 英特尔® 服务器管理器 。) 选择"是"后,您将看到以下命令窗口:
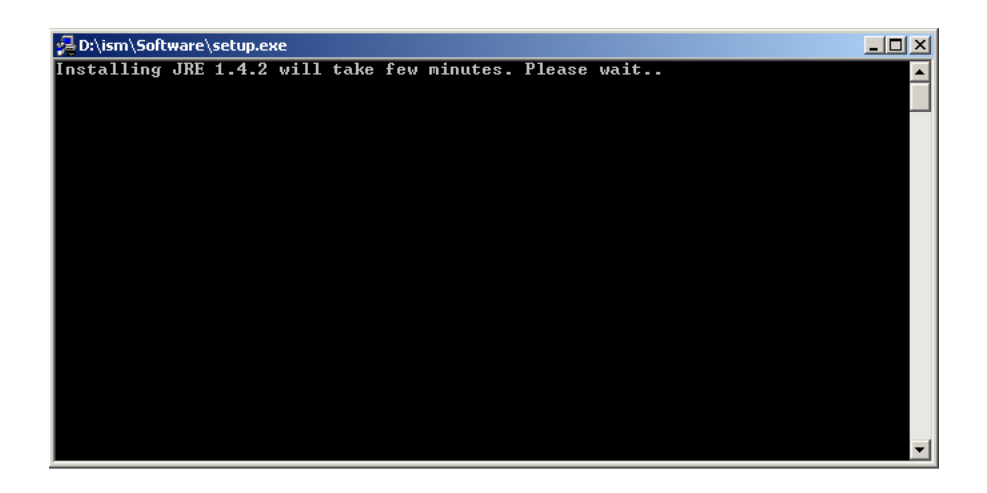

JRE 安装后,命令窗口将关闭。

9. 安装程序将启动并显示"欢迎"画面。

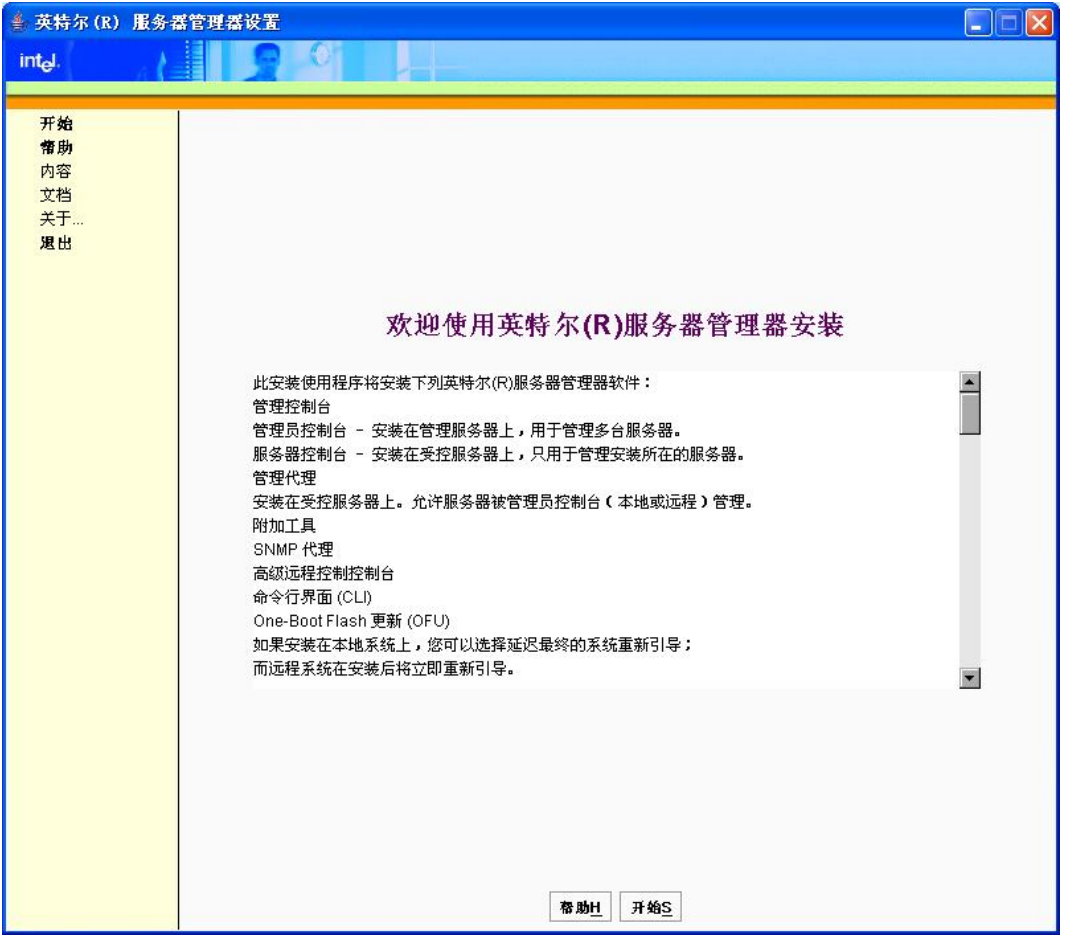

F0004

单击画面底部的"开始"按钮进入下一个画面。

10. 英特尔® 服务器管理器安装程序接着显示"许可证协议"画面。

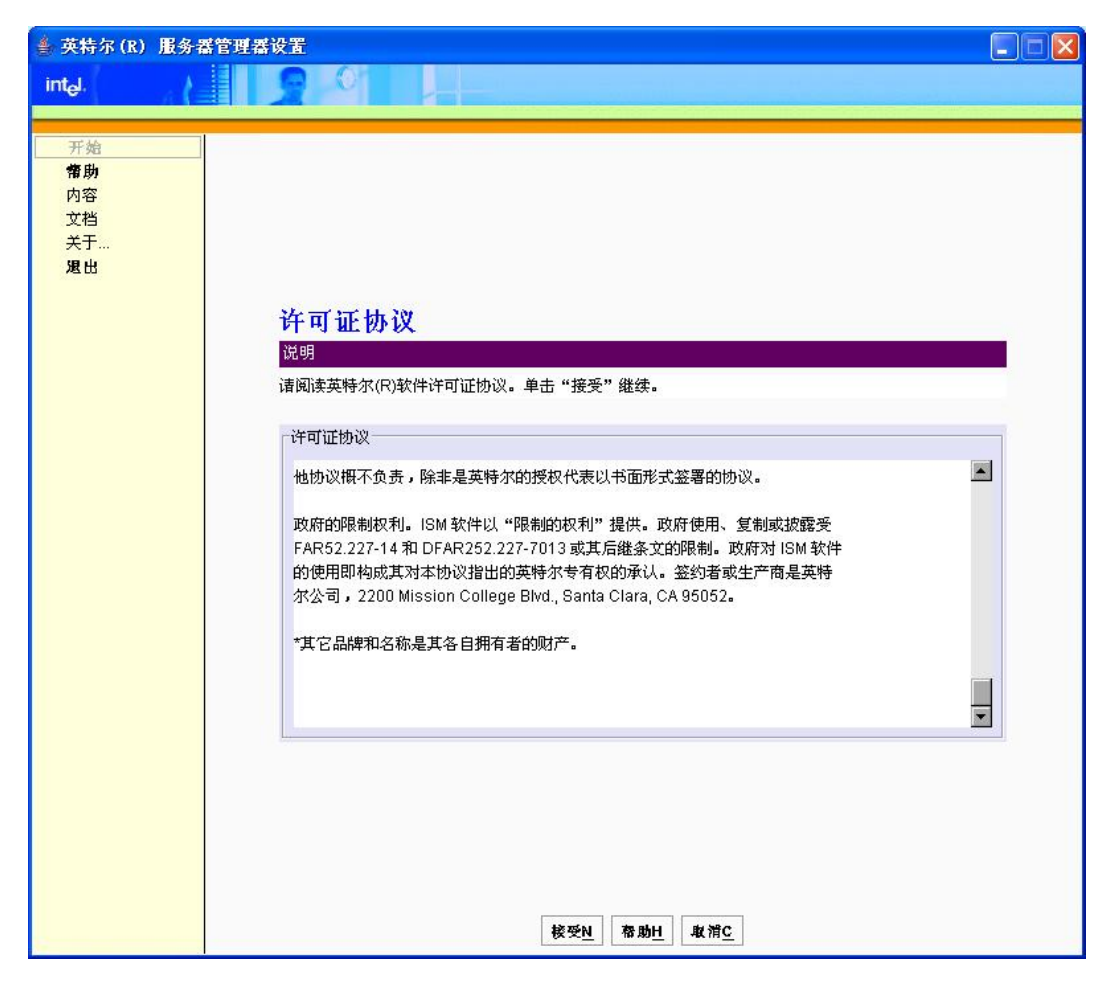

F0005

请阅读"英特尔软件许可证协议", 如果接受许可证的条款和条件, 单击画面底部的"接 受"按钮进入下一个画面。

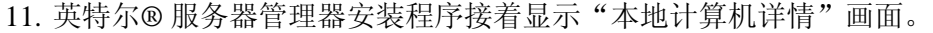

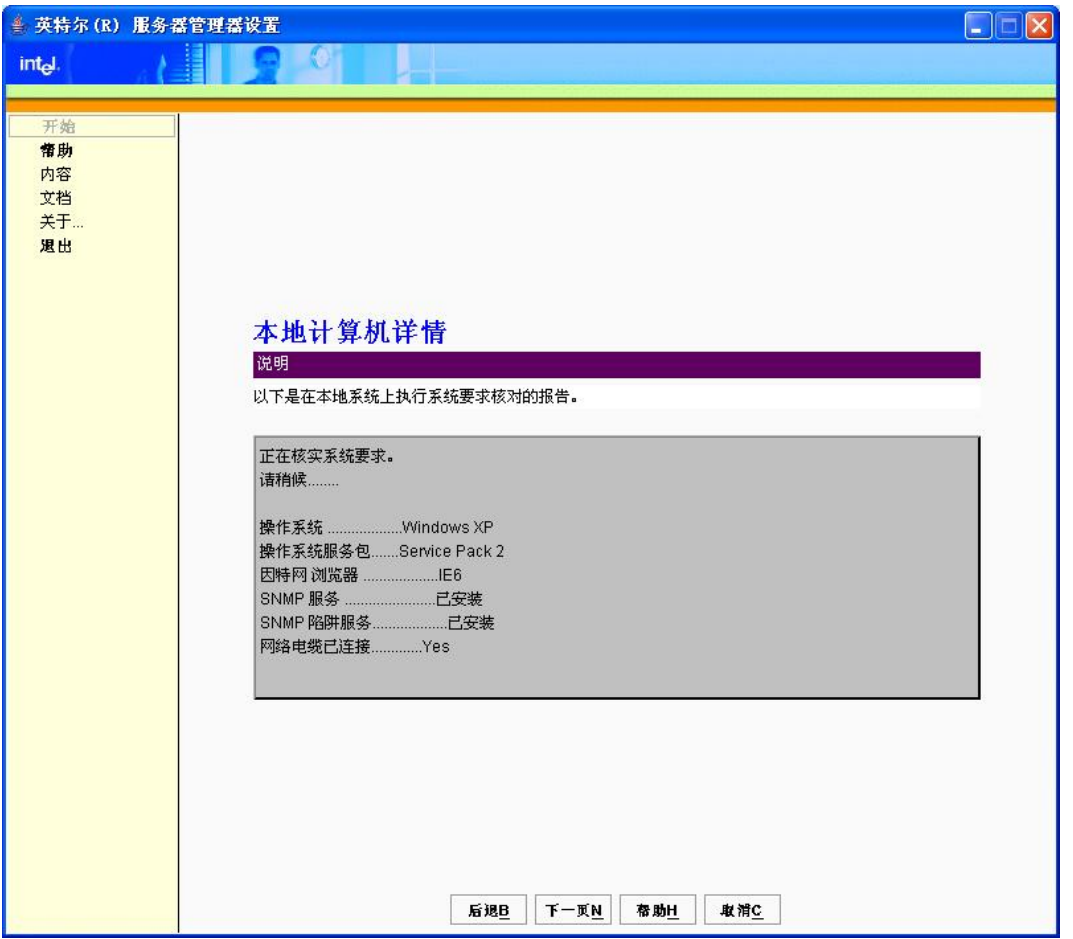

如果"本地计算机详情"的"网络电缆"项显示红色否,单击"后退"按钮并解决问题(在 此情况,插入电缆或检查网络设置)。单击"后退"按钮将返回"许可证协议"画面。要 继续, 在"许可证协议"单击"接受"重回"本地计算机详情"。

注意: 只有管理员控制台安装才要求 SNMP 服务和 SNMP Trap 服务 (在下一步选择)。

当所有系统要求都满足时,单击"下一步"进入下一个画面。

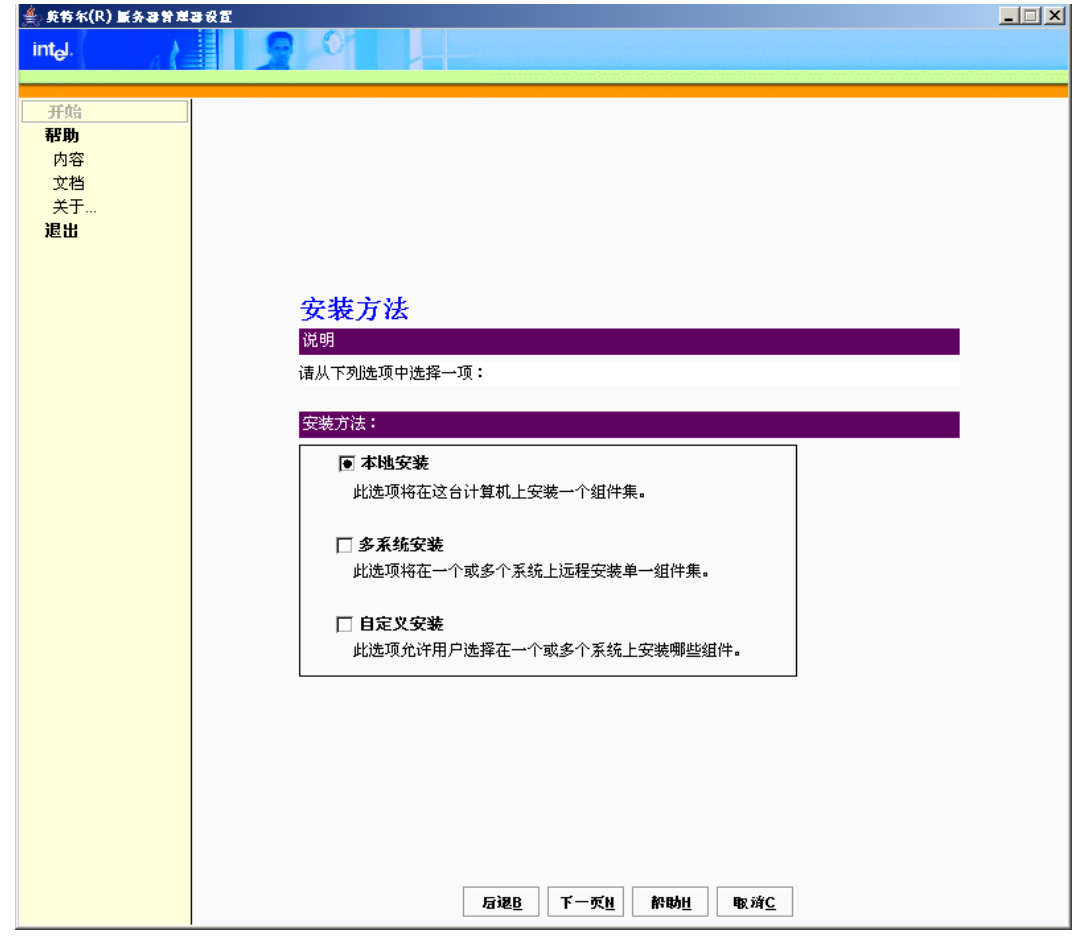

12. 英特尔® 服务器管理器 安装程序接着显示"类型选择"画面。

F0007

在本例中,选择"本地安装",再单击"下一步"按钮。

13. 英特尔® 服务器管理器 安装程序接着显示"安装类型"画面。

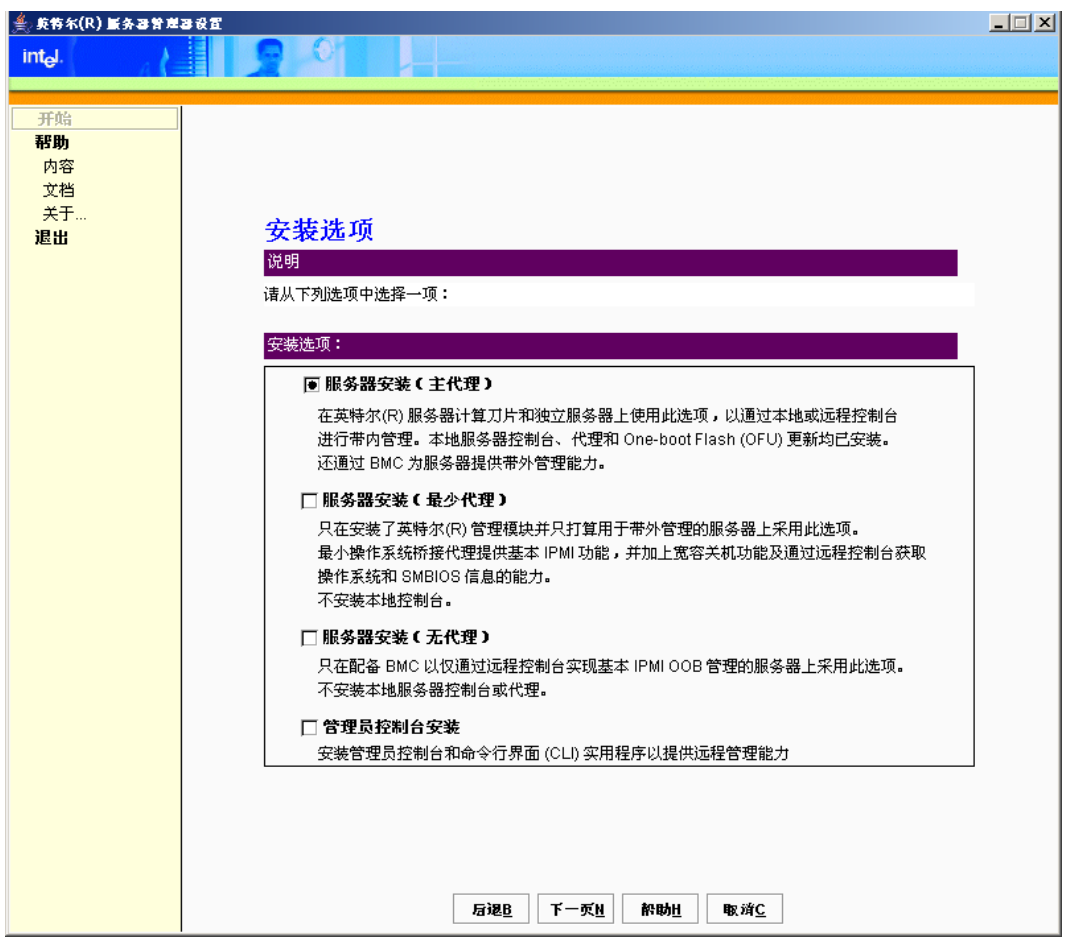

F0008

选择"管理员控制台安装",再单击"下一步"按钮。

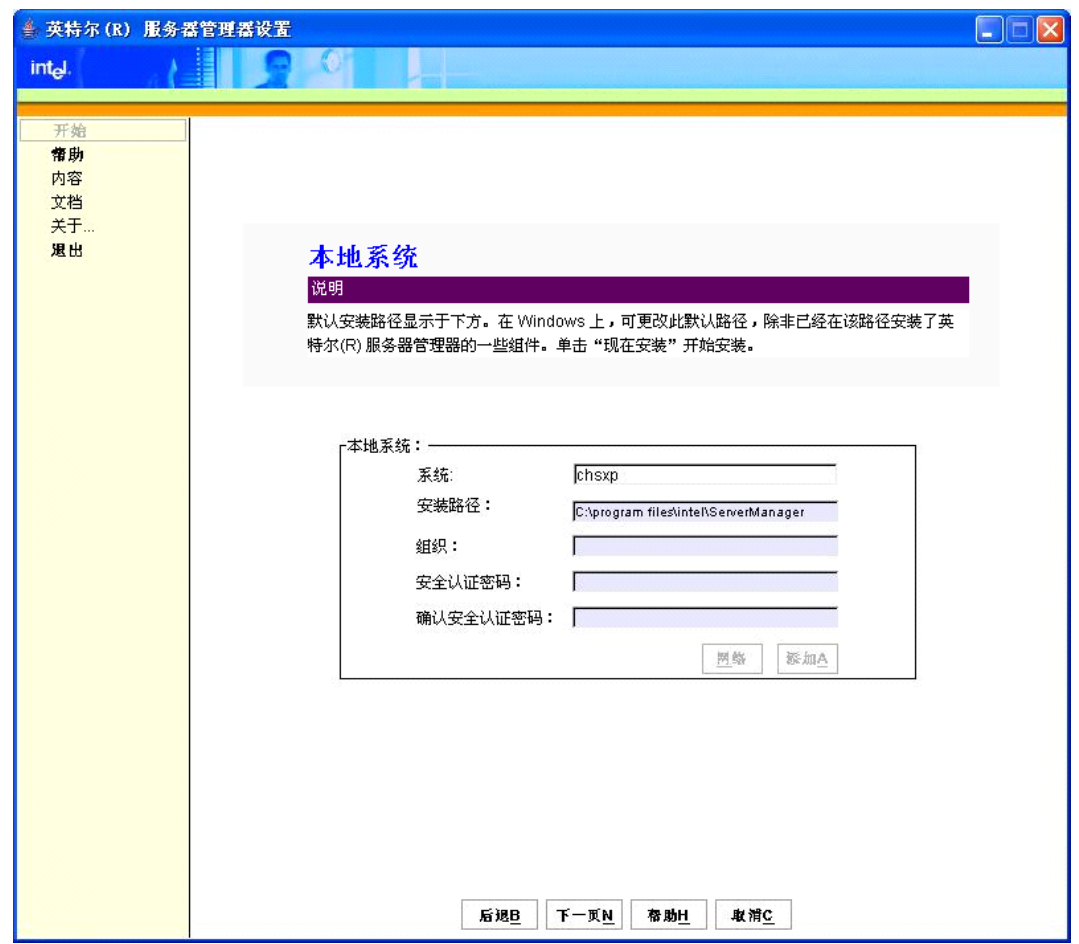

14. 英特尔® 服务器管理器 安装程序将打开"本地系统"画面。

F0009

在安装过程中,英特尔® 服务器管理器 安装程序将生成管理员控制台使用的安全性证书。 "组织"和"安全性证书密码"字段只用于生成安全性证书。输入您的组织的名称字符串。 对"安全性证书密码",输入含 8-30 字符的字符串,其中至少应有一个大写字符、一个小 写字符、一个数字、一个非字母字符。在"确认安全性证书密码"框中再次输入密码,再 单击"下一步"按钮。

如果在"安全性证书密码"框中没有输入要求的字符数,您将看到以下错误消息。

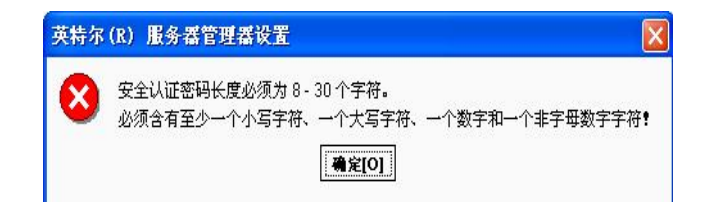

F0010

如果看到此错误消息,单击"确定",然后重新输入"安全性证书密码"并在"确认安全 性密码"框中再次输入。输入正确密码后,单击"下一步"。

15. 安装程序将显示"确认"画面。

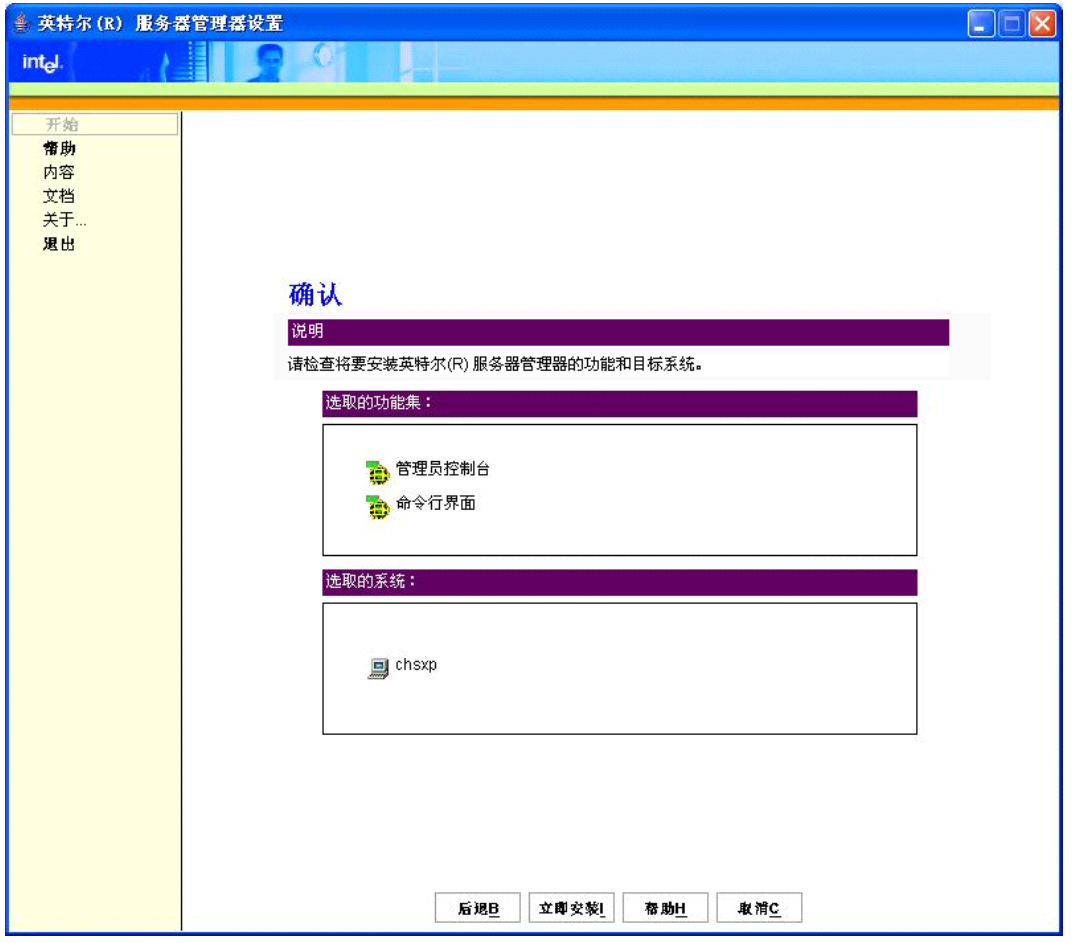

F0011

确认此画面上的信息正确,然后再单击"立即安装"开始安装。

16. 英特尔® 服务器管理器 安装程序将显示"文件复制"画面,并开始从光盘复制文件到本地 硬盘驱动器。

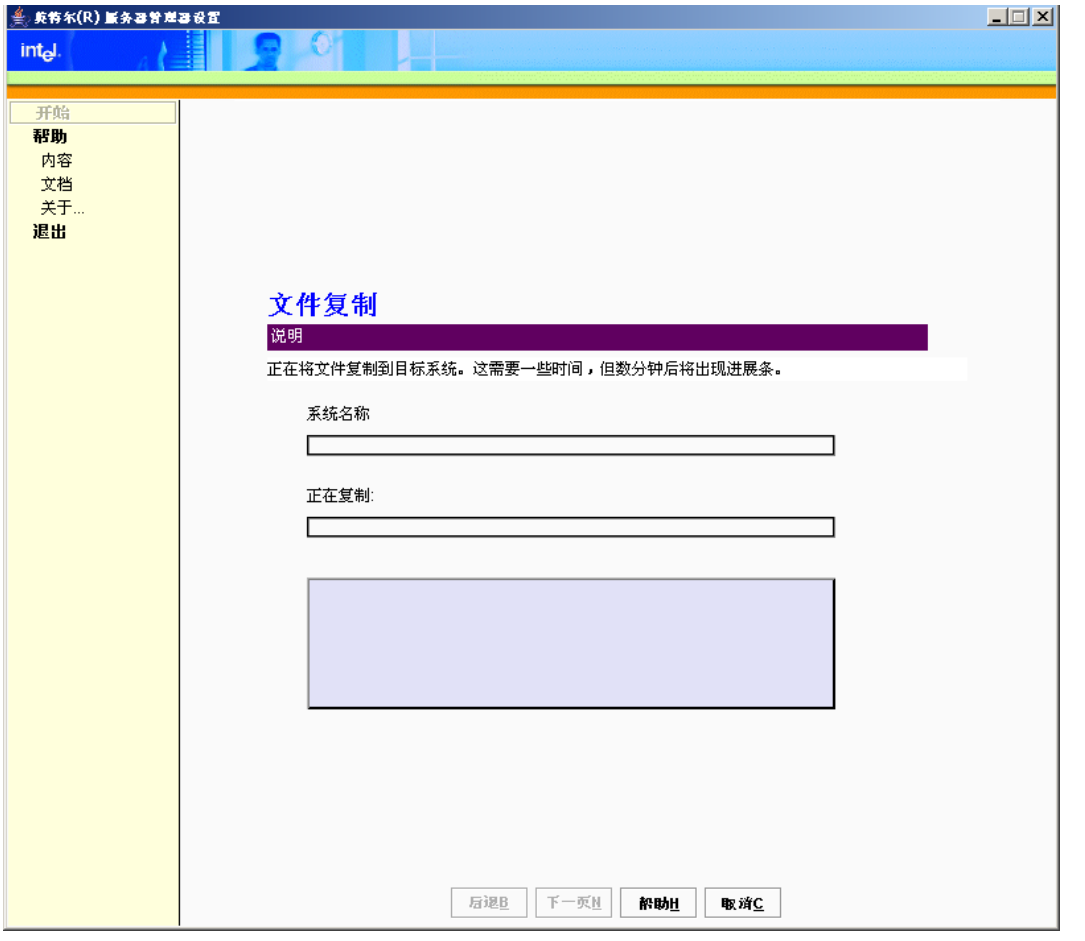

F0012

当安装程序在准备复制文件时,可能有几分钟看不到任何变化。

17. 安装程序完成复制文件到本地硬盘后, 将显示"安装程序启动"画面。

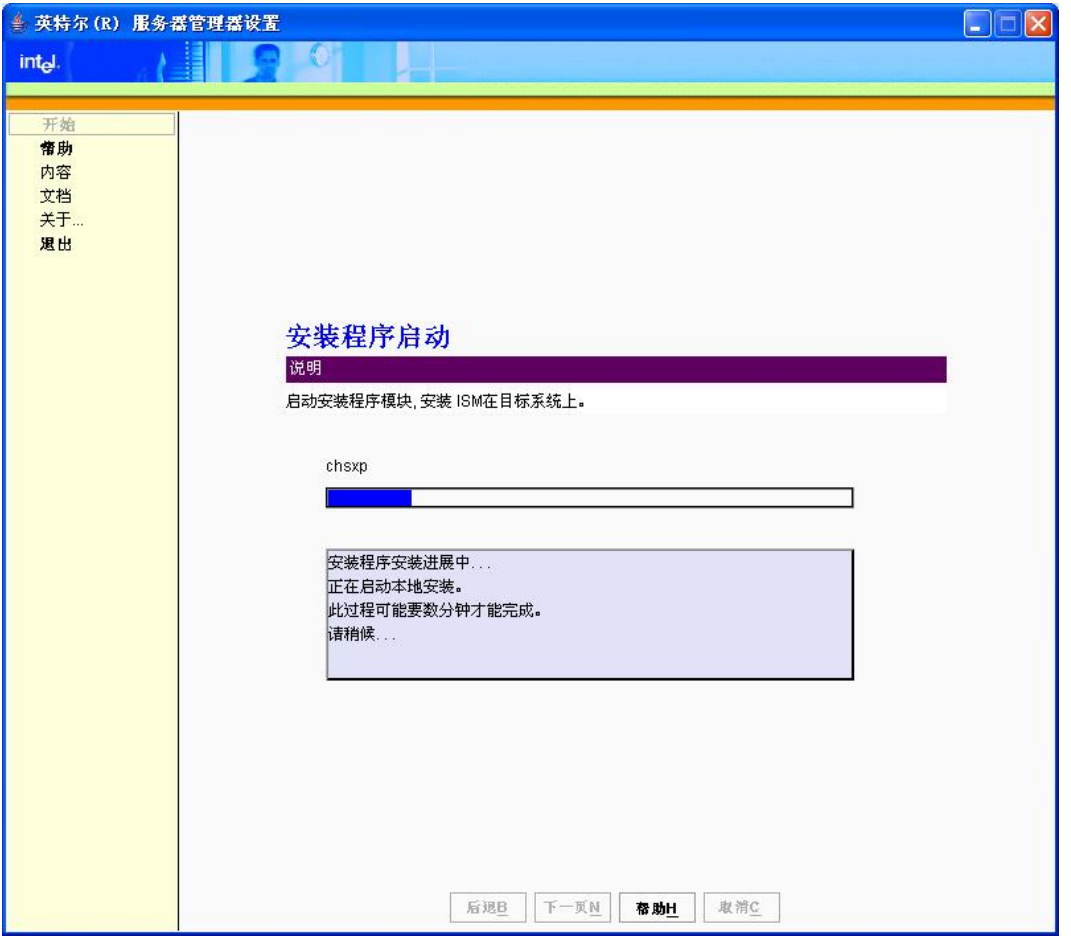

F0013

现在安装程序在本地系统上安装 英特尔® 服务器管理器 。

18. 安装完成后, 安装程序将显示"系统关机"画面。必须重新引导以完成安装或卸装 英特尔 ® 服务器管理器 。

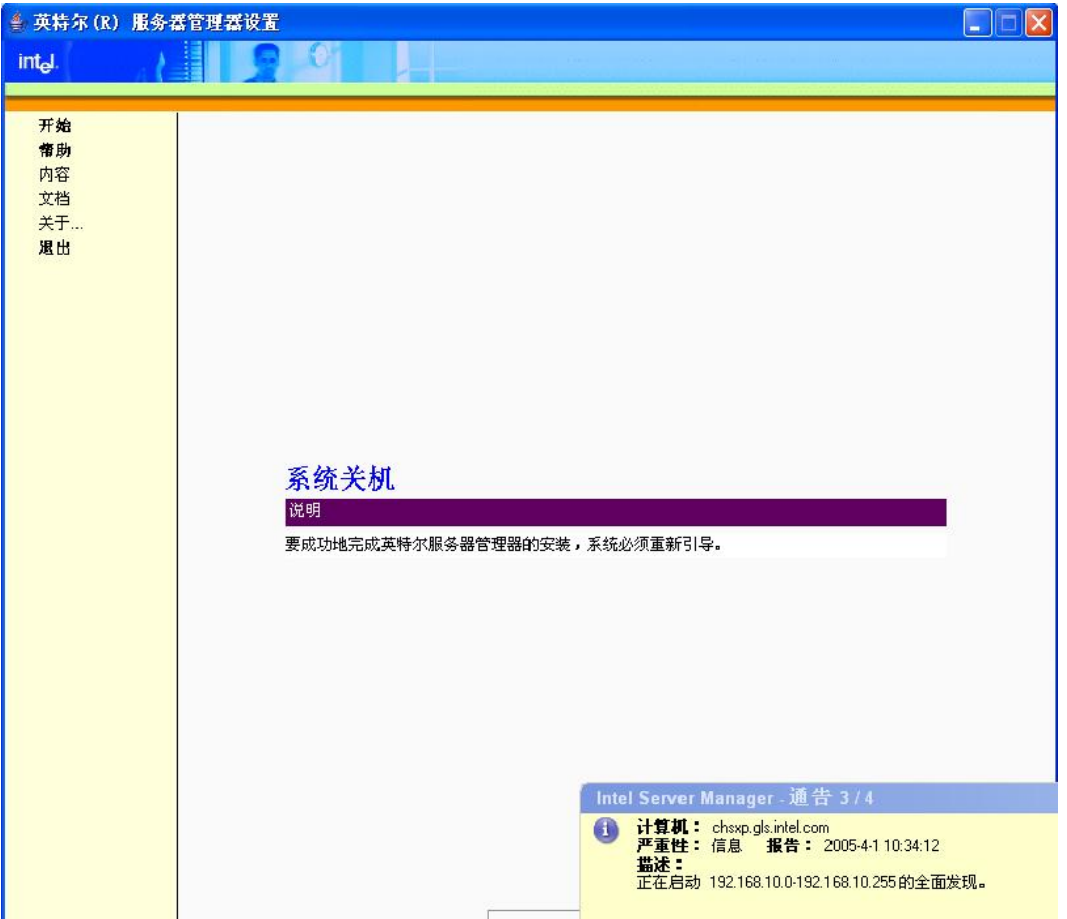

F0014

在重新引导 Windows 之前,您也许会看到来自英特尔服务器管理器的弹出通知。

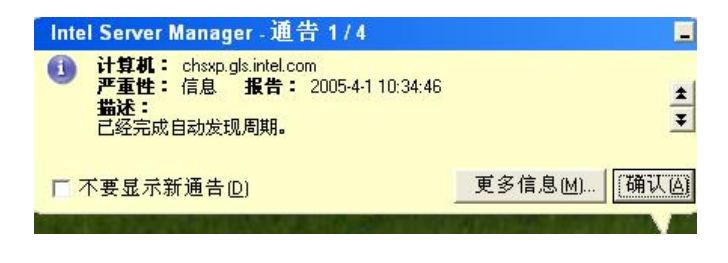

F0015

单击"确认"关闭每一个弹出通知,然后在"系统关机"画面单击"立即重新引导"。

19. Windows 重新引导后, 英特尔® 服务器管理器 管理员控制台在后台运行。您将看到"自动 发现周期"的弹出通知。现在,Windows 任务栏托盘有一个 英特尔® 服务器管理器 图标。 如果将鼠标游标放在该图标上,您将看到此管理员管理的计算机的状态摘要。您还将看到 英 特尔® 服务器管理器 安装的 Microsoft SQL Server 的图标 (Microsoft SQL Server 用于存储 受控计算机的信息)。

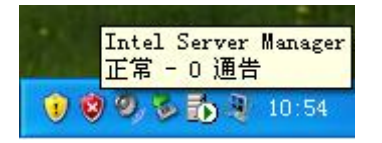

F0016

要打开 英特尔® 服务器管理器 管理员控制台,右击其任务栏图标,然后选择"管理计算机"。

20. 使用浏览器默认设置, Microsoft Internet Explorer 将显示以下对话框:

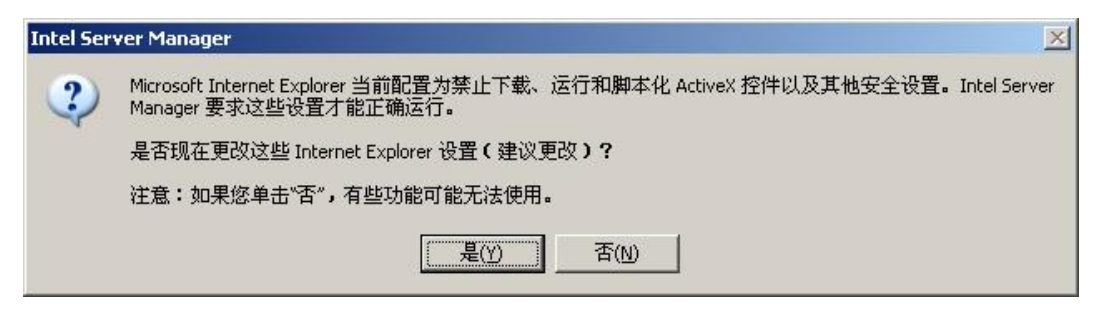

F0017

选择"是"继续启动 英特尔® 服务器管理器 。

21. 如果使用浏览器默认设置, Microsoft Internet Explorer 还将显示以下对话框:

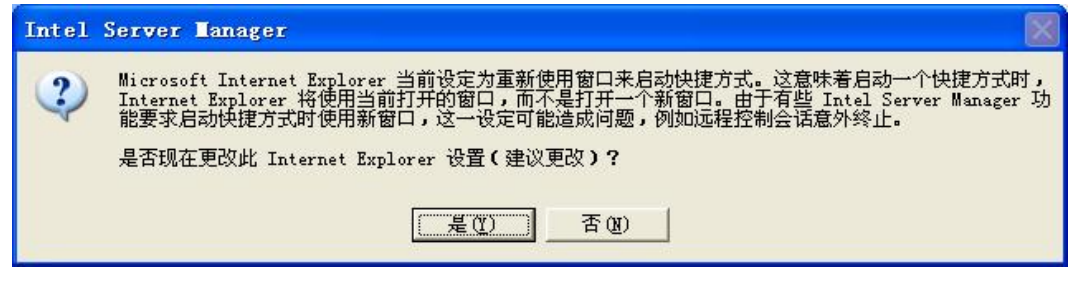

F0018

选择"是"继续启动 英特尔® 服务器管理器。

22. 然后,您将被提示安装 LANDesk System Manager Select Computer Window 浏览器插件。

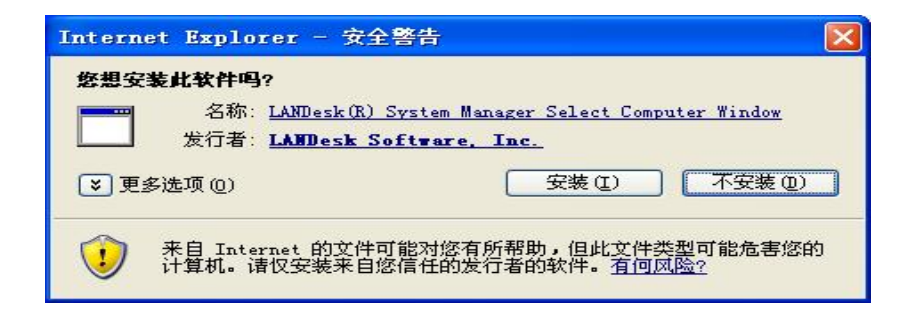

- 选择"安装"安装该插件并继续启动 英特尔® 服务器管理器。
- 23. 在初次启动 英特尔® 服务器管理器 时, Internet Explorer 再次提示安装 LANDesk Server Manager Tool Launcher 插件。

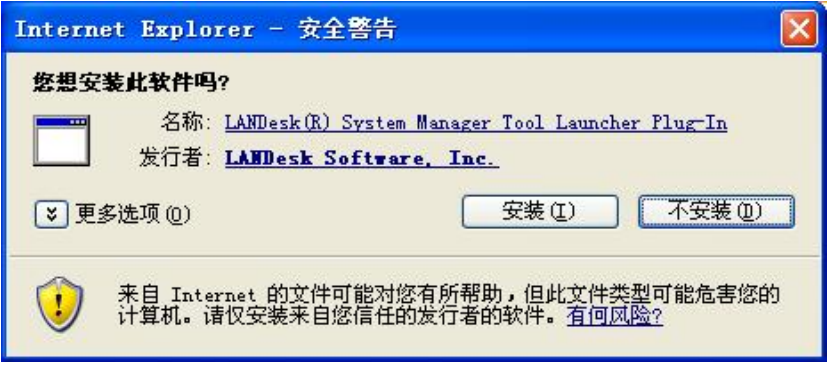

F0020

选择"安装"安装该插件并继续启动 英特尔® 服务器管理器 。

24. 每当"我的电脑"列表空白时,英特尔® 服务器管理器 会提示您转到"其他电脑"画面去 查看可用计算机列表。(英特尔® 服务器管理器 自动扫描本地子网发现可管理的计算机。 发现扫描的结果列于"其他电脑"画面。)

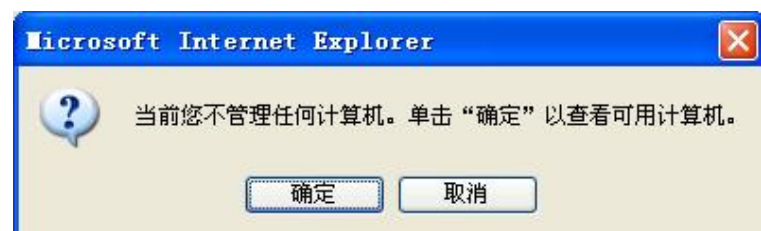

F0021

单击"确定"继续。

25. 英特尔® 服务器管理器 8.40 管理员控制台将在浏览器窗口中启动并显示"其他电脑"画面。

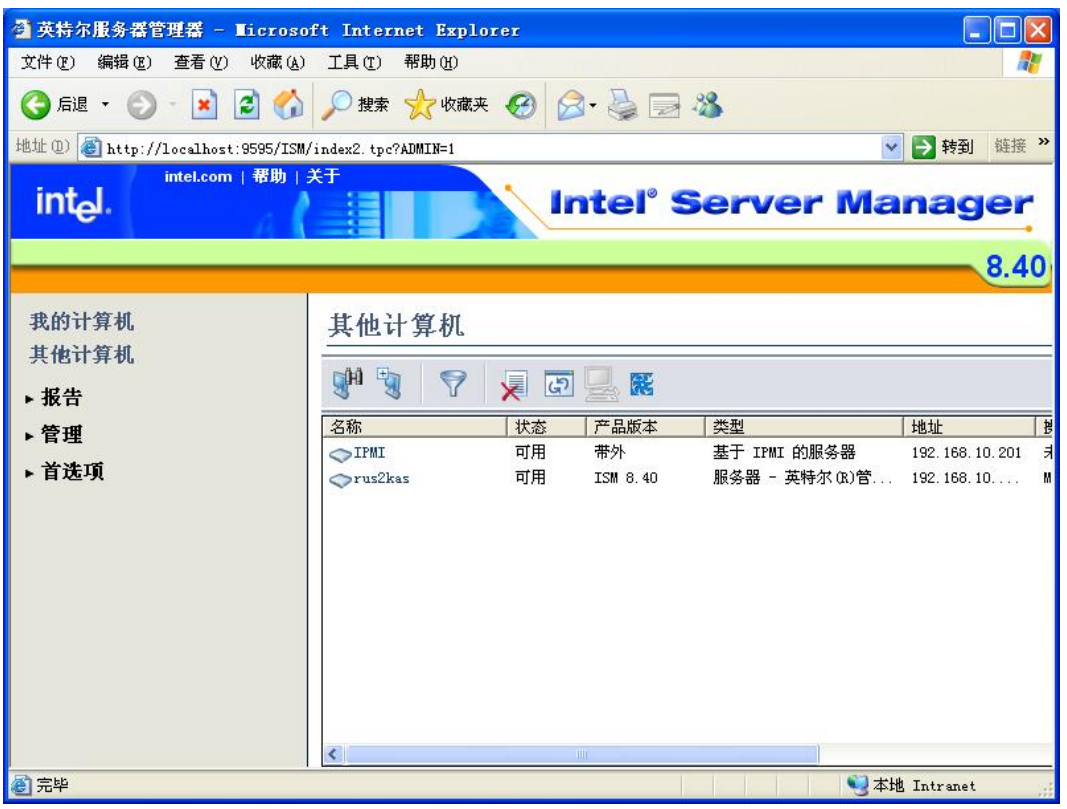

F0022

现在,英特尔® 服务器管理器 管理员控制台和 CLI 代理服务器已就绪可使用。请参阅["第](#page-69-0)3 章:使用英特尔® [服务器管理器来管理服务器](#page-69-0)"获得如何使用 英特尔® 服务器管理器 的更 多信息。

### 在 Red Hat Linux 上安装英特尔® 服务器管理器 8.40 服务器(主代理)

本节图示如何在运行 Red Hat Linux 的计算机上安装 英特尔® 服务器管理器 。在本例中, 我 们将安装 英特尔® 服务器管理器 服务器控制台和主代理,以便使用管理员控制台来管理此 计算机。要了解 Linux 的详细指导, 参阅"附录 B: [Red Hat Enterprise Linux](#page-89-0) 安装"。

- 1. 阅读英特尔服务器管理器 *8.40* 发行说明(英特尔® 服务器管理器光盘上的 Release Notes.htm)了解安装和使用 英特尔® 服务器管理器 的最新信息。
- 2. 以 root 身份登录到要安装 英特尔® 服务器管理器 的 计算机。
- 3. 关闭 Linux 防火墙, 或者打开 英特尔® 服务器管理器 使用的网络端口。
- 4. 卸装旧版 英特尔® 服务器管理器 。
	- a. 打开一个终端窗口。
- b. 插入*以前安装的旧版* 英特尔® 服务器管理器 光盘。
- c. 改变目录到 Software 文件夹: cd /mnt/cdrom/ism/Software
- d. 运行 Uninstall 程序: ./uninstall
- e. 卸装程序完成后,重新引导系统。
- 5. 检查网络配置以验证网络连接在活动, TCP/IP 设置正确, 网络名称解释功能正常。
- 6. 验证屏幕分辨率为 1024x768 或更高。选择 System Settings(系统设置)、Display(显示器), 查看 Display settings(显示器设置)对话框。如果更改了显示器设置,您需要登出并重新启 动 X 服务器。
- 7. 运行 英特尔® 服务器管理器安装程序之前,验证以下各项:
	- a. 目标计算机有支持版本的 Red Hat Enterprise Linux 3 ( 参*阅*: 系统要求 ) 。在本 例中,我们将使用 Red Hat Enterprise Linux 3 Advanced Server update 4。
	- b. 目标计算机硬件受支持(参阅: 支持的服务器平台)。
	- c. 目标计算机满足最低内存、磁盘空间的要求(参阅:系统要求)。
	- d. Linux 防火墙和网络路由器允许在 TCP 端口 623、6787、9593、9594 和 9595 通 讯用于 英特尔® 服务器管理器 操作。
- 8. 从一个终端窗口,安装 **perl-CGI-2.81-88.7.i386.rpm** 程序包。
	- a. 将 Red Hat Enterprise Linux 3 disk 2 插入光驱。
	- b. 打开一个终端窗口。
	- c. 从该终端窗口,键入 cd /mnt/cdrom/RedHat/RPMS/
	- d. 从该终端窗口,键入 ls | grep perl 然后验证 perl-CGI-2.81-88.7.i386.rpm 程序包存在。 如果不存在, 搜索其余 Red Hat 光盘(从 disk 3 开始)寻找此 rpm。
	- e. 从该终端窗口,键入 rpm –i perl-CGI-2.81-88.7.i386.rpm
- 9. 从一个终端窗口,安装 **w3c-libwww-5.4.0-5.i386.rpm** 程序包。
	- a. 将 Red Hat Enterprise Linux 3 disk 2 插入光驱。
	- b. 打开一个终端窗口。
- c. 从该终端窗口,键入 cd /mnt/cdrom/RedHat/RPMS/
- d. 从该终端窗口,键入 ls | grep libwww 然后验证 w3c-libwww-5.4.0-5.i386.rpm 程序包存在。如果不存在,搜索其余 Red Hat 光盘(从 disk 3 开始)寻找此 rpm。
- e. 从该终端窗口,键入 rpm –i w3c-libwww-5.4.0-5.i386.rpm
- 10. 单击 Red Hat Main Menu (Red Hat 主菜单),再单击 System Settings(系统设置),再单击 Add/Remove Applications (添加/删除应用程序), 打开 Red Hat Package Manger (Red Hat 程 序包管理器) 。添加下列程序包:
	- a. **Development Tools**(开发工具)
	- b. **Kernel Development Tools**(内核开发工具)
	- c. **Legacy Software Development**(传统软件开发)
	- d. **Graphical Internet**(图形因特网)
	- e. **System Tools**(系统工具)程序包,并选中 **sysstat** 和 **net-snmp-utils** 扩展包

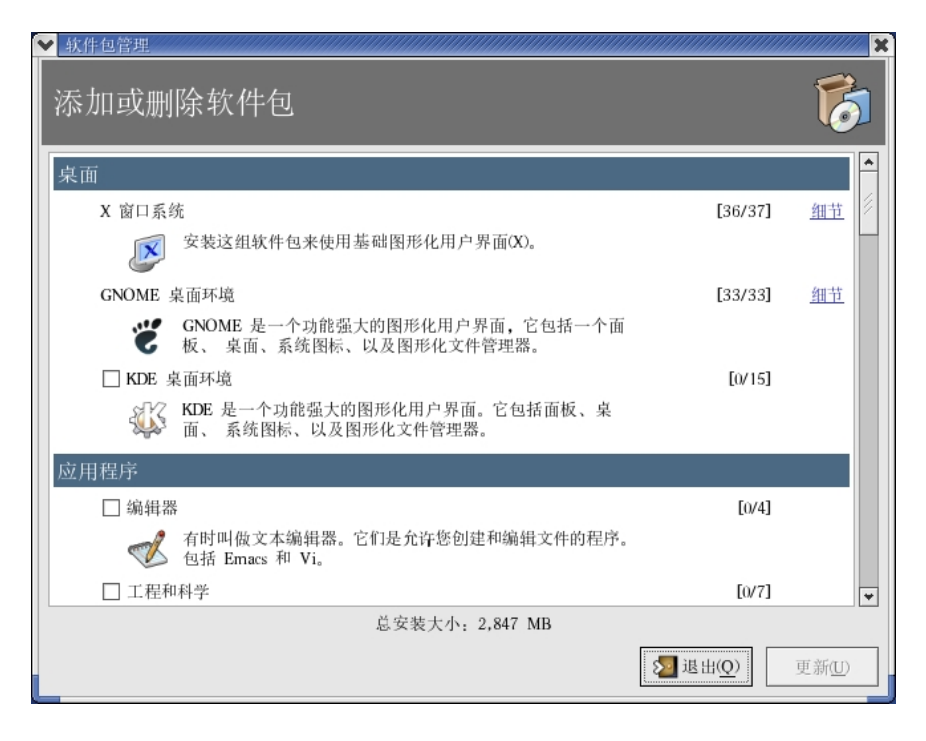

11. 启动 **snmpd** 和 **snmptrapd** 服务。

- a. 从 Red Hat Main Menu (Red Hat 主菜单), 选择 System Settings(系统设置)、 Server Settings(服务器设置)、Services(服务)。
- b. 选择 snmpd, 再单击 Start (启动)。
- c. 选择 snmptrapd, 再单击 Start (启动)。
- d. 单击 Save(保存)。
- e. 退出 Services Configuration tool(服务配置工具)。

12. 运行 英特尔® 服务器管理器安装程序。

- a. 从桌面,打开一个终端窗口。
- b. 将 英特尔® 服务器管理器 光盘插入光驱。
- c. 光盘挂接后,键入 cd /mnt/cdrom/ism/Software
- d. 运行 英特尔® 服务器管理器 安装程序,键入 ./Setup
- 13. 如果 **j2re-1\_4\_2\_04-linux-i586.rpm** 程序包尚未安装,安装程序将询问是否可安装。输入 **yes** (是)继续。

14. 安装程序将启动并显示"欢迎"画面。

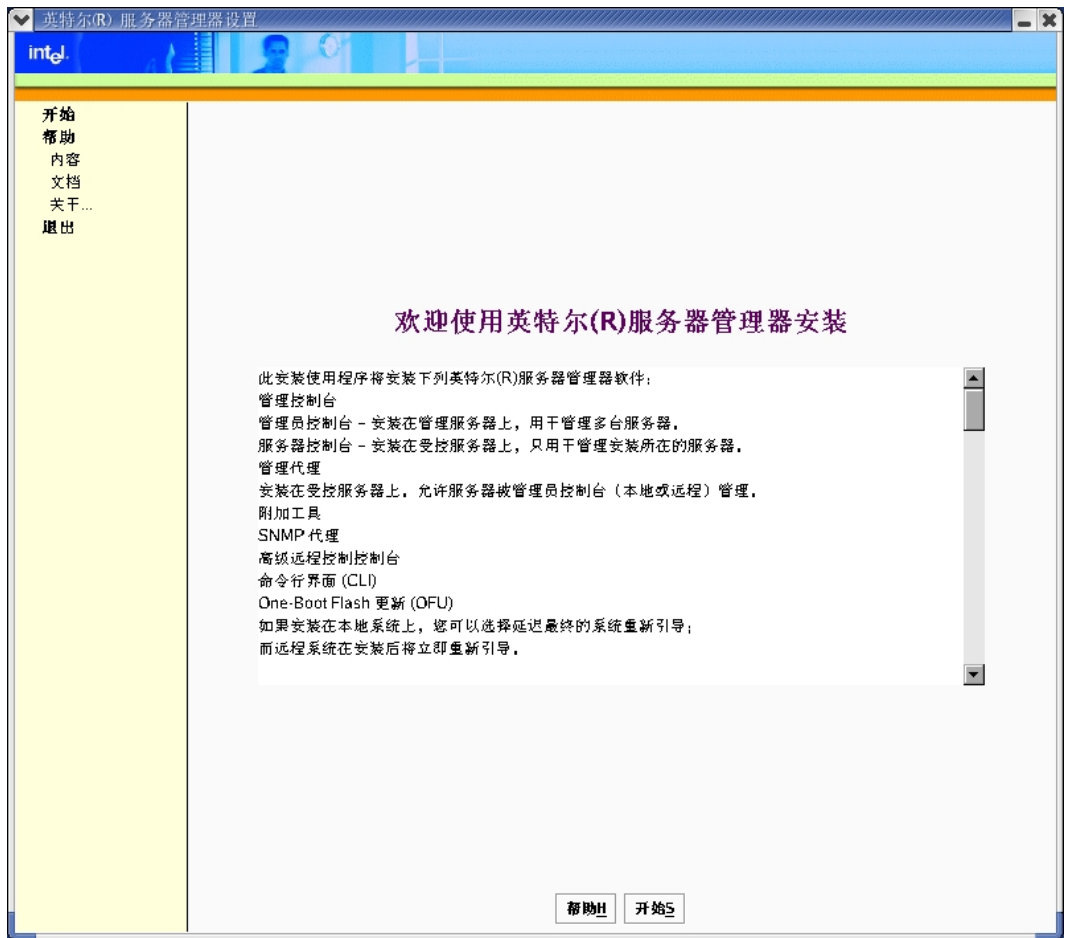

F0024

选择 **Start**(开始)开始安装。

单击画面底部的"开始"按钮进入下一个画面。

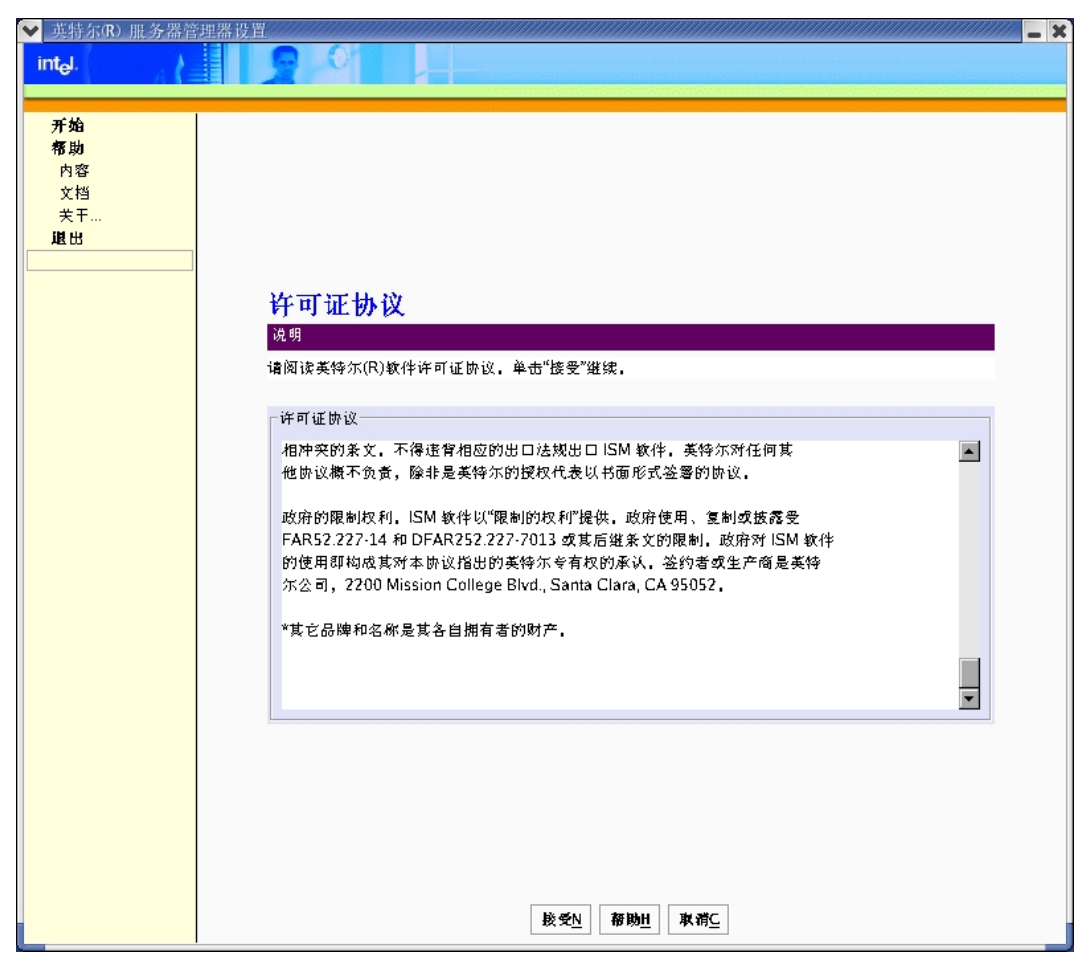

15. 英特尔® 服务器管理器 安装程序接着显示"许可证协议"画面。

F0025

阅读"英特尔软件许可证协议",然后单击画面底部的"接受"按钮进入下一个画面。 16. 英特尔® 服务器管理器 安装程序接着显示"本地计算机详情"画面。

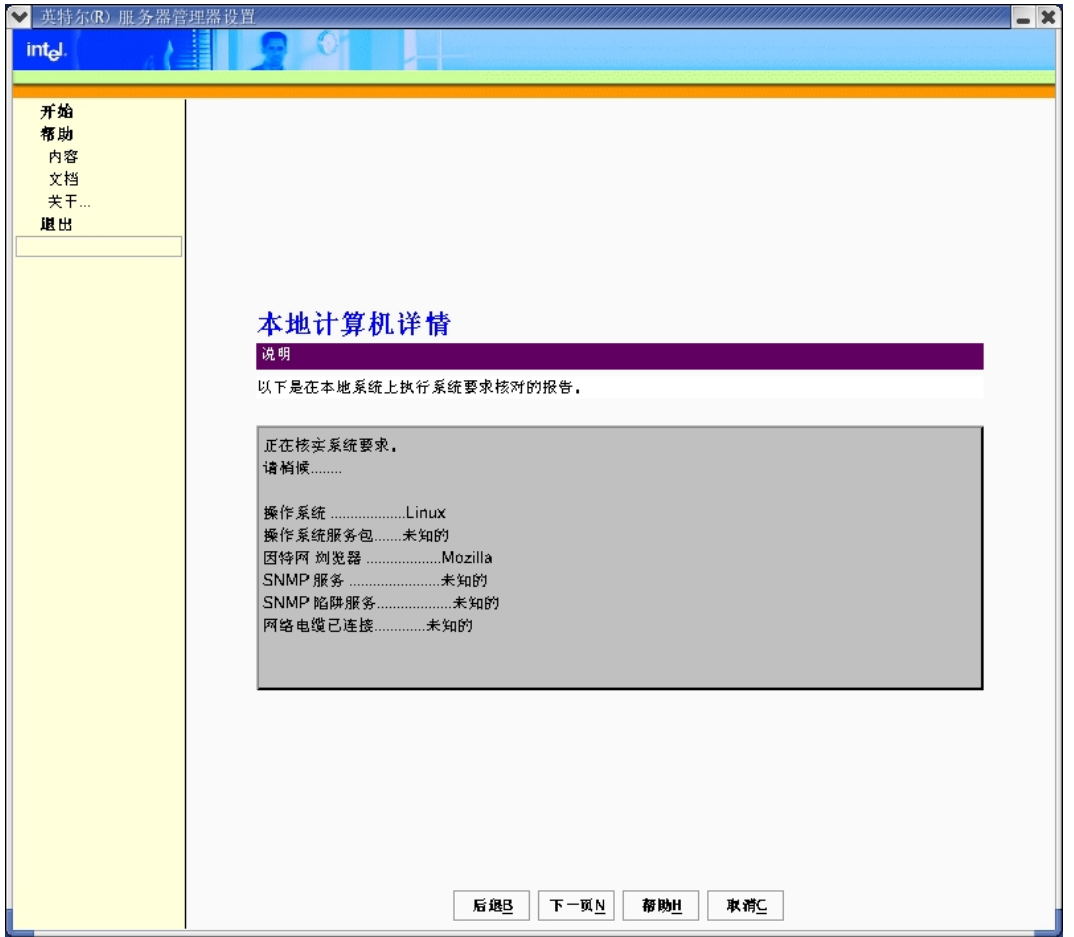

注意: 服务器(主代理)安装不要求 SNMP 服务和 SNMP Trap 服务。

单击"下一步"进入下一个画面。

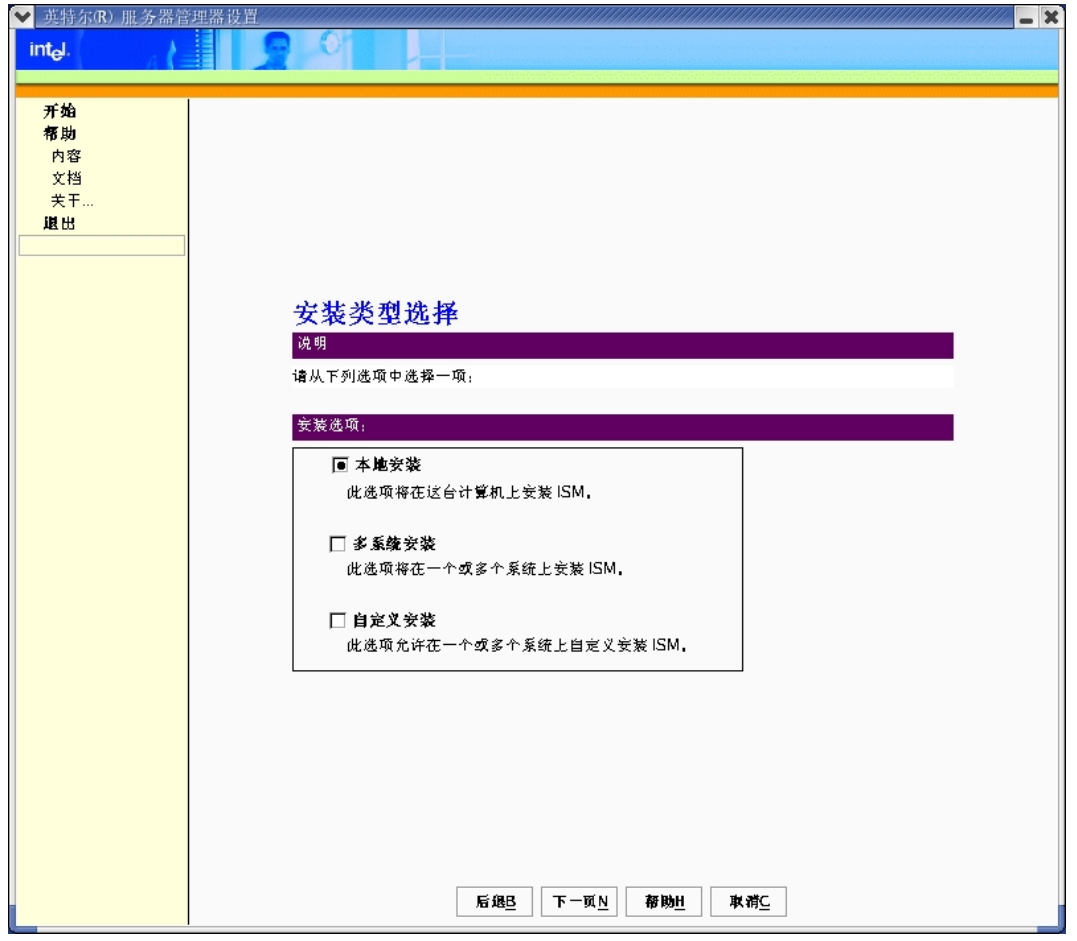

17. 英特尔® 服务器管理器安装程序接着显示"类型选择"画面。

F0027

在本例中,选择"本地安装",再单击"下一步"按钮。 18. 英特尔® 服务器管理器 安装程序接着显示"安装类型"画面。

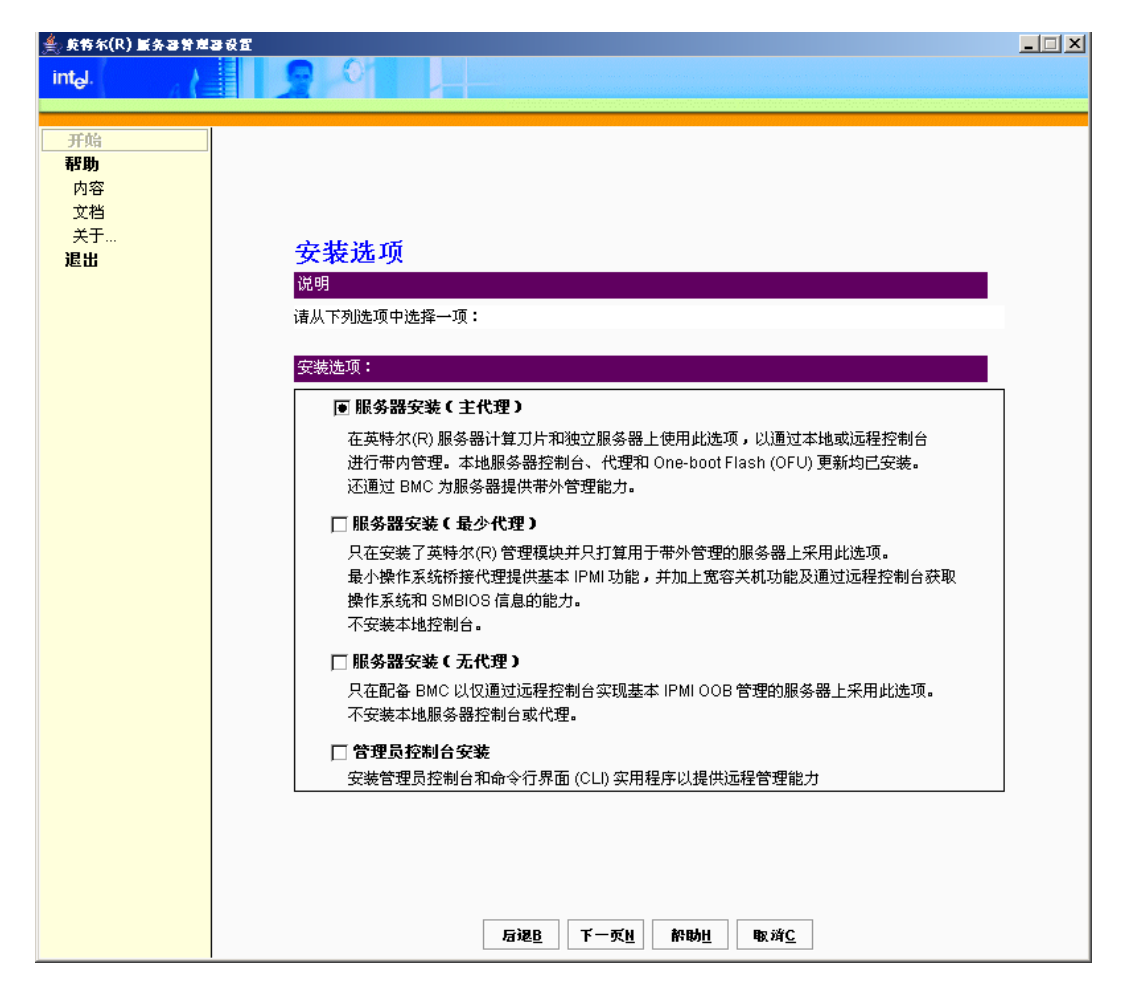

选择"服务器安装(主代理)",再单击"下一步"按钮。

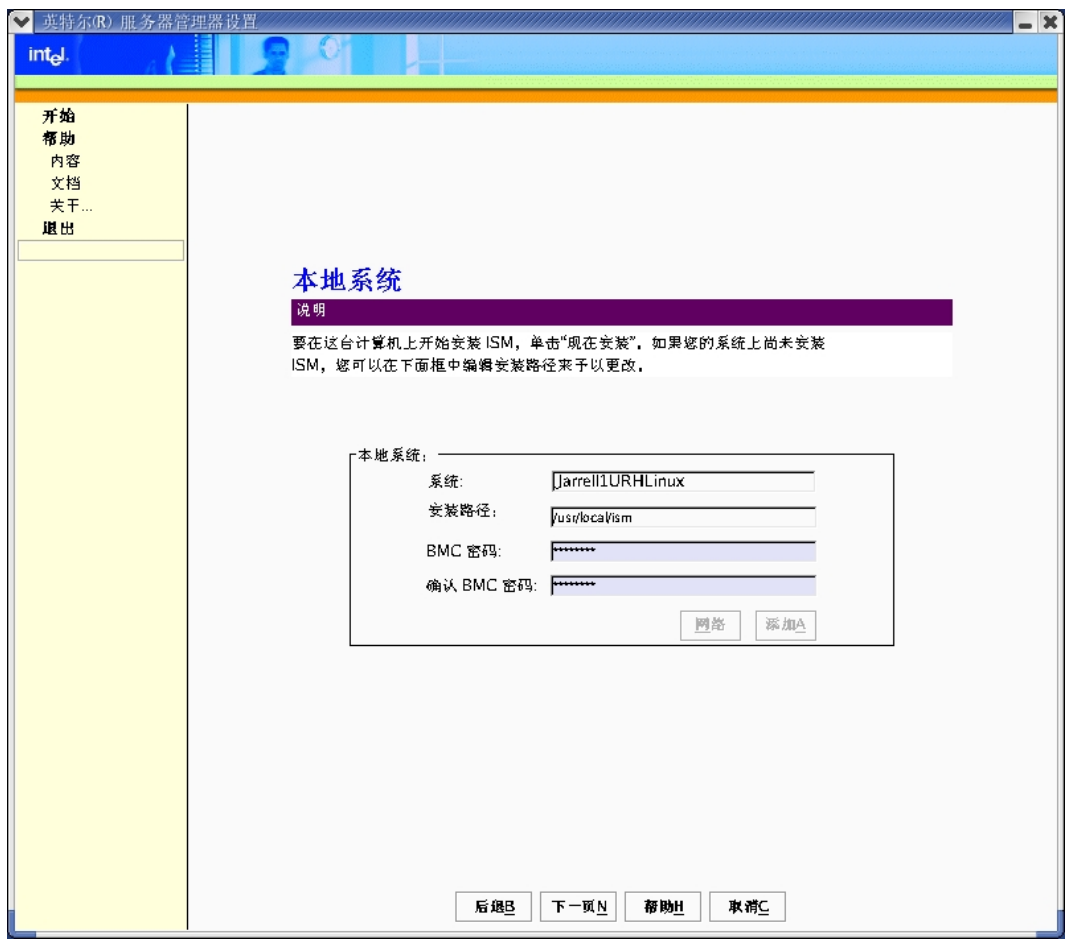

19. 英特尔® 服务器管理器 安装程序将打开"本地系统"画面。

F0029

在"BMC 密码"文本框中输入密码,再在"确认 BMC 密码"框中再次输入密码。安 装程序将重写每一个 BMC LAN 信道上匿名用户的 BMC 密码。记住此密码——当您 将此计算机从"其他电脑"添加到"我的电脑"中时,需要在 英特尔® 服务器管理器 管理员控制台输入此密码。

注意: 在 Linux 中更改安装路径没有影响。

输入并确认 BMC 密码后,单击"下一步"。

20. 安装程序将显示"确认"画面,然后开始安装 英特尔® 服务器管理器 。

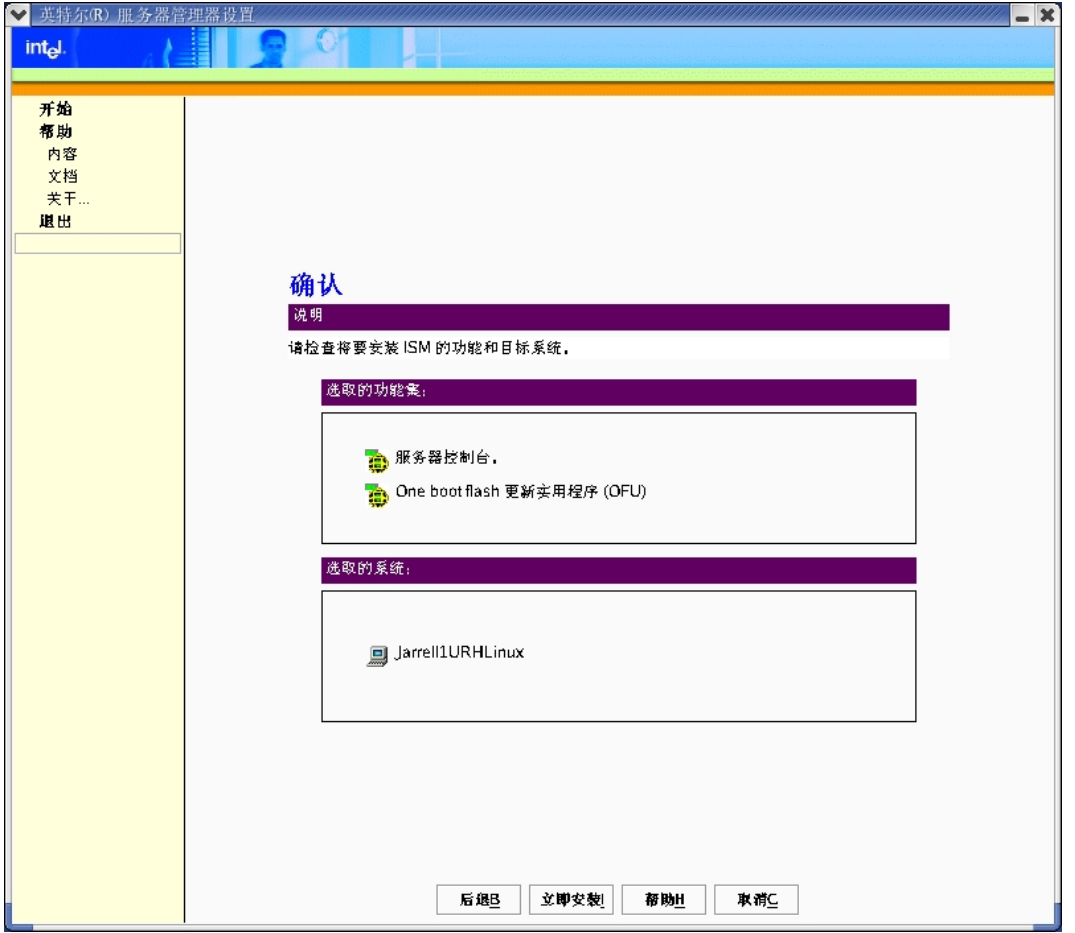

确认此画面上的信息正确,然后再单击"立即安装"开始安装。

21. 英特尔® 服务器管理器 安装程序将显示"文件复制"画面,然后开始从光盘复制文件到本 机硬盘驱动器。

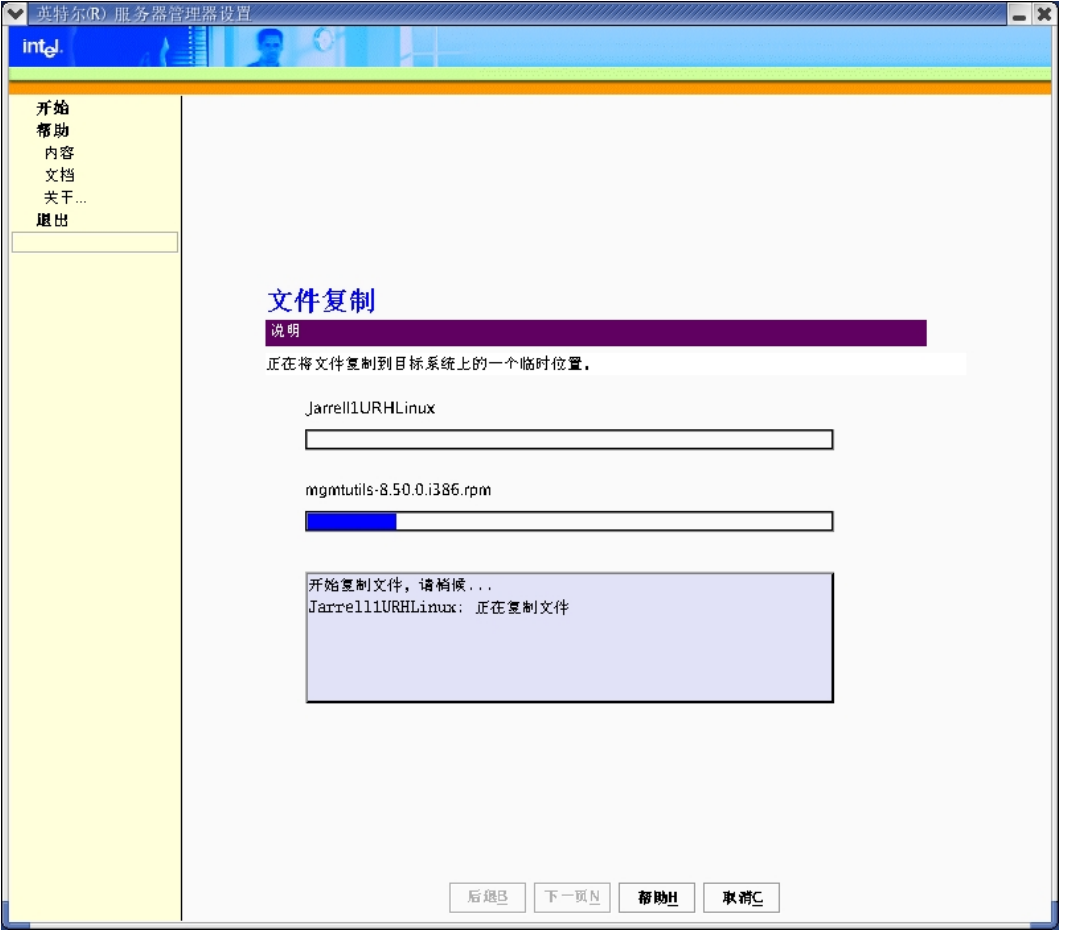

F0031

当安装程序在准备复制文件时,可能有几分钟看不到任何变化。

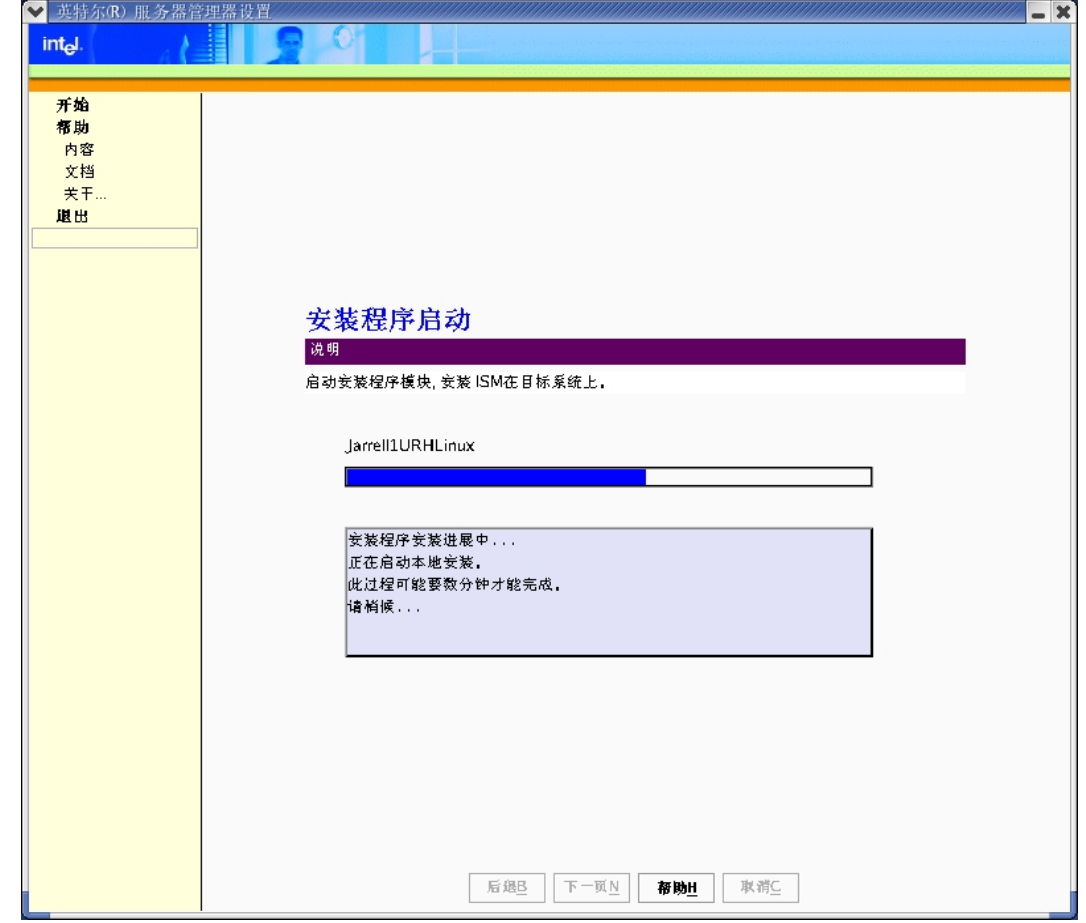

22. 安装程序完成复制文件到本机硬盘后, 将显示"安装程序启动"画面。

F0032

现在安装程序在本地系统上安装 英特尔® 服务器管理器 。

23. 安装完成后, 安装程序将显示"系统关机"画面。必须重新引导以完成安装或卸装 英特尔 ® 服务器管理器 。

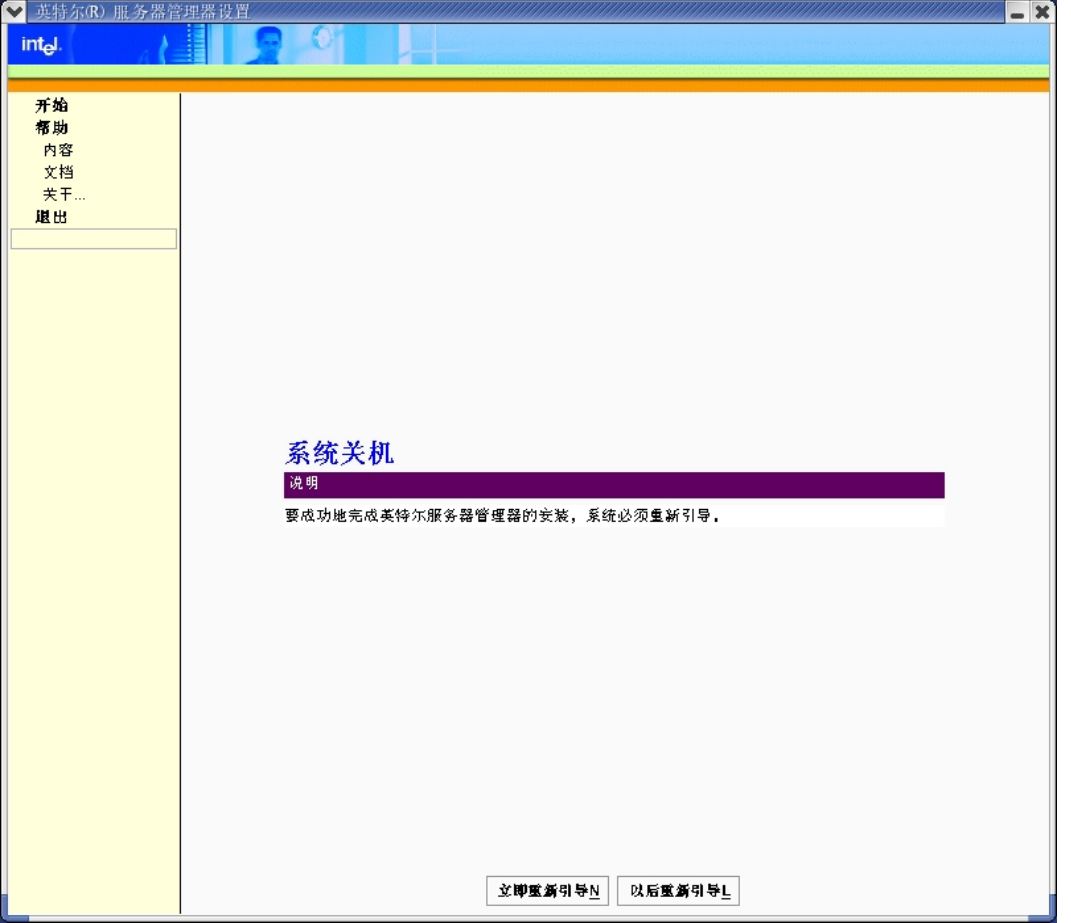

F0033

计算机重新引导后,英特尔® 服务器管理器 服务器代理在后台运行。

24. 要打开 英特尔® 服务器管理器服务器控制台, 讲入 Red Hat 菜单, 选择 Administrator Tools (管理员工具),再选择"英特尔® 服务器管理器"。英特尔® 服务器管理器服务器控制 台将在浏览器窗口中打开。

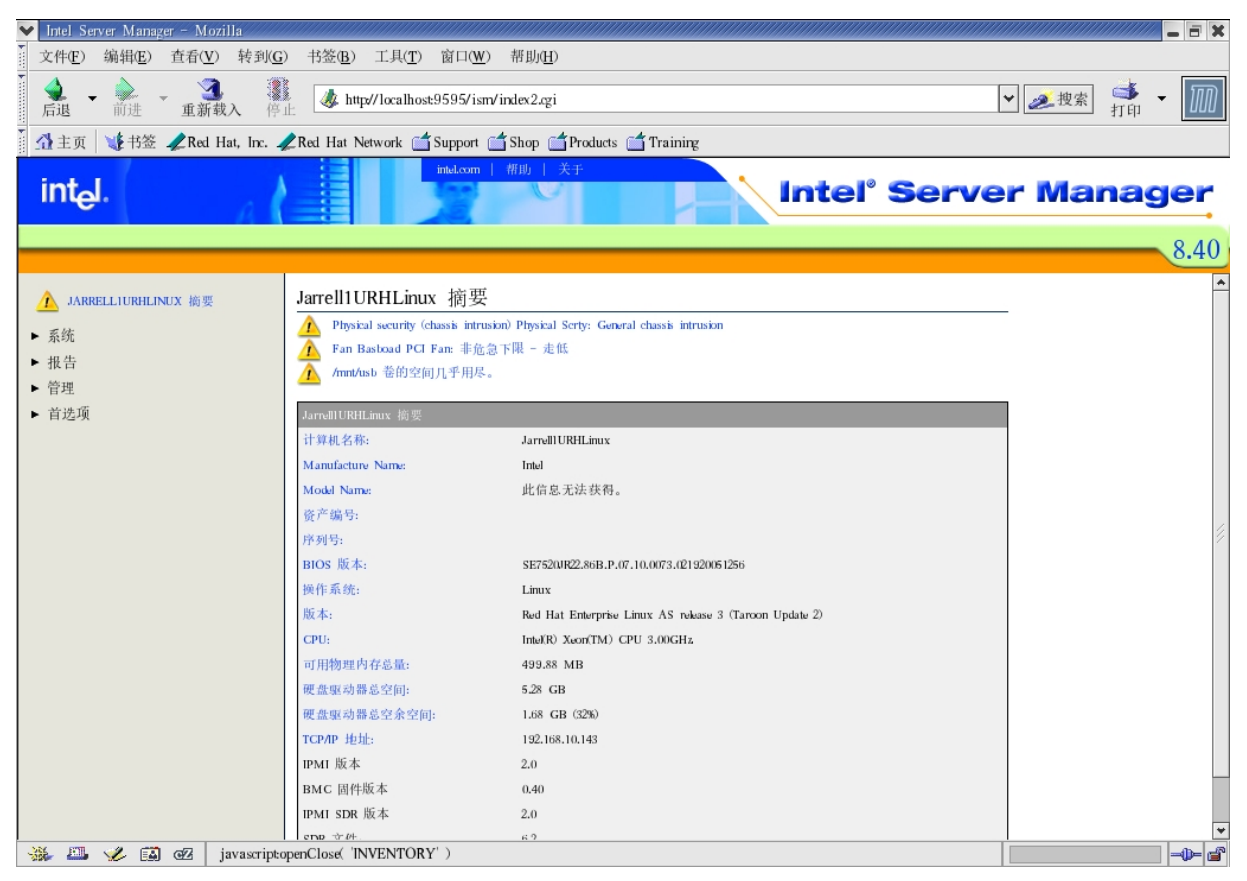

F0034

25. 打开一个终端窗口查看 英特尔® 服务器管理器 警报。

*注意***:** 在 Linux 上,英特尔® 服务器管理器使用 wall 命令将警报消息广播到所有用户。 与 Microsoft Windows 上的 英特尔® 服务器管理器 不同,在 Linux 上不会看到弹出警报。

要了解使用 英特尔® 服务器管理器的更多信息,参阅第 [71](#page-69-0) 页的"第 3 章: 使用英特尔® 服 [务器管理器来管理服务器](#page-69-0)"。

# 其他安装选项

# 无提示安装

无提示安装允许从命令行运行安装程序并提供指定要安装 英特尔® 服务器管理器 的系统的 外部文件。 无提示安装可使用脚本而不是交互式安装程序, 将 英特尔® 服务器管理器 配置 到多台计算机。在无提示安装过程中,安装程序使用命令行选项和外部文件中的信息来指定 目标系统并获得管理登录权限。

注意:在安装过程完成后,远程受控服务器会自动重新引导。如果本机需要重新引导,安装 程序会显示一个对话框,允许立即或稍后执行重新引导操作。

下面的章节介绍用于开始安装的命令行语法及在创建外部文件时必须遵循的文件格式。

### 无提示安装步骤概述

无提示安装使用文本文件为安装程序提供安装选定组件所需要的系统信息。

- 1. 创建 silent.txt 文件。 此文件包含用户名、密码、系统名称或 IP 地址, 并告知 英特尔® 服 务器管理器 安装程序要安装的组件。
- 2. 从命令行使用下列语法运行安装程序。
- 3. 检查日志文件验证安装成功完成。

### 命令行语法

在 Windows,使用下面的命令行开关和路径名来执行无提示安装:

setup/silent <*路径名*>

在 Linux,使用下面的命令行开关和路径名来执行无提示安装:

./setup -t SILENT < $\mathscr{B}\!\!\mathscr{E}\!\!\mathscr{A}$ >

注意: 在 Linux 中 SILENT 这个字必须全部大写。

在以上两例中,<*路径名>*>均指定无提示配置文件的路径。此路径可以是完整路径,如果文件 位于与安装程序相同的目录下,也可以是文件名。此参数是在无提示模式下安装英特尔服务 器管理器 (英特尔® 服务器管理器 ) 的必需参数。

注意: <路径名>长度不能超过 18 个字符。

Windows 实例:

Setup.exe /silent silent.txt

Setup.exe /silent c:\silent.txt

Linux 实例:

./setup -t SILENT silent.txt

./setup -t SILENT /usr/silent.txt

### 配置文件内容

注意: 配置文件 silent.txt 含有系统帐户的密码, 而且不加密。建议在无提示安装成功完成后 删除 silent.txt 文件, 或用其他方法将其保安。

无提示配置文件中有一行带关键字"install"以及一个或多个"System"段落,英特尔® 服务 器管理器 安装程序用以识别目标系统并安装 英特尔® 服务器管理器 。[System] 段落中的所 有字段均指目标系统(安装 英特尔® 服务器管理器 的系统)。在安装到 Linux 系统时, 必 须提供登录用户 ID 和密码, 以及该系统的 root 密码(在"rootpassword"字段中输入)。

第 2 章:配置英特尔® 服务器管理器

; 要安装的功能。这应当与 英特尔® 服务器管理器 Setup\_xx\_yy.inf 中的匹配。 ;Server\_OFU=1 ;Server=2 ;SNMP=3 ;OFU=4 ;Reserved=5 ;Admin\_CLI=6 ;Admin=7  $;$  CLI=8 ;KVMViewer=9 ;BridgeAgent=10 ;BMCConfiguration=11 install=2,7,8 [System] Name=10.7.181.68 userID=userid1 Path=c:\Programs\MyDirectory1 Password=test1 BMCPassword=testbmc1 Organization=myOrganization AdminSecurityCertPassword=A1234567a [System] Name=test-system2 userID=userid2 Path=c:\Programs\MyDirectory2 Password=test2 BMCPassword=testbmc2 Organization=myOrganization AdminSecurityCertPassword=A1234567a [System] Name=linux-system1 userID=admin Password=pwd Path=/英特尔® 服务器管理器 Rootpassword=pwd-for-root BMCPassword=testbmc3 Organization=myOrganization AdminSecurityCertPassword=A1234567a Mysqluserid=sql-user Mysqlpassword=pswd-for-sql-user

### 图 7**.** 无提示安装配置文件样本

下表叙述 silent.txt 文件中使用的关键字(请注意,大写必须完全照样)。

| 参数                        | 说明                                                            |
|---------------------------|---------------------------------------------------------------|
| Install                   | 要安装的应用程序值,用逗号分隔。                                              |
| Name                      | 系统 DNS 名称或 IP 地址。                                             |
| userID                    | 操作系统登录用户 ID。                                                  |
| Password                  | 使用上列用户 ID 的用户密码。                                              |
| Rootpassword              | Linux 系统的 Root 密码。                                            |
| Path                      | 安装目录。                                                         |
| <b>BMCPassword</b>        | BMC 配置的密码。                                                    |
| Organization              | 为创建证书用的组织名称。只在安装管理员控制台时要求此<br>项。                              |
| AdminSecurityCertPassword | 在安装管理员控制台时, 创建安全证书的密码。                                        |
| Mysqluserid               | 一个现有用户的 MySQL 数据库用户 ID。 在 Linux 系统上安<br>装管理员控制台要求此项。          |
| Mysqlpassword             | 一个现有用户 (mysqluserid)的 MySQL 数据库密码。在<br>Linux 系统上安装管理员控制台要求此项。 |

表 14**.** 无提示安装参数

上面的实例将在若干台服务器上安装 英特尔® 服务器管理器: 一台的 IP 地址是 10.7.181.68 ,另一台的名称是"test-system2"。这两个系统的 BMC 密码是"testbmc1"和"testbmc2"  $\circ$ 

命令行"install=2,7,8"表示在所有目标系统上安装 英特尔® 服务器管理器 服务器(主代理 )、管理员控制台和 CLI。 这些数字与这些应用程序在 英特尔® 服务器管理器 Setup xx yy.inf 文件的 [Configuration Sets] 段落中输入的顺序相应。项目 ServerCustomFeatures (0) 和 ConsoleCustomFeatures (5) 是在"自定义安装"页面中组织功能列 表的标题,并不是可安装的选项。在 silent.txt 文件中, "install=n,n,n"行只能出现一次。在 "install=n,n,n"行中的选择应用于 silent.txt 文件中列出的所有系统。

您可以通过在文本文件中加入更多的 [System] 段落,从而添加任意多个系统。

在无提示安装过程中,将显示"文件复制"和"系统关机"画面。不要求用户输入。

如果在安装过程中出现错误,错误将被记录,安装将继续进行。安装程序的界面中将显示消 息,告知是否记录了任何错误。在 silent.txt 文件的同一目录,创建名为 silent.log 的日志文件。 请注意, 此日志文件只在发生错误时才创建。如果 Linux 安装失败, 检查 /tmp 中的 ldinsterr\*.log 文件了解原因。

另外,安装成功完成后,在安装文件夹生成另一个日志文件 setup.log。如果安装进程中止, 将在系统的根文件夹生成另一个日志文件(即: c:\setup.log)。

# 自定义安装

自定义安装允许选择要安装的 英特尔® 服务器管理器 应用程序或实用程序。您可选择以下 应用程序:

- SNMP 子代理(底板、板上内置网络适配器、板上内置 SCSI 或 SATA RAID 控制器)
- One-Boot Flash 更新 (OFU) 实用程序
- 服务器控制台和主代理
- 命令行界面 (CLI) 代理服务器
- 高级远程服务器控制 (ARSC) 查看器实用程序(此程序安装于管理员或远程客户端计算 机,不安装于受控服务器)
- 管理员控制台

### 多系统远程安装

如果在"安装类型选择"画面中挑选了"多系统安装",就可选取若干台计算机远程安装 英 特尔® 服务器管理器应用程序。英特尔® 服务器管理器安装程序将在每一个系统上安装所选 的同样软件。

英特尔® 服务器管理器安装程序使用 ftp 远程安装 英特尔® 服务器管理器 。

参阅"附录 B: [Red Hat Enterprise Linux](#page-89-0) 安装"了解如何配置 Linux 以远程安装 英特尔® 服 务器管理器 。

# 特殊考虑

# 操作系统考虑

# Microsoft Windows 的 Telnet 补丁

如果要 Telnet 到 DCPCLI 代理, 需要安装 Microsoft 补丁以纠正 Windows XP 和 Windows Server 2003 上的换行问题。

```
参阅 http://support.microsoft.com/?kbid=824810 获取该 hotfix(在 Windows XP SP2 中也有)
\circ
```
### Windows XP 的本地安全策略更改

Windows XP 安装要求对本地安全策略作两处更改:

- 1. 进入"开始"|"设置"|"控制面板"|"管理工具"|"本地安全策略"。
- 2. 然后在左栏选择"本地策略"| "安全选项"。
- 3. 为允许远程访问:找到并双击"网络访问:本地帐户的共享和安全模式"。更改下拉 菜单到"经典-本地用户以自己的身份验证"。
- 4. 为允许未签名驱动程序,找到并双击策略"设备: 未签名驱动程序的安装操作",然 后更改下拉菜单到"默认继续"。
- 5. 退出"本地安全策略"工具。

#### Web 服务器根授权证书

CBA8 根授权证书确保 英特尔® 服务器管理器控制台之间的安全通信。

在管理员控制台安装过程中,操作系统将要求用户将一个" CBA8 "根授权证书添加到受信 任的根证书存储处。选择"是"将确保安全通信,但只应在常规使用浏览器管理 英特尔® 服 务器管理器 时才如此,因为该选项将强制浏览器接受来自该根的每一份证书。如果尚未安装, 在每一次会话开始时将出现警告。

要添加 CBA8 根授权证书, 执行以下步骤:

- 1. 当 Windows "安全警报"提示出现时, 单击"查看证书"。
- 2. 选择"证书路径"选项卡。
- 3. 选择"**CBA8** 根授权"。
- 4. 选择"查看证书"。
- 5. 选择"安装证书"。
- 6. 在"证书导入向导"中,单击"下一步">"下一步">"完成"。
- 7. 单击"是"添加到根存储处,然后关闭所有"添加"框。
- 8. 然后在最初提示处单击"是"以接受该证书。

### 英特尔® 管理模块

英特尔管理模块含有一个 Sahalee 底板管理控制器。如果在 英特尔® 服务器管理器 管理的服 务器上更动或添加了英特尔管理模块,需遵照管理模块文档中的步骤更新该受控服务器。如 果该服务器受 英特尔® 服务器管理器 管理,卸装 英特尔® 服务器管理器 并将该计算机从管 理员控制台中移除,然后再更新或替换管理模块。

本节适用于下列英特尔服务器主板:

- 英特尔服务器主板 SE7520BD2
- 英特尔服务器主板 SE7520JR2
- 英特尔服务器主板 SE7520AF2
- 英特尔服务器主板组 SE8500HW4

### 在没有基板管理控制器的英特尔® 服务器主板上的传感器读数

英特尔 ® 服务器主板 SE7221BA1、SE7230NH1-E, SE7320EP2 和 SE7525RP2 没有基板管理控 制器。要在 Linux 操作系统中查看 英特尔® 服务器管理器传感器读数, 需要安装 lm\_sensors 程 序包。参阅"附录 B: [Red Hat Enterprise Linux](#page-89-0) 安装"获得详细指导。

### SNMP

要用第三方 SNMP 管理应用程序使用 SNMP,核实 snmpd 配置文件启用了 agentx 和 V2 陷阱。

注意: 不要在运行 英特尔® 服务器管理器 的同一台计算机上安装 HP OpenView\*。您将在 SNMP 界面软件中看到干扰 英特尔® 服务器管理器 正常功能的冲突。

## 英特尔® 服务器维护与参考培训 **(SMaRT)** 工具

英特尔® 服务器管理器 8.40 所支持的平台并不全都受 SMaRT 工具支持。最新版本的 SMaRT 工具可从 <http://support.intel.com/support> 下载。

SMaRT 工具要求 Macromedia Authorware。在首次启动该应用程序时,会从 Macromedia 网站 下载。如果网络连结速度缓慢,下载过程可能长达 30 分钟。

SMaRT 工具只在 Microsoft Windows 上受支持。安装 SMaRT 工具不一定要安装 英特尔® 服 务器管理器 。同样,使用 英特尔® 服务器管理器 也不一定要安装 SMaRT 工具。

### 在交换机上配置生成树设置

在与 IEEE 802.1D 规范兼容的 Cisco\*(或类似)交换机上,必须启用交换机端口的 PortFast ,而且受控服务器*直接*挂接到这些端口以启用基于 IPMI 的 LAN 管理。 远程管理电源关闭 的服务器必须使用 PortFast。没有 PortFast,系统重置时交换机将阻断进入服务器的所有通讯 (从而阻碍远程管理)。使用 CLI 时,可能在受控服务器重置之后几秒钟内出现"连接丢失" 消息。 要在 Cisco 交换机上启用 PortFast, 登录到交换机并使用以下 Cisco 命令:

set spantree portfast 交换机号/端口号 enable

例如, 要启用端口 3/1-3/24, 使用以下 Cisco 命令:

set spantree portfast 3/1-24 enable

### 设置 BIOS 以支持"经局域网串连"(SOL)

IPMI 规范定义"经局域网串连"功能。SOL 在引导前环境中提供基于文本的键盘和视频重 定向。可使用 SOL 进入 BIOS 设置、引导前实用程序、EFI 壳层或 DOS 实用程序。

要配置 BIOS 设置以支持"经局域网串连", 执行以下步骤:

- 1. 重新引导系统。
- 2. 在开机自检过程中,按 F2 键进入 BIOS 设置。
- 3. 选择 **Server**(服务器)菜单,再选择 **Serial Console**(串口控制台)。
- 4. 设置 **BIOS Redirection Port**(BIOS 重定向端口)为 **Serial B**(串口 B)。
- 5. 设置 **Baud Rate**(波特率)为 **19.2K**。
- 6. 设置 **Flow Control**(流控制)为 **CTS/RTS**。
- 7. 设置 **Terminal Type**(终端类型)为 **VT100+**。
- 8. 设置 **ACPI Redirection Port**(ACPI 重定向端口)为 **Disabled**(禁用)。
- 9. 按 F10 保存更改并重新引导系统。

注意: BIOS 设置的名称可能随服务器主板而变化。参阅您的服务器主板文档, 并将相应的 BIOS 设置设为上列值。

# <span id="page-69-0"></span>第 **3** 章:使用英特尔**®** 服务器管理器来管理服务器

英特尔® 服务器管理器 安装之后,将在管理员控制台和受控服务器上自动开始运行。要查看 英特尔® 服务器管理器 或 CLI 控制台,参阅以下主题之一:

- 启动 英特尔® 服务器管理器的管理员控制台
- 启动 英特尔® 服务器管理器的服务器控制台
- 启动 CLI
- 启动 ARSC 查看器

参阅['开始使用"英特尔](#page-71-0)® 服务器管理器"'中使用 英特尔® 服务器管理器的实例:

# 启动英特尔**®** 服务器管理器

### 从 Microsoft Windows 启动英特尔® 服务器管理器

### 从管理员计算机启动

用户可有三种方法从管理员计算机上启动管理员控制台

- 右击任务栏托盘中的英特尔® 服务器管理器图标,然后选择"管理计算机**...**"。
- 单击"开始"菜单,从 Intel 文件夹选择"英特尔服务器管理器"。
- 从浏览器窗口,输入以下 URL: http://localhost:9595

### 从远程客户端启动管理员控制台

从 Internet Explorer 或 Netscape Navigator 浏览器, 输入以下 URL:

http://*<*主机名*>*:9593/ism/index2.tpc?ADMIN=1

其中,*<*主机名*>* 是运行管理员控制台的计算机的 DNS 名称或 IP 地址。

### 从英特尔® 服务器管理器的管理员控制台启动服务器控制台

• 在"我的电脑"列表中,双击该受控服务器。

### 从受控服务器启动服务器控制台

- 右击任务栏托盘中的 英特尔® 服务器管理器 图标,然后选择"管理计算机..."。
- 从"开始"菜单,选择 Intel 文件夹中的"英特尔服务器管理器"。

• 从浏览器窗口,输入以下 URL: http://localhost:9595

### 从非 CLI 代理服务器启动 CLI

• 从命令行窗口, telnet 到运行 DPCCLI 代理的计算机: telnet *<*主机名或 *IP>* 623

### 从 CLI 代理计算机启动 CLI

• 要使用"经局域网串连"(SOL),使用 telnet 打开一个 CLI 会话。从命令提示,输入: telnet localhost 623

### 从 Microsoft Windows 启动 ARSC 查看器(独立查看器)

注意: 独立查看器并不随管理员控制台默认安装。在 Microsoft Windows 或 Linux 上使用"自 定义安装"安装该独立查看器。

从 Microsoft Windows:

- 1. 进入 Windows"开始"菜单。
- 2. 选择"所有程序",再选择"英特尔服务器管理器"。
- 3. 选择"高级远程服务器控制"。

### 从运行 Microsoft Windows 的管理员控制台启动 ARSC 查看器

从管理员控制台,执行以下步骤:

- 1. 从"我的电脑"或"其他电脑"选择一台安装了"英特尔管理模块高级版"的计算 机。
- 2. 单击 ARSC 按钮。
- 3. 输入该受控服务器的 IP 地址, 然后输入 BMC 用户名和密码。

### 从 Linux 启动 英特尔® 服务器管理器

#### 从运行 Red Hat Linux 的管理员计算机启动

- 从 Red Hat 主菜单,选择 Intel 文件夹中的"英特尔服务器管理器"。
- 从浏览器窗口,输入以下 URL: http://localhost:9595

#### 从远程 Web 客户端启动英特尔® 服务器管理器的管理员控制台

• 从浏览器窗口,输入以下 URL: https://*<*主机名*>*:9593/ism/index2.cgi 其中, < *主机名*> 是运行管理员控制台的计算机的 DNS 名称或 IP 地址。

### 从管理员控制台启动服务器控制台

• 在"我的电脑"列表中,双击该受控服务器。

注意: 您不能从运行 Linux 的计算机上的管理员控制台管理运行 Microsoft Windows 的计算机。

### 从在 Linux 上运行的受控服务器的服务器控制台启动

- 从 Red Hat 主菜单, 选择"英特尔服务器管理器"。
- 从浏览器窗口,输入以下 URL: http://localhost:9595

### 从 Linux 启动 CLI

从一个终端窗口,telnet 到运行 DPCCLI 代理的计算机,键入: telnet *<*主机名或 *IP>* 623

# 从 Linux 启动 ARSC 查看器(独立查看器)

注意: Linux 上的管理员控制台没有 ARSC。从 Linux 系统, 必须使用"自定义安装"或"无 提示安装"安装独立 ARSC 查看器。

- 1. 从 Red Hat 主菜单,选择"System Tools"(系统工具),再选择"英特尔服务器管理器 "。
- 2. 启动"高级远程服务器控制"。

# <span id="page-71-0"></span>开始使用"英特尔**®** 服务器管理器"

在本节中,我们将提供一个实例,显示如何在发生硬件故障时使用 英特尔® 服务器管理器 向 管理员报警。我们将在运行 Microsoft Windows 2003 Advanced Server 的受控服务器上配置 英 特尔® 服务器管理器 警报动作以在一个风扇发生故障时发送警报。

风扇配备内置转速计,由底板平台工具监测。当风扇转速低于临界值下限时,表示风扇不能 有效地冷却系统。此时,管理员应当调查故障原因,并可能需要替换风扇。风扇转速警报阈 值在"传感器数据记录"(SDR) 中设定。 FRU/SDR 更新包内有您的服务器主板的 SDR 和一 个查看 SDR 的实用程序。 我们建议您不要改动 SDR,除非您透彻理解 *IPMI 2.0* 规范,,不过 您可以设定达到阈值时 英特尔® 服务器管理器 采取的警报动作。
要在风扇转速达到临界阈值下限时发送电子邮件或弹出警报,执行以下步骤:

1. 打开 英特尔® 服务器管理器 服务器控制台。

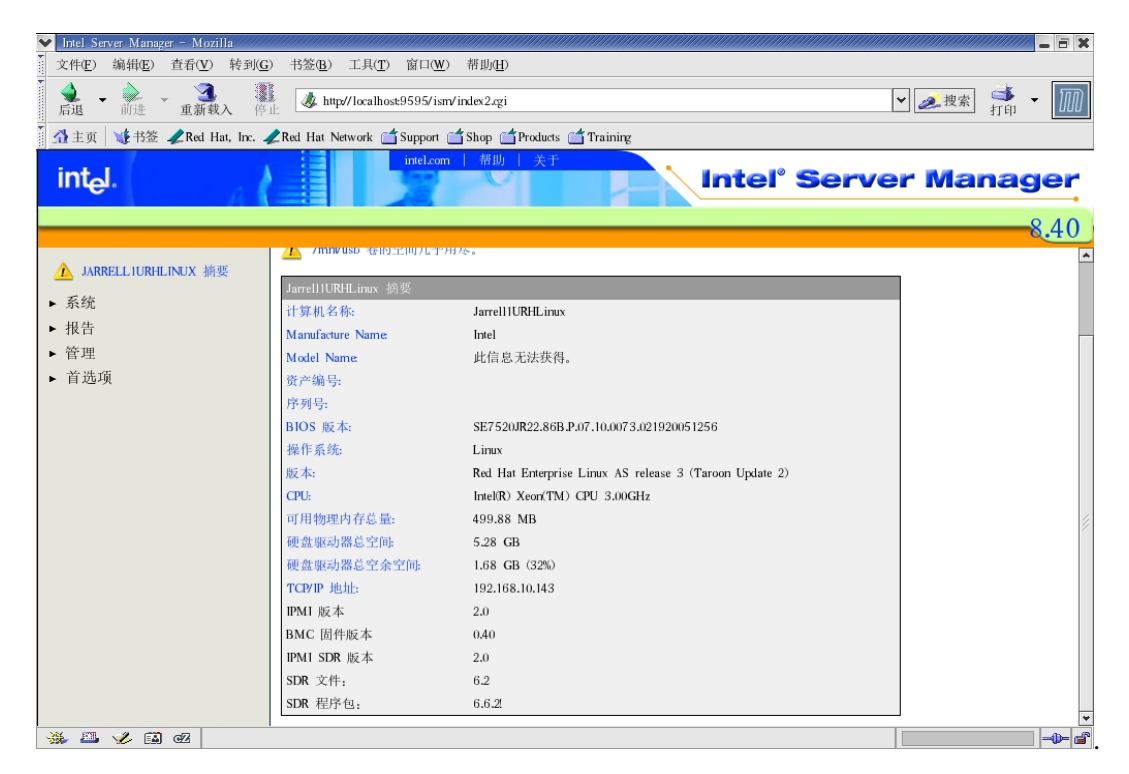

2. 从左侧菜单栏,选择"系统",再选择"风扇"。

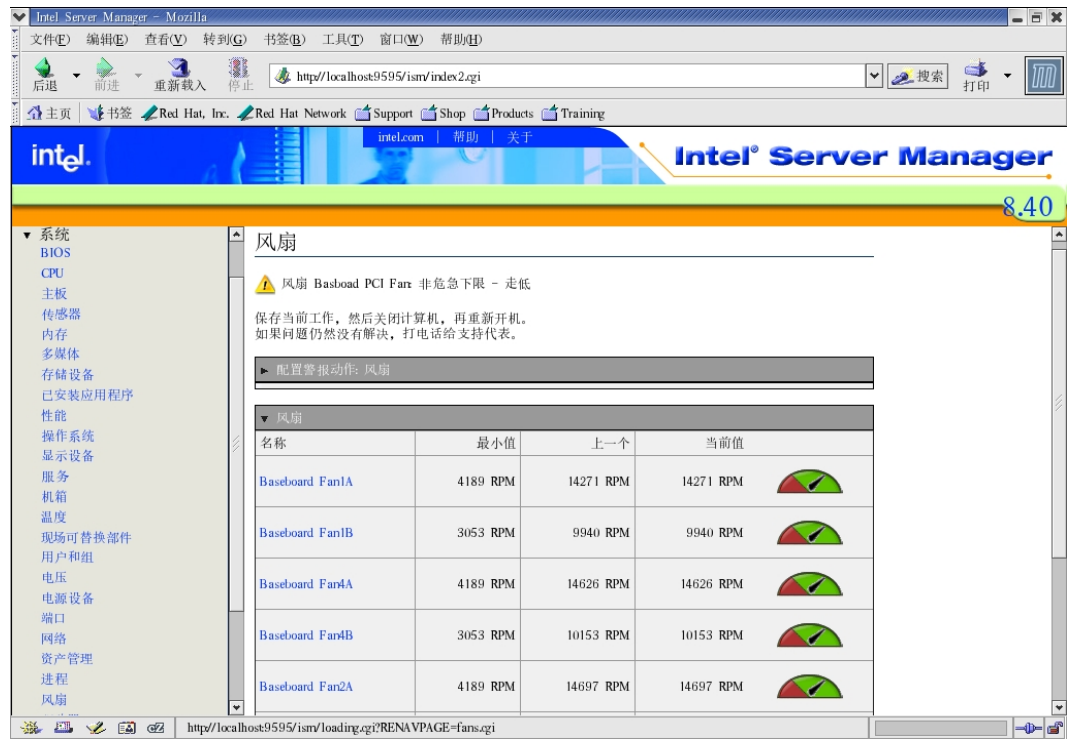

- 3. 单击标题栏左侧的三角形 以展开"配置警报动作:风扇 (IPMI)"。
- 4. 选择"临界"选项卡(位于窗格左上方),

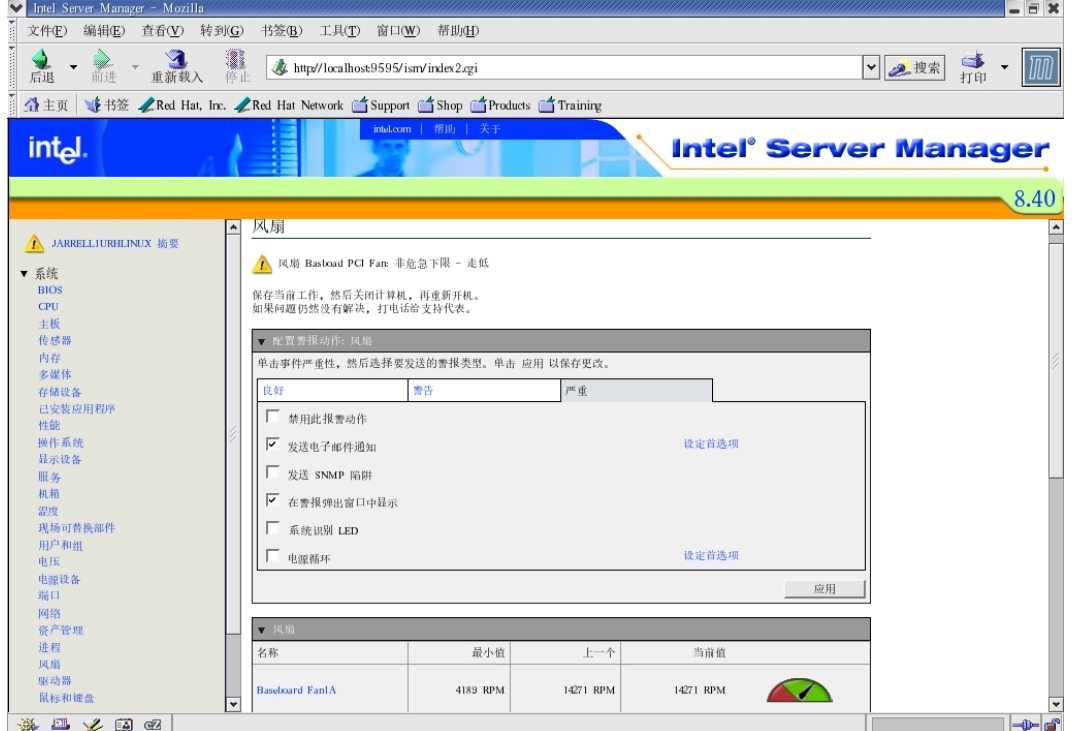

- 5. 选中所要的警报的复选框。在本例中,选中"发送电子邮件"和"显示在警报弹出窗口中"。
- 6. 单击"应用"。
- 7. 选择"发送电子邮件"选项左侧的"设定首选项"以配置电子邮件警报。

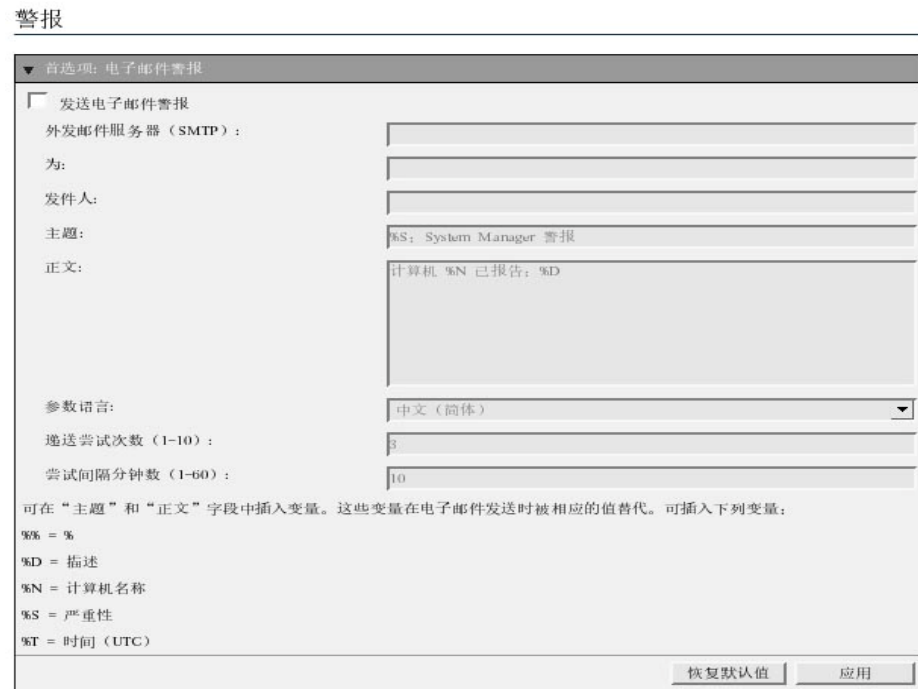

- 8. 选中"发送电子邮件警报"。选中此框时,所有选项都被启用。
- 9. 在"外发邮件服务器 **(SMTP)**"框中输入外发 SMTP 服务器名称。
- 10. 在电子邮件"发往"框中输入一个或多个电子邮件收信人。用逗号分隔各个电子邮件地址。电 子邮件地址也可以是文字寻呼机。
- 11. 在"来自"框中输入一个电子邮件地址。
- 12. 使用默认"主题"和"正文", 或者输入自己的文字。可以在主题和正文中使用列于窗格底部 的参数。
- 13. 如果您的电子邮件递送可靠性有问题,可以更改"递送尝试次数"和"尝试间隔分钟数"参数。
- 14. 选择"应用"。
- 15. 如果风扇电源断开,当风扇转速先跨越非临界阈值下限,然后跨越临界转速下限时,您将收到 数次警报。您还可能收到信息性警报,通知风扇冗余丧失。在本例中,当临界阈值下限事件发 生时,您将收到电子邮件。下面的例子显示使用默认主题和正文的电子邮件警报。

From: <Steve@ISMAdmin> To: <Steve@ISMAdmin> Subject: Critical: Intel Server Manager Alert Daté: Sunday, January 16, 2005 6:31 PM The computer brandon2003es.ISM.TME.com has reported: Fan Baseboard Fan 1: Lower Critical – going low

# 第 **4** 章:英特尔**®** 服务器管理器安装问题的故障排除

## 安装程序未能安装英特尔**®** 服务器管理器

安装似乎成功完成,但 Windows 的"开始"菜单或 Red Hat 的主菜单中没有 英特尔® 服务器 管理器 。审阅日志文件以确定安装过程的故障。

### 卸装过程没有删除所有文件或文件夹

卸装过程没有删除所有文件或文件夹。发生此情况时,手动删除遗留的文件夹,然后再重新 安装 英特尔® 服务器管理器 。

## 网络名称解释问题

英特尔® 服务器管理器无法发现可管理的计算机,或者无法将发现的计算机添加到"我的电 脑"。原因可能是网络名称解释问题。

(本页特意留作空白。)

# 附录 **A**:英特尔**®** 服务器管理器安装程序参考信息

## 支持的硬件

本节列出 英特尔® 服务器管理器 8.40 支持的英特尔服务器主板和平台。

- 标准 英特尔® 服务器管理器安装支持
- SMaRT 工具和 英特尔® 服务器管理器自定义安装支持 下图描述每一类型安装所支持的若干平台。

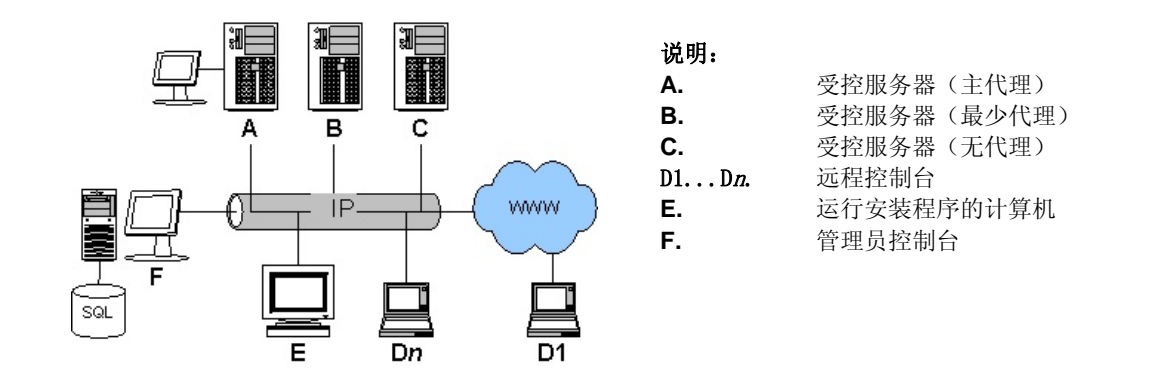

图 8**.** 英特尔**®** 服务器管理器安装程序支持的服务器平台

| 英特尔®<br>产品  | 受控服务<br>器(主代<br>理)<br>(A) | 受控服务<br>器(最少<br>代理)<br>(B) | 受控服务<br>器(无代<br>理)<br>(C) | 远程控<br>制台<br>(D) | 运行安装<br>程序<br>的计算机<br>(E) | 管理员控制台<br>(F) |
|-------------|---------------------------|----------------------------|---------------------------|------------------|---------------------------|---------------|
| SBX44       | 是                         |                            |                           | 是                | 是                         | 是             |
| SBX82       | 是                         |                            |                           | 是                | 是                         | 是             |
| SBXL52      | 是                         |                            |                           | 是                | 是                         | 是             |
| SE7320EP2   | 是                         |                            |                           | 是                | 是                         | 是             |
| SE7525RP2   | 是                         |                            |                           | 是                | 是                         | 是             |
| TIGPR2U     |                           |                            | 是                         |                  |                           |               |
| TIGPT1U     |                           |                            | 是                         |                  |                           |               |
| SE7210TP1-E |                           |                            | 是                         | 是                | 是                         | 是             |

表 15**.** 英特尔**®** 服务器管理器支持的服务器平台

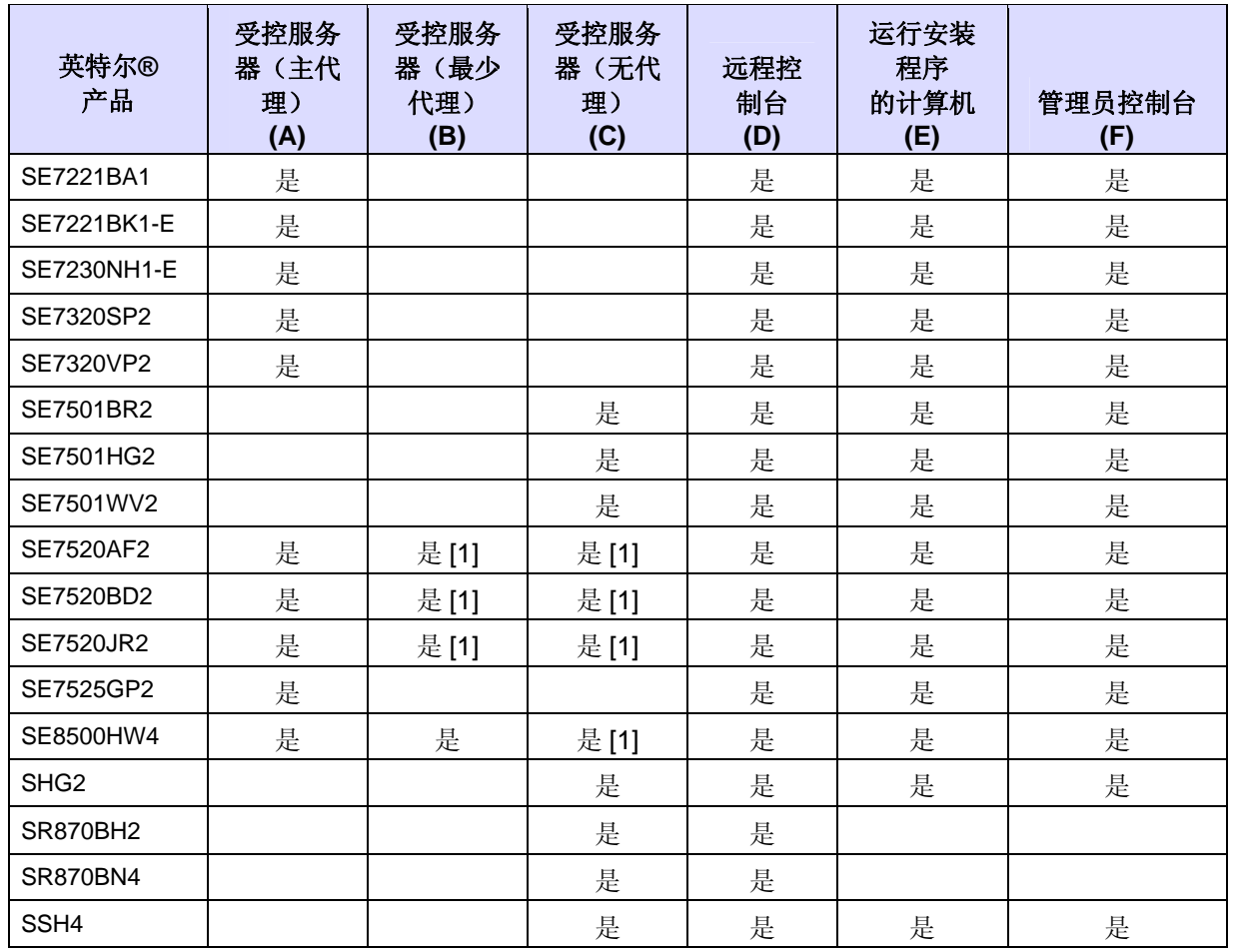

### 注释:

1. 要求英特尔® 管理模块

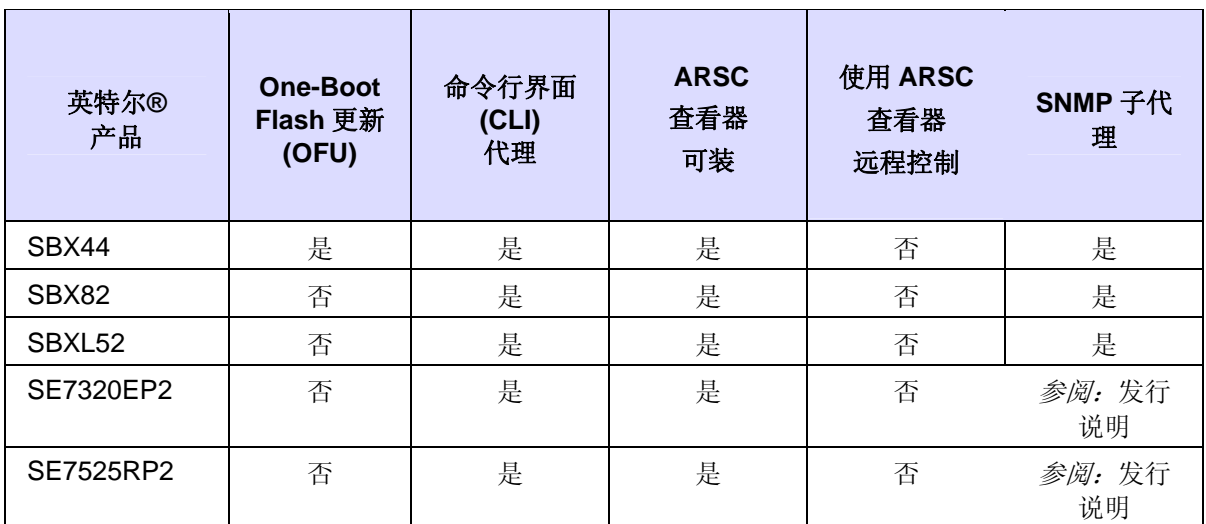

### 表 **16.** 英特尔**®** 服务器管理器的组成部分

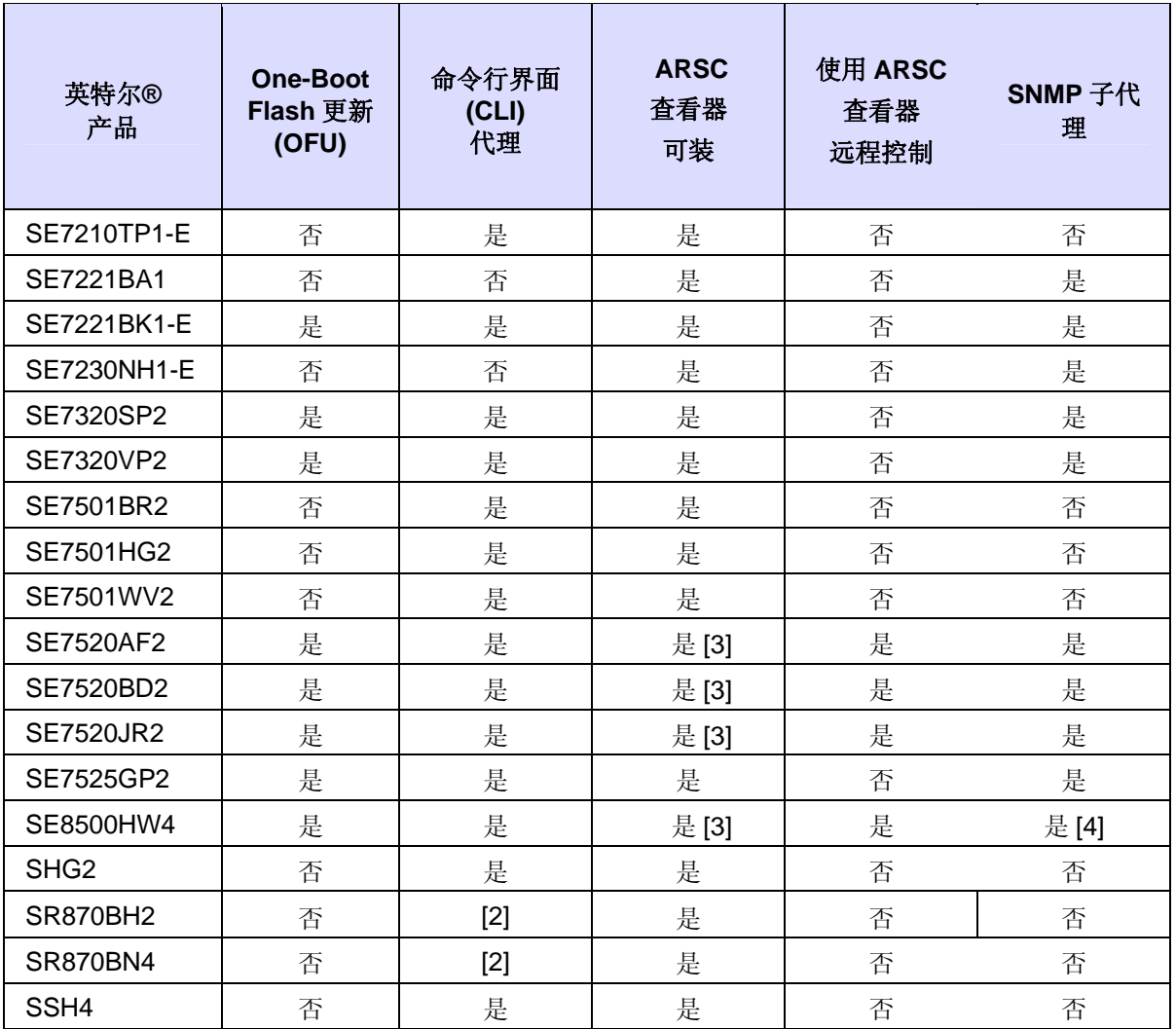

#### 注释:

- 1. 仅适用于 Microsoft Windows。 版本 4.2 不包括 英特尔® 服务器管理器 8.40 所支持的所有 平台的信息。英特尔配置工具包光盘罗列有平台。
- 2. 不支持使用 英特尔® 服务器管理器 安装程序自定义或无提示安装来安装 DPCCLI 代理 这些平台可从安装于一种支持的平台的 DPCCLI 代理使用 CLI 2.2 远程管理。
- 3. 有关在 Linux 操作系统上安装 ARSC 查看器,英特尔® 服务器管理器只支持独立安装。 要求在受控服务器上安装英特尔® 管理模块—高级版。
- 4. 没有板上内置光纤通道 SNMP 子代理。

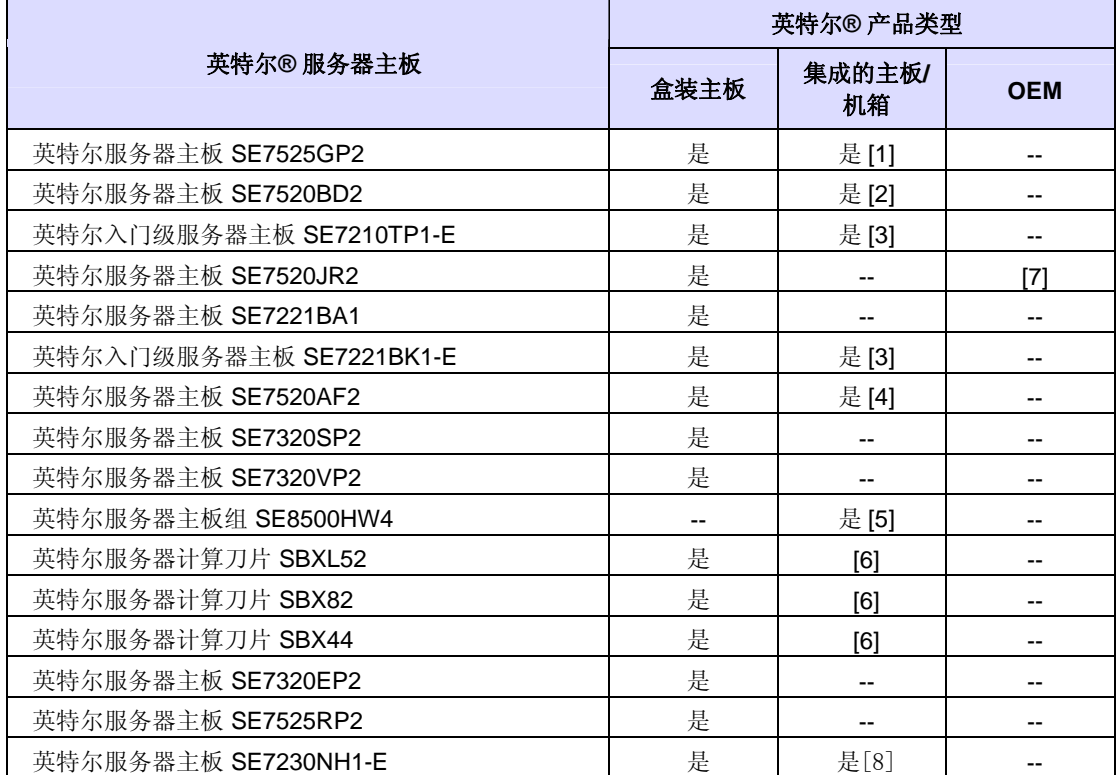

#### 表 17**.** 随带 英特尔**®** 服务器管理器 **8.40** 光盘的英特尔**®** 服务器主板

#### 注释:

- 1. 与英特尔入门级服务器机箱 SC5275-E 集成。
- 2. 与英特尔服务器机箱 SC5300 或英特尔服务器机箱 SC5300 BRP 集成。
- 3. 与英特尔服务器机箱 SC1400 集成。
- 4. 与英特尔服务器机箱 SC5300 LX 集成。
- 5. 英特尔® 服务器平台 SR6850HW4 和英特尔服务器平台 SR4850HW4。
- 6. 英特尔服务器计算刀片由客户集成。英特尔® 服务器管理器 8.40 支持至少有一个英特尔机 箱管理模块 SBCECMM 的英特尔刀片中心机箱 SBCE。
- 7. 联系 OEM 供应商了解详情。
- 8. 英特尔® 服务器平台 SR1475NH1-E(与英特尔® 服务器机箱 SC1475 集成的英特尔服务器 主板 SE7230NH1-E)

| 英特尔® 服务器主板                                                                             | 管理控制器              | 英特尔管理模块<br>专业版 | 英特尔管理模块高<br>级版 |
|----------------------------------------------------------------------------------------|--------------------|----------------|----------------|
| 英特尔服务器主板 SE8500HW4                                                                     | BMC[1]             | 标准配置           | 升级选项           |
| 英特尔服务器主板 SE7520AF2,<br>SE7520BD2, SE7520JR2                                            | mBMC               | 升级选项           | 升级选项           |
| 英特尔入门级服务器主板<br>SE7210TP1-E, SE7221BK1-E<br>英特尔服务器主板 SE7525GP2,<br>SE7320SP2, SE7320VP2 | mBMC               |                |                |
| 英特尔服务器主板<br>SE7520EP2, SE7525RP2, SE7221BA1,<br>SE7230NH1-E                            | <b>ASIC</b><br>[2] |                |                |
| 英特尔服务器计算刀片 SBXL52                                                                      |                    |                |                |
| 英特尔服务器计算刀片 SBX44,<br>SBX82                                                             | <b>BMC</b>         |                |                |

表 18**.** 按服务器主板名称排列的底板管理控制器(**BMC**)

#### 注释:

- 1. 在英特尔管理模块专业版或高级版上的 BMC 配置。
- 2. 在 Linux 操作系统上, 此英特尔服务器主板要求特殊配置步骤以允许英特尔服务器管理器 8.40 读入传感器数据。

## 对传统英特尔**®** 服务器主板的支持

有些旧版 LANDesk System Manager 受带内支持。参阅管理员控制台"首选项"中的"传统 支持"选项。旧版英特尔® 服务器管理器和英特尔服务器控件 (ISC) 不受英特尔® 服务器管 理器 8.40 带内支持。

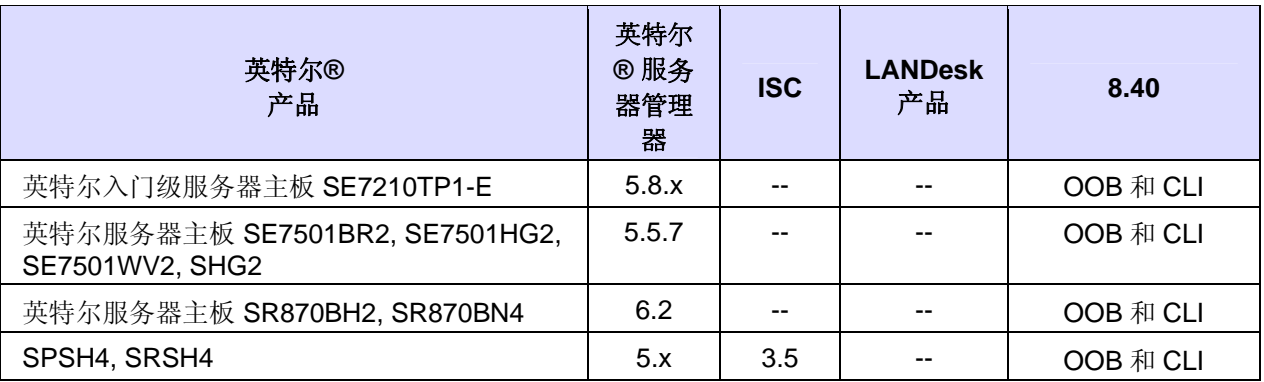

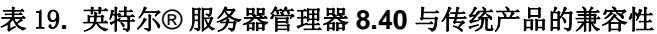

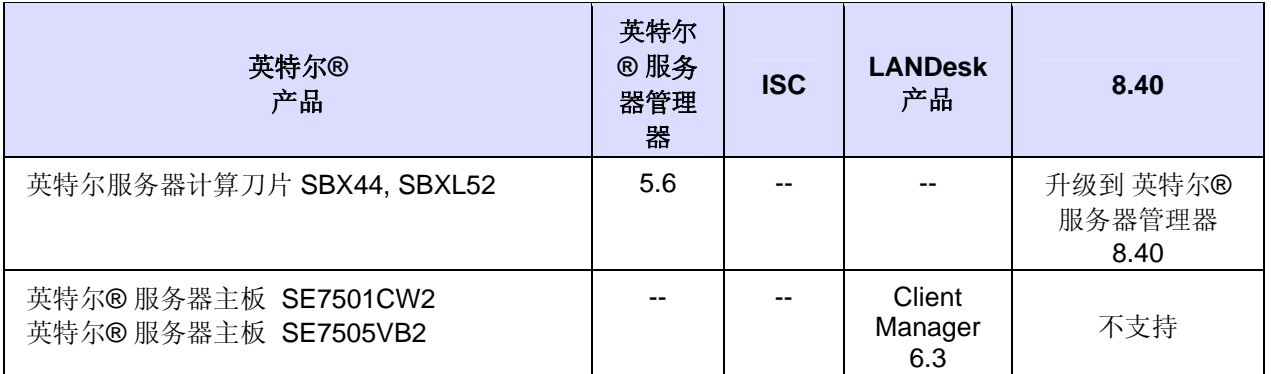

#### 表 20**.** 英特尔**®** 服务器管理器 **8.40** 支持的英特尔**®** 传统平台

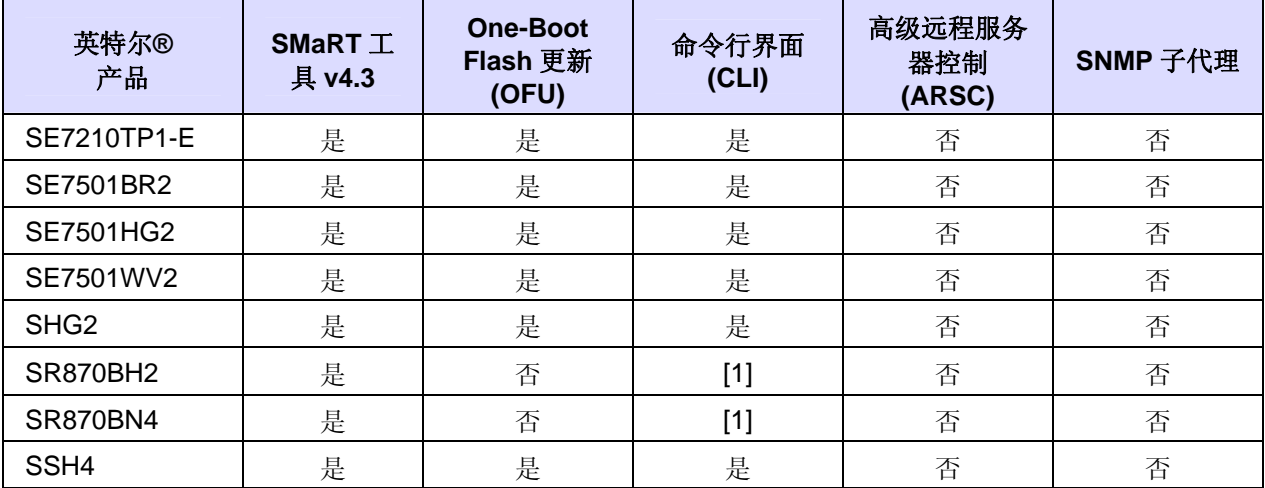

注释:

1. 不支持从 英特尔® 服务器管理器 8.40 安装 CLI 代理服务器。

## 英特尔**®** 服务器管理器 **8.40** 功能

#### 表 21**.** 支持的 英特尔**®** 服务器管理器 **8.40** 功能(按操作系统排列)

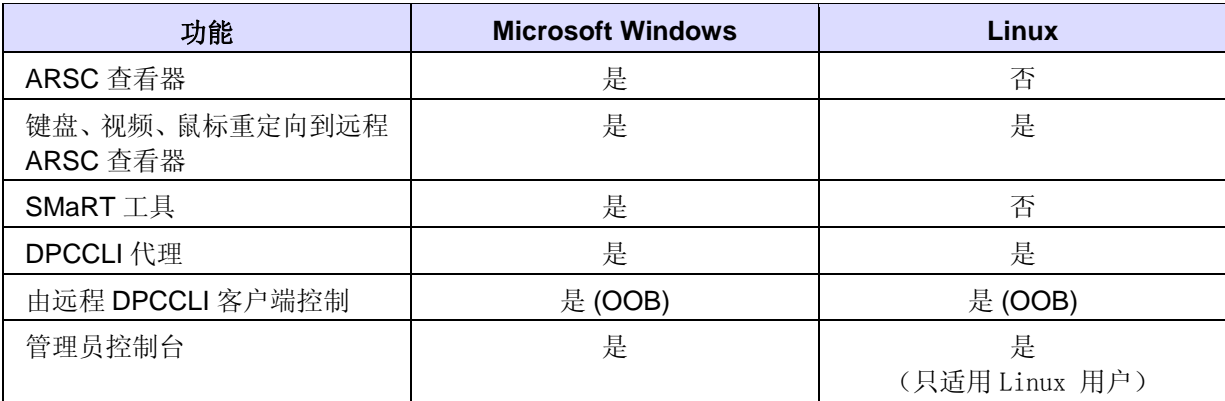

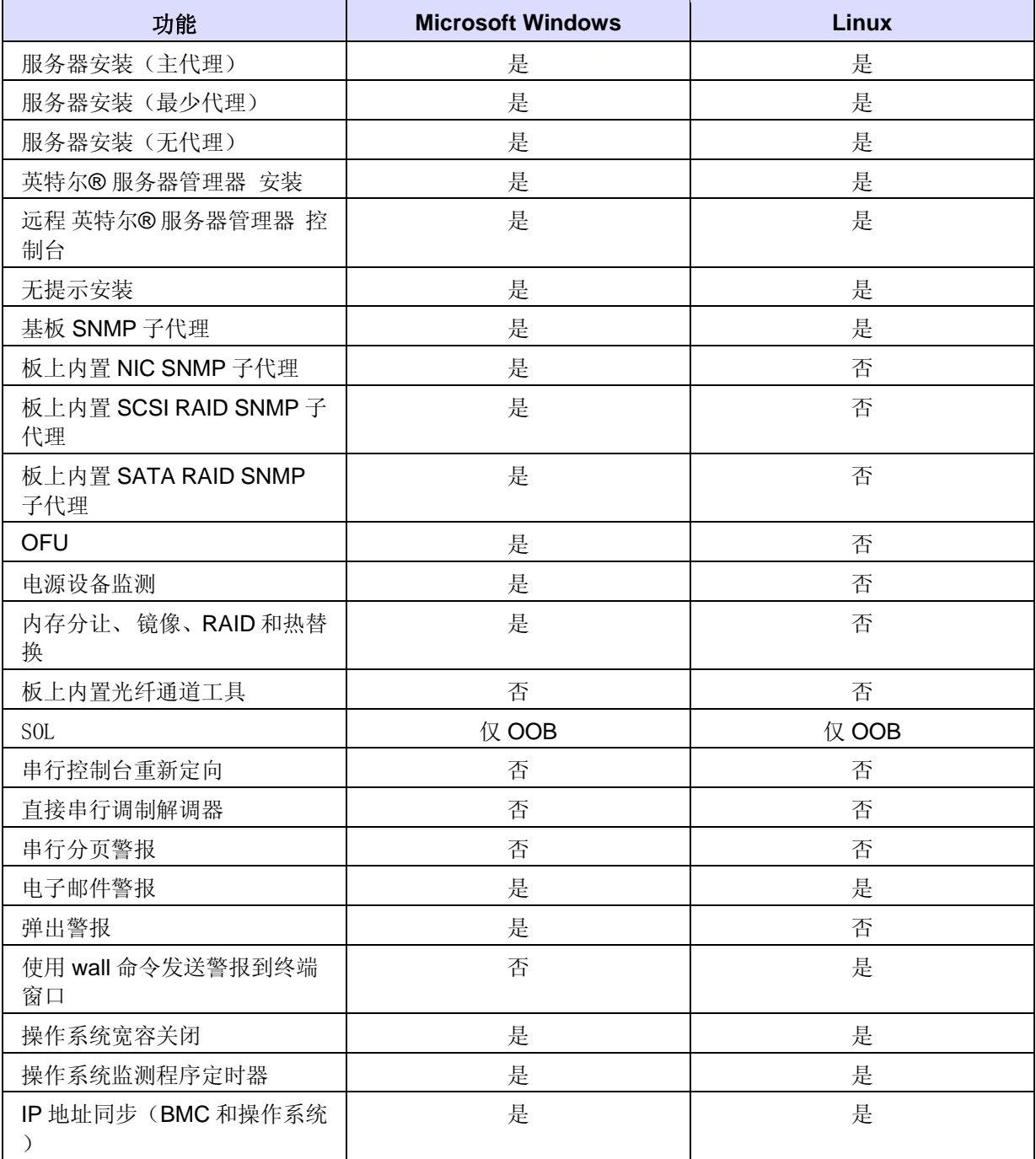

注意:参阅发行说明了解英特尔® 64 位扩展技术 平台支持和系统要求的最新信息。

## 英特尔**®** 服务器管理器 **8.40** 管理代理

管理代理是操作系统驻留软件组件,将 英特尔® 服务器管理器连接到操作系统、网络和底板 管理控制器(BMC)。

#### Microsoft Windows 中的英特尔® 服务器管理器服务列表

在 Windows 2000、Windows 2003 和 Windows XP 上, 英特尔® 服务器管理器运行多项服务 (取决于安装的组件):

- SSM——英特尔系统空间管理器。在 英特尔® 服务器管理器 需要时, 加载和卸载 英特尔® 服务器管理器 组件(例如, HTTP 服务器、节点发现引擎、节点日志文件、健康状况管理 器、存储与转发、SNMP)。
- BSA——英特尔引导代理。启用 英特尔® 服务器管理器 计算机的发现, 并提供一种传输 更新程序包(主要是 BIOS 和驱动程序更新)的安全机制。
- LSM\_WBA——英特尔® 服务器管理器 Windows 桥接代理。
- LANDesk 消息处理程序服务——监测调制解调器发出和接收的呼叫,并触发警报事件。
- 英特尔服务器管理器 SNMP 服务——直接从底板管理控制器 (BMC) 接收 SNMP *平台事件* 陷阱,并将它们转发到 英特尔® 服务器管理器 事件系统。
- USM——用户空间管理器。USM 虽然不是一种服务,但在每个用户登录时启动。它容纳任 **务盘图标和***弹出警报***。**
- 驻留代理——启用 英特尔® 服务器管理器 中的安全性功能。在 Windows XP SP2 上, 此服 务出现于 Windows Firewall Exceptions 列表中。
- 英特尔® 服务器管理器 WDT——监测程序计时器重置服务(仅适用于启用 *IPMI* 的计算 机)。

#### Linux 中的英特尔®服务器管理器服务列表

在 Linux 上,英特尔® 服务器管理器使用下列服务。

- pds2——英特尔 Ping 发现服务。使 英特尔® 服务器管理器 能够发现网络中的其他 英特尔 ® 服务器管理器 计算机。
- lsm——英特尔 英特尔® 服务器管理器 。提供计算机管理和性能监测。这是 (BCP) 后端通 信端口。此服务允许 英特尔® 服务器管理器 发送事件到指定的目标。
- xinetd——扩展因特网服务守护程序。允许 英特尔® 服务器管理器 在指定端口接收到数据 时执行程序。
- cba8——公用基础代理提供 web 服务。
- 监测程序——*IPMI* 监测程序计时器。这用于检测操作系统何时无响应。
- ipsync——同步 IP 号码与 BMC。
- lbridge—英特尔® 服务器管理器 Linux 桥接代理。
- lsmipmisensord——为 英特尔® 服务器管理器 提供对 *IPMI* 传感器 或 *ASIC* 传感器 的访问  $\ddot{\circ}$
- ldipmid——为 英特尔® 服务器管理器 提供对带内和带外 IPMI 功能的访问。

### 英特尔**®** 服务器管理器安装程序日志文件

安装程序将在安装目录生成 logfile.log 和 setup.log, 或者, 如果安装中止, 将在系统的根文 件夹生成 setup.log。

在无提示安装中,如果发生错误,在 silent.txt 文件的同一目录,创建文件 **silent.log**。

### 密码

在安装过程中,英特尔® 服务器管理器 安装程序将提示输入各种用户名和密码。 如果采用 无提示安装,必须将这些用户名和密码添加到 silent.txt 文件中。

表 22**.** 在 **Windows** 计算机上安装的 英特尔**®** 服务器管理器 密码要求

| 要求的用户名或密码          | 本地安装         | 多系统安装        |
|--------------------|--------------|--------------|
| BMC 用户 ID          | 是[1]         | 是[1]         |
| BMC 密码             | 否[2]         | 否 [2]        |
| 有管理员特权的 Windows 用户 | 是            | 是[3]         |
| Windows 用户密码       | 是            | 是            |
| SQL 服务器用户 ID       | 否 [4]        | 否 [4]        |
| SQL 服务器密码          | 否 [4]        | 否 [4]        |
| 管理员证书密码            | 仅管理员安装要求 [5] | 仅管理员安装要求 [5] |

#### 注释:

- 1. 英特尔® 服务器管理器使用 BMC 用户 0(零用户)。
- 2. 对通道 0 上的零用户,您在 英特尔® 服务器管理器 安装程序中提供的 BMC 密码将 取代现有的 BMC 密码。
- 3. 远程系统必须与运行 英特尔® 服务器管理器安装程序的计算机位于同一个域。
- 4. 如果安装管理员控制台, 英特尔® 服务器管理器 安装程序将自动安装 Microsoft SQL Server 并创建一个用户帐户和密码。
- 5. 安装英特尔® 服务器管理器时,管理员控制台的密码必须是一个"强大"密码(该密 码必须包括字母、数字和特殊字符的组合)。

#### 表 23**.** 在 **Linux** 计算机上安装的英特尔**®** 服务器管理器 密码要求

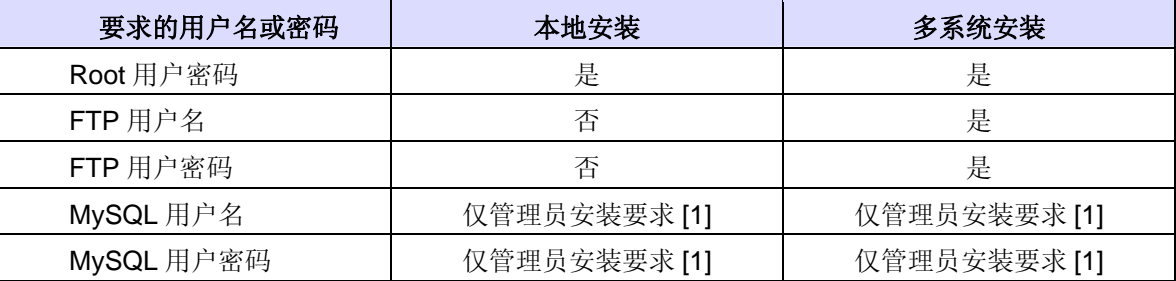

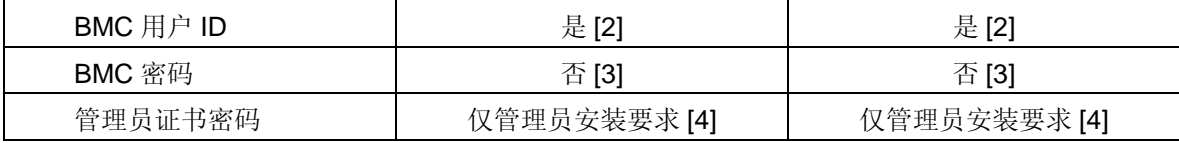

注释:

- 1. 如果安装管理员控制台,必须安装 MySQL Server 并创建一个用户帐户和密码。(参阅: Linux 安装的详细指导)
- 2. 英特尔® 服务器管理器使用 BMC 用户 0。
- 3. 对通道 0 上的零用户, 您在 英特尔® 服务器管理器 安装程序中提供的 BMC 密码将取代现 有的 BMC 密码。
- 4. 安装 英特尔® 服务器管理器时, 管理员控制台的密码必须是一个"强大"密码(该密码必 须包括字母、数字和特殊字符的组合)。

# 附录 **B**:**Red Hat Enterprise Linux** 安装

此附录提供安装必要的 Red Hat Linux 软件组件的详细步骤。

## 多系统安装

对多系统安装(从一台 Linux 计算机到另一台 Linux 计算机), 验证以下各项:

- a. Linux 防火墙和网络路由器允许 ftp 和 telnet 通讯(TCP 端口 20、21、23) 用 于远程安装。
- b. 安装了"**Legacy Server**"(传统服务器)程序包,并随带 telnet 扩展包。
- c. 安装了"**FTP Server**"(FTP 服务器)程序包。
- d. vsftpd 服务在运行。
- e. 安装过程中将使用的用户帐户(不能是 root)已添加到 ftp 组。
- f. xinetd 服务在运行并自动启动。

## 在 **Linux** 上安装英特尔**®** 服务器管理器的管理员控制台

如果要在 Linux 计算机上安装 英特尔® 服务器管理器 管理员控制台,需要安装 MySQL 并 为 英特尔® 服务器管理器 配置用户帐户。运行 英特尔® 服务器管理器 安装程序之前,验 证以下各项:

- a. 目标计算机上已安装"**MySQL**"客户包 。
- b. 已安装 **mysql-3.23.58-2.3.i386.rpm** 包。
- c. mysql 服务已启动。
- d. 已创建一名 mysql 用户(不是 root 用户)供 英特尔® 服务器管理器 使用。

上述各步骤的详细指导将在本附录后面叙述。

## 如何在 **Red Hat Linux** 上运行 英特尔**®** 服务器管理器安装程序

- 1. 使用有管理员权限的帐户登录。
- 2. 插入 英特尔® 服务器管理器 光盘(光盘将自动挂接)。
- 3. 打开一个终端窗口。
- 4. 键入下面的命令: cd /mnt/cdrom/ism/Software/ ./Setup

## 安装 **Linux** 程序包

下表总结两种 Red Hat Enterprise Linux 都要求的程序包。其中有些程序在 Linux 安装过程中 使用默认设置安装。带星号 (\*) 的程序包默认不安装,必须由系统管理员在安装 英特尔® 服 务器管理器 8.40 之前安装。

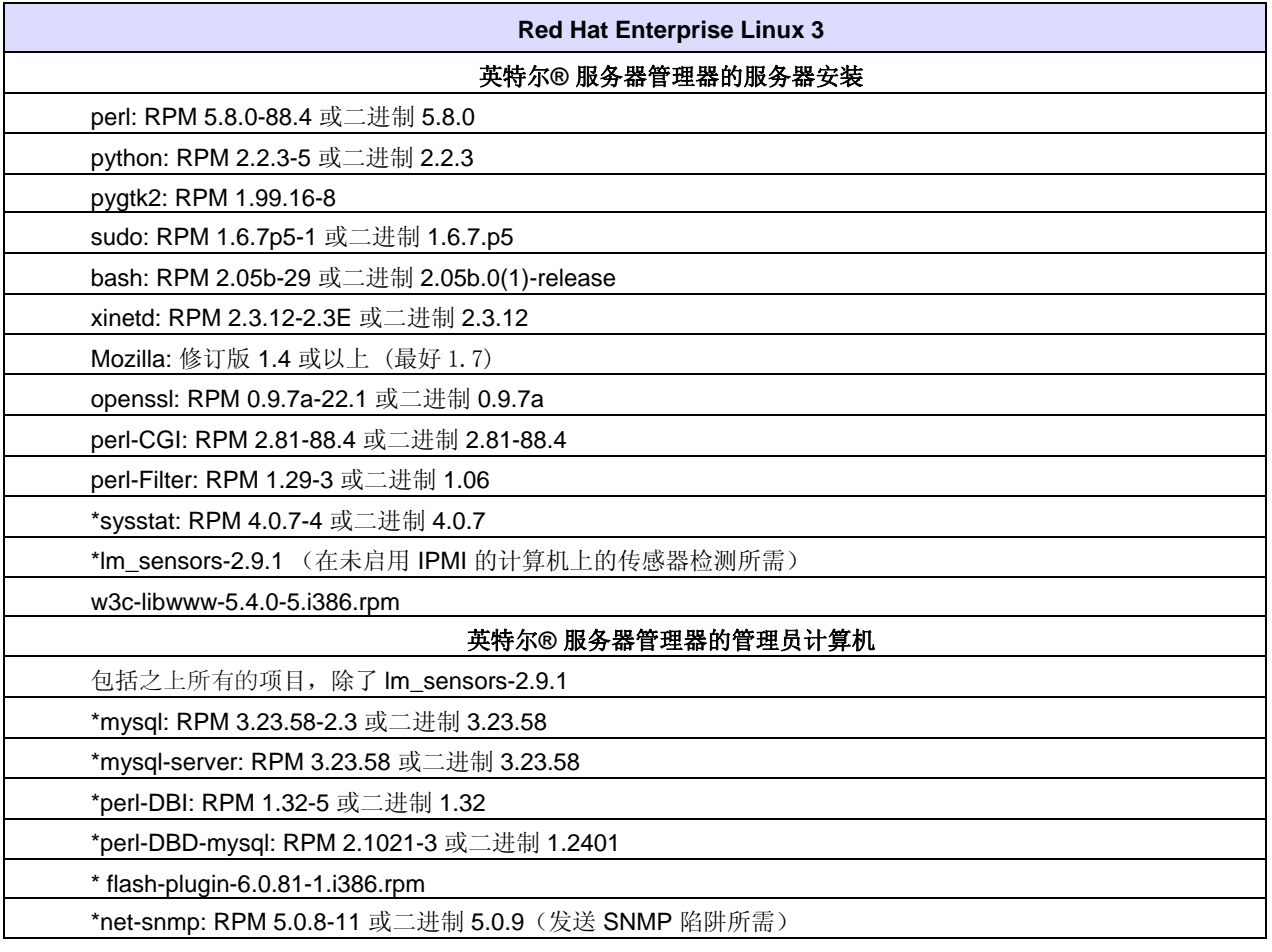

#### 表 24**. Red Hat Enterprise Linux** 要求的程序包列表

#### 注释:

1. 远程安装要求 vsftp 程序包。

#### 在 Red Hat Linux 安装过程中安装哪些程序包

在 Red Hat Linux 安装过程中可安装"快速入门"节中列出的一些程序包。 当 Red Hat 安装 程序询问是否要安装其他程序包时,选择下列一个或多个程序包:

- Development Tools(开发工具)程序包
- Kernel Development Tools(内核开发工具)程序包
- Legacy Software Development (传统软件开发)程序包
- Graphical Internet (图形因特网)程序包
- System Tools(系统工具包)程序包,随带 sysstat 和 net-snmp-utils 扩展包

远程安装 英特尔® 服务器管理器 :

- Legacy Server (传统服务器)程序包, 随带 telnet 扩展包
- FTP Server (FTP 服务器)程序包

管理员控制台安装:

• MySQL 程序包(客户端组件) 注意,您还需要安装 MySQL 服务器组件。

#### perl-CGI-2.81-88.7.i386.rpm

- 1. 将 Red Hat Enterprise Linux 3 disk 2 插入光驱。
- 2. 打开一个终端窗口。
- 3. 从该终端窗口,键入 cd /mnt/cdrom/RedHat/RPMS/
- 4. 从该终端窗口,键入 rpm –i perl-CGI-2.81-88.7.i386.rpm

#### w3c-libwww-5.4.0-5.i386.rpm 程序包

- 1. 将 Red Hat Enterprise Linux 3 disk 2 插入光驱。
- 2. 打开一个终端窗口。
- 3. 从该终端窗口,键入 cd /mnt/cdrom/RedHat/RPMS/
- 4. 从该终端窗口,键入 ls | grep libwww 然后验证 w3c-libwww-5.4.0-5.i386.rpm 程序包存在。 如果不存在,搜索其余 Red Hat 光盘 (从 disk 3 开始) 寻找此 rpm。
- 5. 从该终端窗口,键入 rpm –i w3c-libwww-5.4.0-5.i386.rpm

### Development Tools (开发工具) 程序包

- 1. 从 Gnome 图形界面,单击 Red Hat System Menu(系统菜单)图标、System Settings(系统 设置)、Add/Remove Applications(添加/删除应用程序)。
- 2. 从 Add/Remove Applications (添加/删除应用程序), 选中 Development Tools (开发工具) 复选框。
- 3. 单击 Update(更新)。

### 安装 Kernel Development Tools(内核开发工具)程序包

- 1. 从 Gnome 图形界面,单击 Red Hat System Menu(系统菜单)图标、System Settings(系统 设置)、Add/Remove Applications(添加/删除应用程序)。
- 2. 从 Add/Remove Applications(添加/删除应用程序),选中 Kernel Development Tools(内核 开发工具)复选框。
- 3. 单击 Update(更新)。

### Legacy Software Development (传统软件开发)程序包

- 1. 从 Gnome 图形界面,单击 Red Hat System Menu (系统菜单)图标、System Settings (系统 设置)、Add/Remove Applications(添加/删除应用程序)。
- 2. 从 Add/Remove Applications (添加/删除应用程序), 选中 Legacy Software Development ( 传统软件开发)复选框。
- 3. 单击 Update(更新)。

### Graphical Internet(图形因特网)程序包

- 1. 从 Gnome 图形界面,单击 Red Hat System Menu (系统菜单)图标、System Settings(系统 设置)、Add/Remove Applications(添加/删除应用程序)。
- 2. 从 Add/Remove Applications (添加/删除应用程序),选中 Graphical Internet (图形因特网 )复选框。

3. 单击 Update(更新)。

### System Tools (系统工具)程序包

- 1. 从 Gnome 图形界面,单击 Red Hat System Menu (系统菜单)图标、System Settings(系统 设置)、Add/Remove Applications(添加/删除应用程序)。
- 2. 从 Add/Remove Applications (添加/删除应用程序),选中 Development Tools (开发工具) 复选框。
- 3. 单击 System Tools (系统工具) 旁边的 Details (详情) 并选中 sysstat 和 net-snmp-utils 的复 选框。保留选中其他复选框。
- 4. 单击 OK (确定)返回程序包列表。
- 5. 单击 Update(更新)。

#### kernel-hugemem-unsupported-2.4.21-15.EL.i686.rpm 程序包

- 1. 将 Red Hat Enterprise Linux 3 disk 2 插入光驱。
- 2. 打开一个终端窗口。
- 3. 从该终端窗口,键入 cd /mnt/cdrom/RedHat/RPMS/
- 4. 从该终端窗口,键入 ls | grep hugemem 然后验证 kernel-hugemem-unsupported-2.4.21-15.EL.i686.rpm 程序包存在。如果不存在, 搜 索其余 Red Hat 光盘(从 disk 3 开始)寻找此 rpm。
- 5. 从该终端窗口,键入 rpm –i kernel-hugemem-unsupported-2.4.21-15.EL.i686.rpm

#### Legacy Server (传统服务器) 程序包

- 1. 从 Gnome 图形界面,单击 Red Hat System Menu (系统菜单)图标、System Settings (系统 设置)、Add/Remove Applications(添加/删除应用程序)。
- 2. 从 Add/Remove Applications(添加/删除应用程序),选中 Legacy Server(传统服务器)复 选框。
- 3. 单击 Legacy Server (传统服务器)旁边的 Details (详情) 并选择 telnet。保留选中其他复 选框。
- 4. 单击 OK (确定)返回程序包列表。

5. 单击 Update(更新)。

### FTP Server (FTP 服务器) 程序包

Red Hat Enterprise Linux 3 Workstation: 从 Advanced Server 或 Enterprise Server 分发版取得 FTP RPM, 然后使用 RPM 命令安装 RPM。

Red Hat Enterprise Linux 3 Advanced Server 和 Enterprise Server:

- 1. 从 Gnome 图形界面,单击 Red Hat System Menu(系统菜单)图标、System Settings(系统 设置)、Add/Remove Applications(添加/删除应用程序)。
- 2. 从 Add/Remove Applications (添加/删除应用程序), 选中 Development Tools (开发工具) 复选框。
- 3. 单击 Update(更新)。

## 安装 MySQL 程序包

- 1. 从 Gnome 图形界面,单击 Red Hat System Menu (系统菜单)图标、System Settings(系统 设置)、Add/Remove Applications(添加/删除应用程序)。
- 2. 从 Add/Remove Applications(添加/删除应用程序), 选中 Development Tools(开发工具) 复选框。
- 3. 单击 Update(更新)。

### mysql-3.23.58-2.3.i386.rpm 程序包

- 1. 从 www.mysql.org 下载 MySQL rpm。
- 2. 打开一个终端窗口,然后键入: cd *<*下载的 *RPM* 位置*>* rpm –ivh mysql-3.23.58-2,3.i386.rpm

### Lm\_sensors 程序包

只有英特尔服务器主板 SE7221BA1、SE7525RP2 和 SE7320EP2 需要此程序包。

要安装和配置 lm\_sensors 程序包, 执行以下步骤:

- 1. 以 root 身份登录。
- 2. 从 **http://secure.netroedge.com/~lm78** 下载下列程序包到 /usr/src/lmsensors:
	- a. **i2c-2.9.1.tar.gz**
	- b. **lm\_sensors-2.9.1.tar.gz**
- 3. 将下列文件从 英特尔® 服务器管理器 光盘的 /mnt/cdrom/ism/Software/linux/32bit/server/lm85 复制到 /usr/src/lmsensors:
	- a. **install.sh**
	- b. **lm85.conf**
	- c. **lsmsensors.conf**
- 4. 从 /usr/src/lmsensors,键入 ./install.sh 以完成 lm\_sensors 的安装和配置。
- 5. 在 /usr/Intel/ism/conf/ 中,文件 **lm85.conf** 由 英特尔® 服务器管理器 安装。编辑 lm85.conf 以只显示系统中的风扇量。默认文件显示四个风扇:CPU、后、前和底板。确定系统使用 几个风扇及机箱中有几个风扇。要移除一个风扇,用分号注释掉该风扇段落的每一行的行 首,如下例所示:
	- ; FANS
		- ; file=fan3
		- ; label=Front Fan
		- ; NominalSpeed=4000
		- ; MinThreshold=240
		- ; FanCalculation=

## 编辑配置文件

#### 编辑 snmpd 配置文件

如果要在 SNMP 网络管理应用程序中使用宽带 SNMP 子代理, 执行此步骤。

步骤:

- 1. 在文本编辑器中打开 /etc/snmp/snmpd.conf。
- 2. 添加以下行: # 打开 agentx 支持 master agentx # 启用 V2 陷阱发送 trap2sink localhost *<*名称*>*
- 3. 配置文件中应当已经有下面一行。 更改*<*名称*>* 匹配第 2 步中使用的 snmp 团体名称: rwcommunity <名称>
- 4. 保存更改。

### 如何将用户添加到 FTP 组

1. 在文本编辑器中打开 /etc/group。

- 2. 找到有 FTP 的一行:
- 3. 添加用户名。用逗号分隔两个或多个用户名(不加空格)。
- 4. 保存文件。

## 启动服务

#### 如何启动 vsftpd 服务

- 1. 从 Gnome 图形界面,单击 Red Hat System Menu (系统菜单)图标◊System Settings(系统设 置) ◇Server Settings (服务器设置) ◇Services (服务)。
- 2. 选中 vsftpd 服务的复选框,再单击 Start (启动)。
- 3. 单击 Save(保存)。
- 4. 单击 Quit(退出)。

#### 如何验证 xinetd 服务已启动

- 1. 从 Gnome 图形界面,单击 Red Hat System Menu (系统菜单)图标◇System Settings(系统设 置) ◇Server Settings(服务器设置) ◇Services(服务)。
- 2. 选中 xinetd 服务的复选框。
- 3. 如果 xinetd 服务尚未启动, 单击 Start (启动)。
- 4. 单击 Save(保存)。
- 5. 单击 Quit(退出)。

#### 如何验证 snmpd 和 snmptrapd 服务已启动

- 1. 从 Gnome 图形界面,单击 Red Hat System Menu (系统菜单)图标◇System Settings(系统设 置) ◇Server Settings(服务器设置) ◇Services(服务)。
- 2. 选中 snmpd 和 snmptrapd 服务的复选框。
- 3. 如果 snmpd 和 snmptrapd 服务尚未启动, 单击 Start (启动)。
- 4. 单击 Save(保存)。
- 5. 单击 Quit(退出)。

#### 如何启动 MySQL 服务

- 1. 从 Gnome 图形界面,单击 Red Hat System Menu (系统菜单)图标◇System Settings(系统设 置) ◇Server Settings(服务器设置) ◇Services(服务)。
- 2. 选中 MySQL 服务的复选框,再单击 Start (启动)。
- 3. 单击 Save(保存)。
- 4. 单击 Quit(退出)。

### 如何添加 **MySQL** 新用户

- 1. 打开一个终端窗口。
- 2. 打开一个 mysql 客户端会话。键入: mysql
- 3. 在 mysql 提示,键入下面的命令;必须在一行中输入并用分号结尾: grant all privileges on \*.\* to '*<*英特尔*®* 服务器管理器 *mysql>*'@'localhost' identified by '*<*英特尔*®* 服务器管理器 *password>*' with grant option; 其中<英特尔® 服务器管理器 mysql> 是 mysql 新用户 id, <英特尔® 服务器管理器 *password>* 是 mysql 密码。
- 4. 退出 mysql 客户端会话。键入: quit

# 附录 **C**:英特尔**® 64** 位扩展技术平台安装

英特尔® 64 位扩展技术 平台支持的下列操作系统支持英特尔服务器管理器 8.40。

- Red Hat Enterprise Linux 3 (英特尔® 64 位扩展技术版本), Update 4
- SuSE LINUX Enterprise Server 9 英特尔® 64 位扩展技术版本, Service Pack 1 注意:参阅发行说明了解必需程序包列表的最新更新。

## 安装 **Red Hat** 程序包(英特尔**® 64** 位扩展技术版本)

为支持英特尔服务器管理器 8.40, 安装 Red Hat 默认程序包加上下列程序包:

- xpdf (在 Office/Productivity 程序包组中)
- Development Tools (开发工具, 默认程序包)
- Legacy Software Development (传统软件开发, 默认程序包)
- Compatibility Arch Development Support(兼容性拱开发支持,默认程序包)
- 系统工具程序包组默认程序包,加 net-snmp-utils、sysstat
- Compatibility Arch Support(兼容性拱支持, 默认程序包)
- 传统网络服务器(用于从 Linux 计算机多重安装)
- xorg-x11 6.8.2-1 (仅用于英特尔® 计算刀片服务器)

#### 表 25.Red Hat Enterprise Linux 3 程序包(英特尔® 64 位扩展技术版本)最低版本

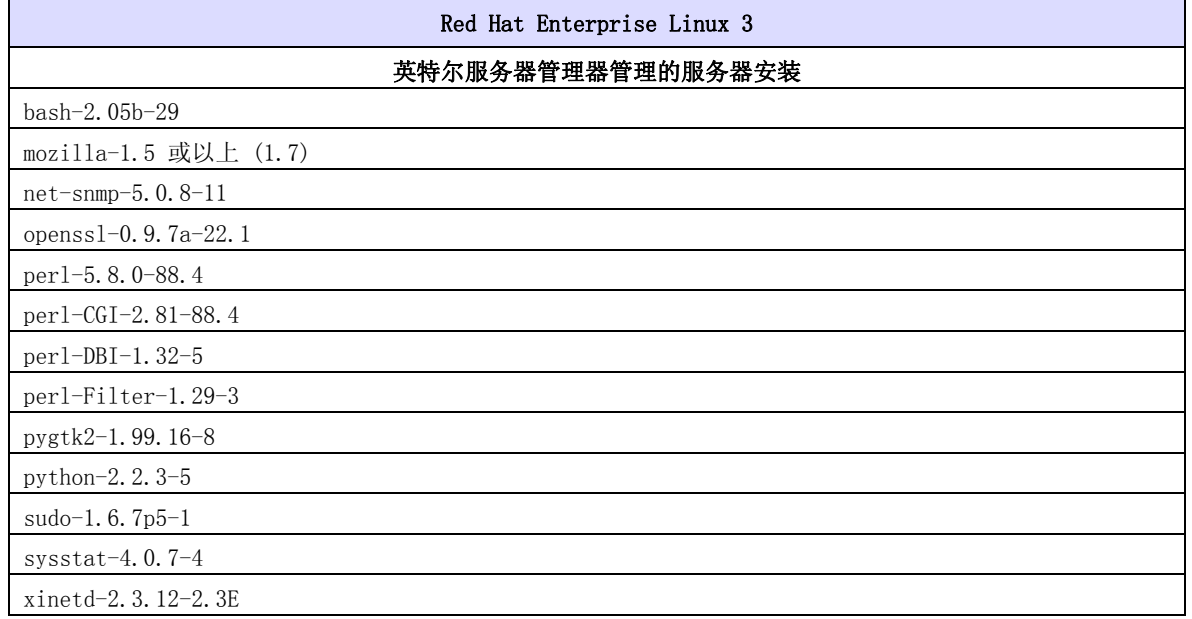

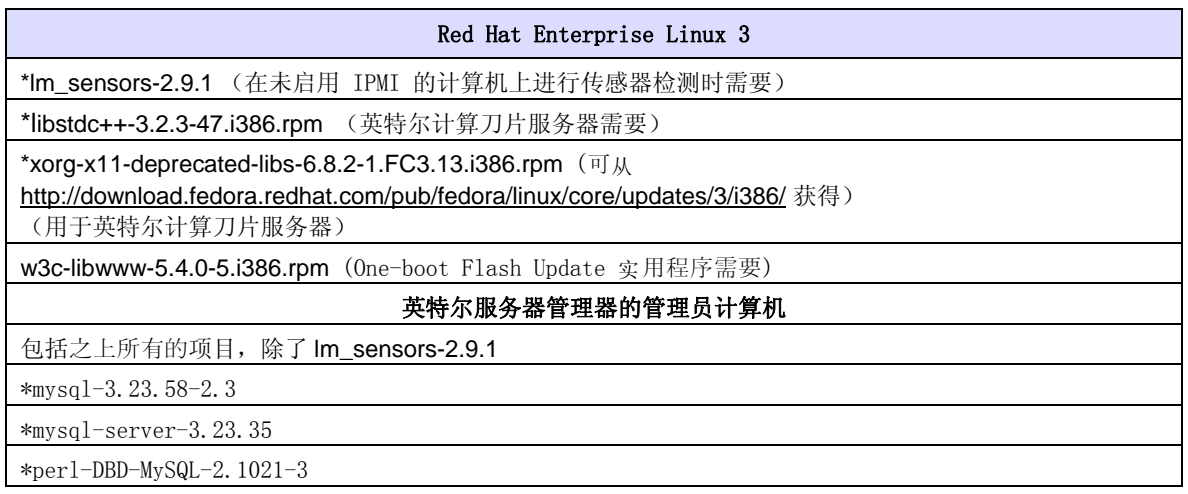

#### 注:

- 1. 参阅英特尔服务器管理器发行说明 (Release\_notes.htm) 了解 One-Boot Flash Update (OFU) 实用程序要求的程序包。
- 2. 为进行多系统英特尔服务器管理器,必须运行和配置 vsftpd。编辑 /etc/vsftpd.conf 文件如下:

write\_enable=YES local\_enable=YES anonymous\_enable=NO pasv\_enable=YES

- 3. 必须为英特尔服务器管理器的管理员控制台创建一个 mysql 用户帐户和密码。参阅 32 位 Red Hat Linux 指导了解如何创建帐户。
- 4. 运行 DPCCLI 代理服务器的计算机要求 telnet 服务。
- 5. 参阅英特尔服务器管理器发行说明了解如何安装和配置 lm\_sensors。

## 安装 **SuSE LINUX** 程序包

为支持英特尔服务器管理器 8.40, 安装 SuSE LINUX 默认程序包, 加上下表所列程序包。

#### 表 **26.SuSE LINUX 9** 程序包(英特尔® **64** 位扩展技术 版)的最低版本

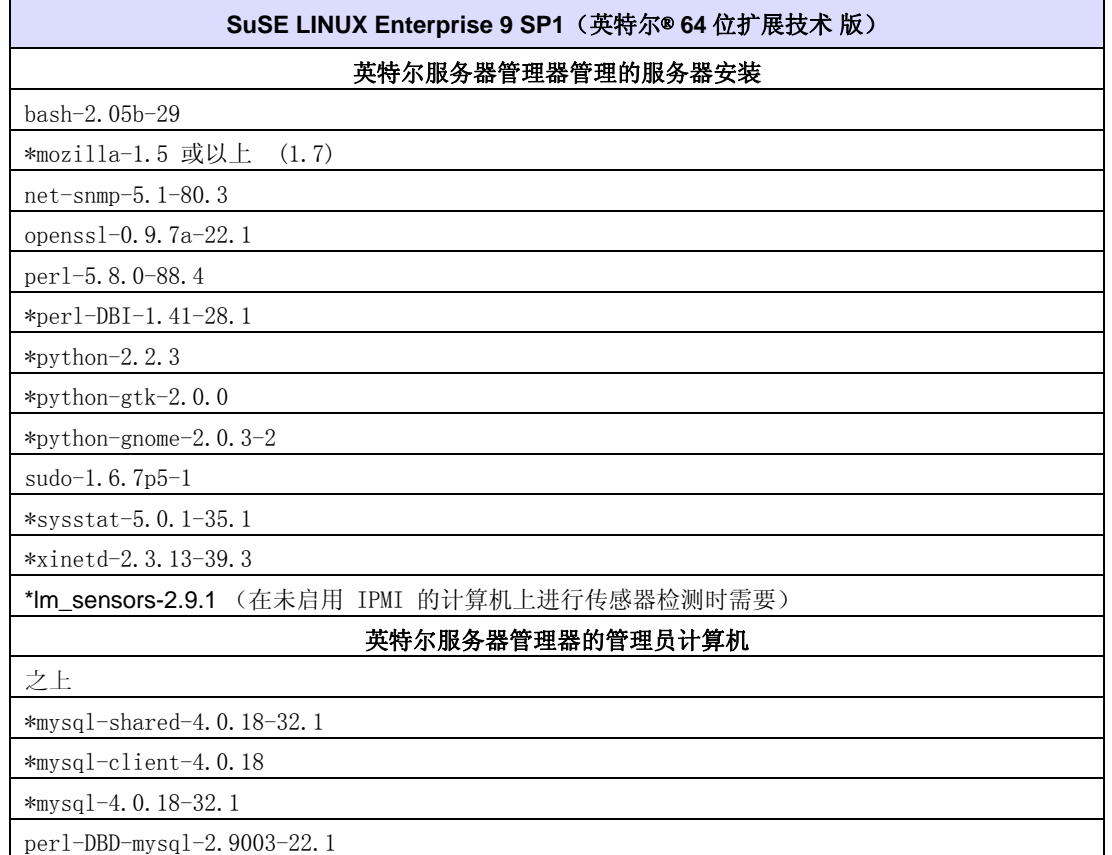

#### 注:

- 1. 参阅英特尔服务器管理器发行说明 (Release\_notes.htm) 了解 One-Boot Flash Update (OFU) 实用程序要求的程序包。
- 2. 为进行多系统英特尔服务器管理器,必须运行和配置 vsftpd。编辑 /etc/vsftpd.conf 文件如下:

write\_enable=YES local\_enable=YES anonymous\_enable=NO pasv\_enable=YES

- 3. 必须为英特尔服务器管理器的管理员控制台创建一个 mysql 用户帐户和密码。参阅 32 位 Red Hat Linux 指导了解如何创建帐户。
- 4. 运行 DPCCLI 代理服务器的计算机要求 telnet 服务。
- 5. 参阅英特尔服务器管理器发行说明了解如何安装和配置 lm\_sensors。

附录 C:英特尔® 64 位扩展技术平台安装

## 附录 **D**:卸装英特尔**®** 服务器管理器

升级到下一发行版必须先卸装 英特尔® 服务器管理器 。

#### 使用 uninstall 程序

遵照下列步骤执行,使用 unistall 程序从本地系统卸装 英特尔® 服务器管理器 软件:

- 1. 以系统管理员访问权限登录。
- 2. 插入 英特尔® 服务器管理器 光盘, 在 \software 目录下找到 uninstall.exe 程序, 启动该 程序。
- 3. 在"欢迎"画面的"应用程序导航窗格"中,单击"开始"以继续。
- 4. 从"多系统选择"页中,选择本地系统。
- 5. 单击"立即卸装",开始从选定的系统中卸装 英特尔® 服务器管理器 。
- 6. "启动"页显示卸装进度及反馈消息。
- 7. 在"系统关机"页中,选择"立即重新引导"或"稍后重新引导"。

#### 从远程系统中卸装 英特尔® 服务器管理器

执行下面的步骤,使用位于 英特尔® 服务器管理器 光盘中 ism\Software 下的 unistall.exe 程 序 (Windows) 或卸装脚本 (Linux), 从一个或多个远程系统以及本地系统卸装 英特尔® 服务 器管理器 软件:

- 1. 以系统管理员访问权限登录。
- 2. 插入英特尔® 服务器管理器 光盘,从 \software 目录下找到 uninstall.exe 程序(Linux 系统 下则寻找 uninstall 脚本), 启动该程序或脚本。
- 3. 在"欢迎"画面的"应用程序导航窗格"中,单击"开始"以继续。
- 4. 从"多系统选择"页中,选择您要从中移除 英特尔® 服务器管理器 的一个或多个系统。您 可以选择一个或多个系统,包括本地系统。
- 5. 单击"立即卸装",开始从选定的系统中卸装 英特尔® 服务器管理器 。
- 6. "启动"页显示卸装进度及反馈消息。
- 7. 在"系统关机"页(在选定本地卸装时显示)中,选择"立即重新引导"或"稍后重新引 导"。

# 词汇表

#### 高级远程服务器控制 **(ARSC)**

"高级远程服务器控制"应用程序方便全面控制受控服务器的键盘、视频和鼠标组件。此种 控制让您虚拟存在于远程受控系统上,不论该系统是否使用键盘、显示器或鼠标。"高级远 程服务器控制"给与您全面的安全控制。

#### 命令行界面 **(CLI)**

英特尔® 服务器管理器 命令行界面 (CLI) 允许通过命令行而不是从图形用户界面来控制服务 器。您可以在命令提示或从脚本文件输入 CLI 命令,完成远程打开或关闭服务器电源,远程 重置服务器,请求计算机标识符,读出传感器值,显示 BMC 的网络配置,以及诸如此类的 任务。您也可以执行 Perl 脚本以向多个远程服务器发出命令。

命令行界面 (CLI) 有两种模式: "平台控制"模式和"经局域网串连 (SOL) 控制台重定向" 模式。当命令行界面处于"平台控制"模式时,您可以发布 CLI 命令到远程系统。当命令行 界面处于"经局域网串连 (SOL) 控制台重定向"模式时, 您可以通过局域网连接, 执行任何 可从远程系统控制台执行的活动,包括查看远程系统控制台输出(SOL 允许将数据从服务器 串行端口通过局域网重新定向)。

详细信息,请阅读《命令行界面用户指南》。

#### 英特尔**®** 服务器管理器管理员控制台

管理员安装允许管理网络中的远程计算机。这意味您可以查看信息、生成报告、接收警报, 以及对其他受控计算机远程通电/断电。如果要远程对计算机重新引导、断电或通电,必须至 少在一台连接到网络的计算机上安装管理员。

#### 适用于带外管理的英特尔**®** 服务器管理器配置

如果选择此英特尔服务器管理器"无代理"安装选项,目标服务器将配置为只用于带外管理, 但目标服务器上不安装服务器控制台或服务器代理。带外管理的意思是不依赖于操作系统和 电源状态地管理服务器。

#### 英特尔**®** 服务器管理器服务器控制台

服务器安装允许用户查看本地服务器的信息并管理其警报。此种安装不允许用户查看或管理 其他计算机。

#### 英特尔服务器管理器桥接代理

英特尔服务器管理器桥接代理在受控服务器上运行,为英特尔服务器管理器管理员控制台提 供带内(有操作系统运行)和带外监视和管理能力。选择"服务器安装(最少代理)"时, 会安装英特尔服务器管理器桥接代理。

#### **One-boot Flash** 更新实用程序

One-Boot Flash 更新实用程序,在服务器的操作系统运行时,更新其 BIOS 和固件(BMC、 FRU 及 SDR)。在含有 National Semiconductor® PC87431x 的系统上, 此实用程序只更新系 统 BIOS。BMC、FRU 和 SDR 更新只在安装了 IMM(英特尔® 管理模块)的系统上受支持 。更新过程完成后,下一次系统重置会激活新更新的系统 BIOS 和(或)固件; FRU 是例外, 它直接编程入当前版本。

系统 BIOS、BMC 和 SDR 都编程入各自的二级闪存区,而此实用程序在 BIOS 和 BMC 中设 定一个内部标帜,指明用户已更新二级闪存区。在系统重置后,会验证并激活新版系统 BIOS、 BMC 和 SDR。此实用程序可使用 Windows 上的"Telnet 客户端"和"终端服务",或使用 Linux 的"Telnet Client"和"Remote Shell",通过安全网络连接,进行远程操作。

注意: 在 Linux 上安装此实用程序时, 要求 w3c 函数库。

要了解更多信息,参阅位于 英特尔® 服务器管理器光盘上 \software\windows\32bit\ofu 中的 《*One-Boot Flash* 更新实用程序安装和用户指南》。

#### **SNMP** 子代理

对于选择使用基于 SNMP(简单网络管理协议)的管理系统的顾客,英特尔提供若干种 SNMP 子代理, 这些子代理使用 SNMP traps、gets 和 sets 与选定的服务器硬件互动。这些子代理是 对作为操作系统(Windows 和 Linux 的受支持版本)组成部分而安装的 SNMP 主代理的 SNMP 扩展代理。如果打算使用基于 SNMP 的服务器监控系统来监测服务器,在该受控服务器上安 装这些子代理。

有关 SNMP 子代理的更多信息,参阅《*SNMP* 子代理安装和配置指南》。

注意: SNMP 子代理只适用于受控服务器,而管理控制台系统上不需要。英特尔® 服务器管 理器安装框架不会在一个管理控制台系统上安装 SNMP 子代理, 即使该系统被选择为要安装 的目标系统,除非检测到该控制台系统也作为受控服务器(即使用受控服务器来运行控制台 软件)。

# 索引

## **B**

bcp (后端通信端口), Linux. 参阅 管理代理, ISM BSA (英特尔引导代理). 参阅 管理代理, ISM

## **C**

cba8(公用基础代理)服务, Linux. 参阅 管理代理, ISM

## **D**

Development Tools 程序包:Linux 安装, 94

## **F**

ftp:Linux FTP 组,添加用户到, 97 FTP:Linux 安装 FTP Server 程序包, 96

## **G**

Graphical Internet 程序包:Linux 安装, 94

### **I**

IP 地址: ipsync 服务, Linux. 参阅 管理代理, ISM IPMI: 监视程序计时器. 参阅 管理代理, ISM IPMI: 规格的 URL, xiii ipsync 服务, Linux. 参阅 管理代理, ISM ISM Windows 桥接代理 (LSM\_WBA). 参阅 管理代理, ISM ISM 安装程序: 在 Linux 中启动, 91 ISM 安装程序:日志文件, 89 ISM 安装程序的前提要求, 21

## **K**

Kernel Development 程序包:Linux 安装, 94 kernel-hugemem 程序包:Linux 安装, 95

## **L**

LANDesk 消息处理程序服务. 参阅 管理代理, ISM lbridged 服务, Linux. 参阅 管理代理, ISM ldipmidaemon 服务, Linux. 参阅 管理代理, ISM Legacy Server 程序包:Linux 安装, 95

- Legacy Software Development 程序包:Linux 安装, 94
- Linux
	- w3c-libwww 程序包. 参阅 w3c-libwww 程序包
- Linux: Development Tools 程序包. 参阅 Development Tools 程序包
- Linux: ftp. 参阅 ftp
- Linux:FTP Server 程序包. 参阅 FTP
- Linux: Graphical Internet 程序包. 参阅 Graphical Internet 程序包
- Linux: Kernel Development 程序包. 参阅 Kernel Development 程序包
- Linux: kernel-hugemem 程序包. 参阅 kernel-hugemem 程序包
- Linux: lbridged. 参阅 管理代理, ISM
- Linux: ldipmidaemon 服务. 参阅 管理代理, ISM
- Linux: Legacy Server 程序包. 参阅 Legacy Server 程序包
- Linux:Legacy Software Development 程序包. 参阅 Legacy Software Development 程序包
- Linux: lm-sensors 程序包. 参阅 lm-sensors 程序包
- Linux: lsmipmisensord 服务. 参阅 管理代理, ISM
- Linux: MySQL. 参阅 MySQL
- Linux:MySQL 客户端程序包. 参阅 MySQL
- Linux: perl. 参阅 perl-CGI
- Linux: snmpd. 参阅 SNMP
- Linux: snmpd 配置文件. 参阅 SNMP, snmpd
- Linux: snmptrapd. 参阅 SNMP
- Linux: System Tools 程序包. 参阅 System Tools 程序包
- Linux: vsftpd. 参阅 vsftpd
- Linux: xinetd. 参阅 xinetd
- Linux:启动 ISM 安装程序, 91
- Linux:在 Red Hat 安装过程中安装程序包, 93
- lm-sensors 程序包:安装, 96
- lsm (英特尔 ISM 服务), Linux. 参阅 管理代理, ISM
- LSM\_WBA (ISM Windows 桥接代理). 参阅 管理代理, ISM
- lsmipmisensord 服务, Linux. 参阅 管理代理, ISM

## **M**

Mozilla: 安装. 参阅 Graphical Internet 程序包 MySQL:Linux 安装, 96 MySQL:Linux 安装客户端程序包, 96 MySQL:启动, 99 MySQL:添加新用户, 99

## **P**

pds2 (Ping 发现服务), Linux. 参阅 管理代理, ISM perl-CGI:Linux 安装, 93

## **S**

SE7221BA1-E, 英特尔® 服务器主板: lm-sensors, 在 Linux 上安装. 参阅 lm-sensors SMaRT 工具, 70 SNMP:snmpd 配置文件,编辑, 97 SNMP: snmpd, 在 Linux 中启动, 98 SNMP: snmptrapd, 在 Linux 中启动, 98 SNMP: 英特尔服务器管理器 SNMP 服务. 参阅 管理代理, ISM snmpd. 参阅 SNMP snmptrapd. 参阅 SNMP SSM (英特尔系统空间管理器). 参阅 管理代理, ISM System Tools 程序包:Linux 安装, 95

## **U**

USM (用户空间管理器). 参阅 管理代理, ISM

## **V**

vsftpd, 98

## **W**

w3c-libwww 程序包:Linux 安装, 93 web 服务: Linux cba8 服务. 参阅 管理代理, ISM

## **X**

xinetd, 98 xinetd 服务, Linux. 参阅 管理代理, ISM

## 功

功能: 版本 8.40 的新, ix

卸 卸装 ISM, 104

### 密

密码, ISM 要求的, 89

### 日

日志文件. 参阅 ISM 安装程序, 日志文件

### 监

监视程序服务, Linux. 参阅 管理代理, ISM
监视程序计时器. 参阅 管理代理, ISM

## 管

管理代理. 参阅 管理代理, ISM

## 英

英特尔 ISM WDT(监视程序计时器重置服务). 参阅 管理代理, ISM 英特尔® 服务器管理器 (ISM): 功能, 86 英特尔® 服务器维护与参考培训 (SMaRT) 工具, 70 英特尔引导代理. 参阅 管理代理, ISM 英特尔服务器管理器 SNMP 服务. 参阅 管理代理, ISM 英特尔服务器管理器:新功能, ix 英特尔系统空间管理器. 参阅 管理代理, ISM

## 驻

驻留代理的 Windows Firewall Exceptions, 88